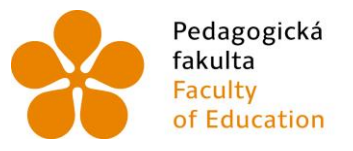

Pedagogická – Jihočeská univerzita<br>fakulta – v Českých Budějovicích<br>Faculty – – University of South Bohemia<br>of Education – in České Budějovice of Education in České Budějovice

Jihočeská univerzita v Českých Budějovicích Pedagogická fakulta Katedra aplikované fyziky a techniky

Diplomová práce

# Vytvoření e-learningových materiálů pro předmět Automatizace

Vypracoval: Bc. Radek Míček Vedoucí práce: Ing. Michal Šerý, PhD.

České Budějovice 2019

## **Prohlášení**

Prohlašuji, že svoji diplomovou práci jsem vypracoval samostatně pouze s použitím pramenů a literatury uvedených v seznamu citované literatury.

Prohlašuji, že v souladu s § 47b zákona č. 111/1998 Sb. v platném znění souhlasím se zveřejněním své diplomové práce fakultou, a to v nezkrácené podobě elektronickou cestou ve veřejně přístupné části databáze STAG provozované Jihočeskou univerzitou v Českých Budějovicích na jejích internetových stránkách, a to se zachováním mého autorského práva k odevzdanému textu této kvalifikační práce. Souhlasím dále s tím, aby toutéž elektronickou cestou byly v souladu s uvedeným ustanovením zákona č. 111/1998 Sb. zveřejněny posudky školitele a oponentů práce i záznam o průběhu a výsledku obhajoby kvalifikační práce. Rovněž souhlasím s porovnáním textu mé kvalifikační práce s databází kvalifikačních prací Theses.cz provozovanou Národním registrem vysokoškolských kvalifikačních prací a systémem na odhalování plagiátů.

V Českých Budějovicích dne: 29. června 2019 ………………………………….

Radek Míček

# **Poděkování**

Rád bych touto cestou poděkoval panu Ing. Michalovi Šerému, PhD. za vedení diplomové práce, za poskytnuté odborné rady a podporu při tvorbě diplomové práce.

### **Anotace**

Diplomová práce se zabývá vytvářením e-learningových materiálů pro předmět Automatizace.

Teoretická část se stručně zabývá definicí e-learningu jako moderní formy výuky a dále přináší přehled výhod a nevýhod e-learningu. Teoretická část dále obsahuje souhrn systémů, nástrojů, metod a technologií, které vstupují do e-learningu.

Praktická část diplomové práce se zabývá vybranými metodami e-learningu a dále obsahuje materiály e-learningové materiály vytvořené přímo pro předmět Automatizace. Součástí praktické části je tedy 10 prezentací, které lze využít při výuce předmětu Automatizace a zároveň popis vytváření uvedených prezentací.

Klíčová slova: e-learning, automatizace, prezentace

### **Annotation**

The thesis deals with the creation of e-learning materials for the subject Automation.

The theoretical part briefly deals with the definition of e-learning as a modern form of teaching and further provides an overview of the advantages and disadvantages of e-learning. The theoretical part also contains a summary of systems, tools, methods and technologies that enter e-learning.

The practical part of the thesis deals with selected methods of e-learning and also contains materials e-learning materials created directly for the subject Automation. The practical part includes 10 presentations, which can be used for teaching the subject Automation and at the same time a description of creating the presentations.

Keywords: e-learning, automation, presentation

# Obsah

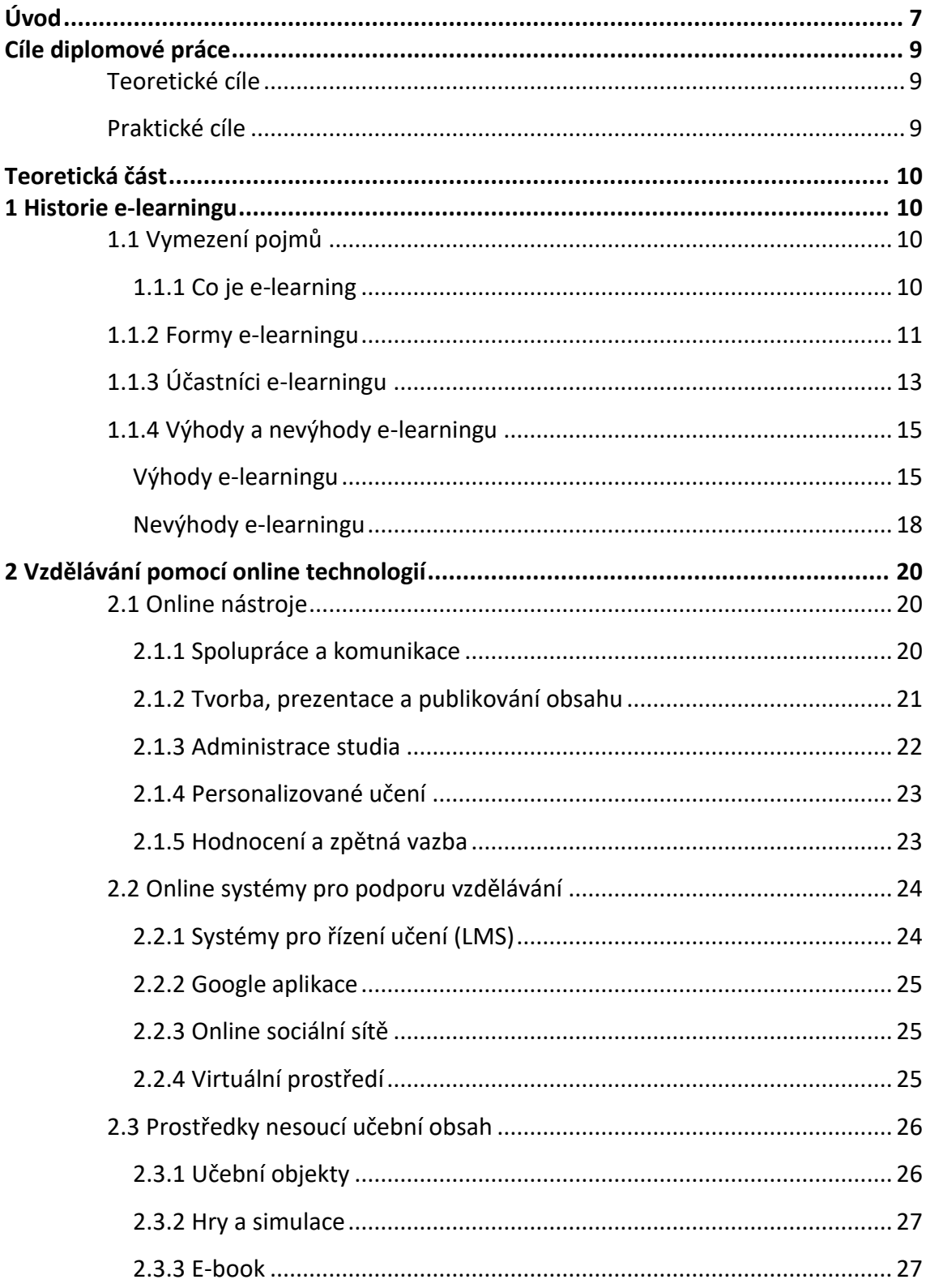

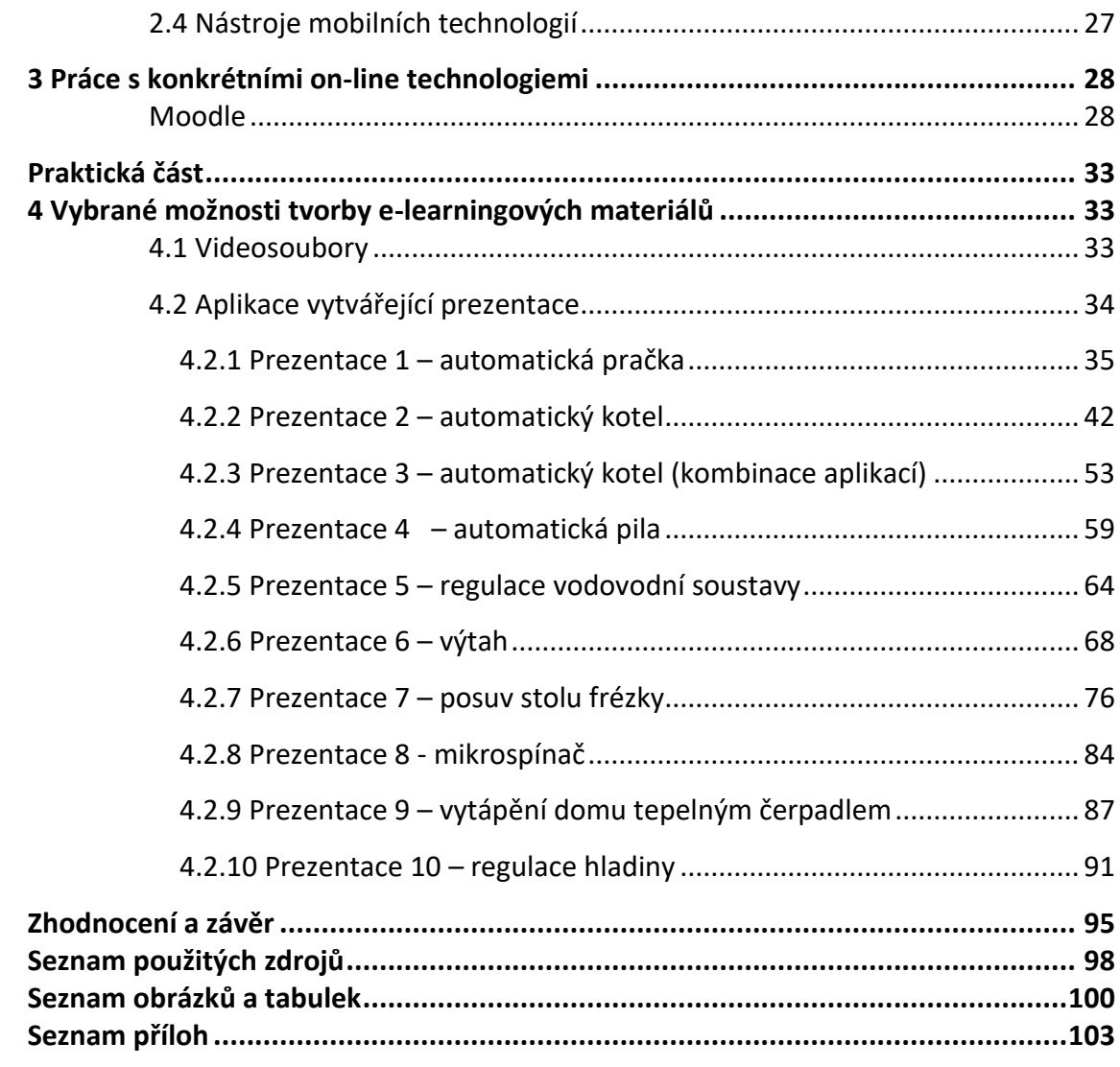

### <span id="page-6-0"></span>**Úvod**

Několik posledních desetiletí dochází k výraznému rozvoji ve všech sférách naší společnosti. Výchova a vzdělávání se tomuto trendu musí přizpůsobovat. Současné vzdělávání se od způsobu vzdělávání v minulosti liší zejména tím, že je nutné účastníky vzdělávání připravit na fakt, že řadu toho, co se naučí ve škole nebudou moci plně využívat po celý život. V budoucnosti budou pravděpodobně existovat profese, na které současný vzdělávací systém není schopen účastníky vzdělávání připravit.

 Děti jsou již od velmi útlého věku obklopovány různými digitálními technologiemi. Vzdělávání ve všech oblastech využívá digitální technologie a příprava dětí a žáků na povolání, která budou vyžadovat soustavné učení je nedílnou součástí vzdělávacích strategií České republiky.

Efektivita celoživotního vzdělávání spočívá zejména v tom, jakým způsobem se může jedinec vzdělávat a zda časová náročnost vzdělávání zasáhne do potřeb zaměstnavatelů.

Proto se e-learning stále více stává součástí vzdělávacích strategií škol i zaměstnavatelů.

Předkládaná diplomová práce se ve své teoretické části zabývá různými formami e-learningu, jeho výhodami a nevýhodami a v neposlední řadě pak online systémy a technologiemi na podporu vzdělávání.

Praktická část diplomové práce se zabývá dvěma možnostmi tvorby e-learningových materiálů. Je zde předkládáno jednak zhodnocení vybraných videosouborů jako možnosti e-learningu a dále je předložen soubor prezentací, které lze využít při výuce předmětu Automatizace. Praktická část diplomové práce dále obsahuje popis tvorby jednotlivých prezentací včetně popisu aplikací, pomocí kterých byly prezentace vytvořeny.

7

Tato část tedy může sloužit dvojím způsobem, jednak jako zásobník již vytvořených materiálů, které lze použít jako e-learningové materiály při výuce, a dále pak jako návod, jakým způsobem lze materiály vytvořit tak, aby jejich obsah kromě poučení dokázal koncového příjemce také zaujmout.

### <span id="page-8-0"></span>**Cíle diplomové práce**

Hlavním cílem diplomové práce je vytvořit výukové materiály pro předmět Automatizace a zároveň popsat postup jejich tvorby tak, aby tento popis mohl být využit k vytváření dalších výukových materiálů.

### <span id="page-8-1"></span>**Teoretické cíle**

- I. Vymezit pojem e-learning.
- II. Posoudit výhody a nevýhody e-learningu.
- III. Zmapovat možnosti tvorby e-learningových materiálů.

### <span id="page-8-2"></span>**Praktické cíle**

- I. Vytvořit e-learningové materiály pro předmět automatizace.
- II. Popsat postup a metody vyváření konkrétních e-learningových materiálů.
- III. Zhodnotit vhodnost vybraných aplikací, pomocí kterých budou elearningové materiály tvořeny.

### <span id="page-9-0"></span>**Teoretická část**

### <span id="page-9-1"></span>**1 Historie e-learningu**

Pojem e-learning se poprvé objevil v roce 1999, ovšem historie elektronického vzdělávání sahá mnohem hlouběji do historie. Lze říci, že elektronické vzdělávání má své kořeny již na konci 19. století. Sestrojení prvního rádia a později vynález elektronky, který vedl ke vzniku televizoru, začalo docházet k masivnějšímu přenosu informací. V 70. letech 20. století začaly být vyráběny osobní počítače a o desetiletí později již existovala výuka přes počítač, čímž bylo dosaženo maxima po stránce multimediální. Celosvětová síť Internet v 90. letech 20. století pak pomohla k zdokonalení komunikace a přístupu k informacím [1].

### <span id="page-9-2"></span>**1.1 Vymezení pojmů**

### <span id="page-9-3"></span>**1.1.1 Co je e-learning**

E-learning lze obecně definovat jako *jakýkoliv vzdělávací proces, v němž jsou používány komunikační a informační technologie pracující s daty v elektronické podobě. Způsob využívání prostředků ICT je závislý především na vzdělávacích cílech a obsahu, charakteru edukačního prostředí, potřebách a možnostech všech aktérů vzdělávacího procesu* [2]. Kopecký [3] obecně definuje e-learning jako aplikaci nových multimediálních technologií a Internetu do vzdělávání. Účelem používání e-learningu je pak podle Kopeckého zvýšení kvality vzdělávání, posílení přístupu ke zdrojům a výměně informací a ke spolupráci.

V užším slova smyslu můžeme e-learning chápat jako podporu vzdělávání moderními technologiemi. Toto vzdělávání je realizované prostřednictvím počítačových sítí. E-learning umožňuje předat vzdělávací obsahy prostřednictvím digitalizované informace. E-learning si lze představit jako řadu moderních nástrojů, procesů a postupů, za jejichž pomoci můžeme působit na co největší množství smyslů a realizovat tak proces sebeučení [3].

Problematiku e-learningu však nelze zjednodušit pouze na soupis různých technologií používaných při výuce a procesu učení, či na popis implementace těchto technologií do výuky. E-learning je komplexní složitý systém, jehož součástí jsou komunikující lidé. Podle Zounka a Sudického [4] e-learning *zahrnuje jak teorii a výzkum, tak i jakýkoliv vzdělávací proces (s různým stupněm intencionality), v němž jsou v souladu s etickými principy používány informační a komunikační technologie pracující s daty v elektronické podobě. Způsob využívání prostředků ICT a dostupnost učebních materiálů jsou závislé především na vzdělávacích cílech a obsahu, charakteru vzdělávacího procesu.* 

E-learning není možné zúžit pouze na otázky implementace do vzdělávání, jeho nedílnou součástí musí být také empirický výzkum a teoretické studium problematiky [4]. Výzkumná zpráva OECD z roku 2005, která zahrnuje 19 vzdělávacích institucí terciální sféry ze 13 zemí konstatuje, že respondenti většinou vnímají pozitivní vliv e-learningu, avšak svůj názor nemohou podložit výsledky vlastního interního výzkumu [2]. Vzhledem k tomu, že v současné době a se značným rozvojem technologií jsou možnosti e-learningu stále rozšiřovány, nejsou příliš podstatné obecné definice, které nezahrnují konkrétní edukační realitu. Vzdělávací instituce pracují s e-learningem volně, přizpůsobují jej svým vlastním potřebám, upravují jej a vyvíjí [3].

### <span id="page-10-0"></span>**1.1.2 Formy e-learningu**

E-learning lze chápat jako vzdělávací proces nebo soubor nástrojů pro podporu vzdělávacího procesu. Je to proces, ve kterém využíváme ICT ke zvýšení efektivity procesu za využití souboru technologických nástrojů, které studium podporují [3]. Pedagogická typologie online technologií se skládá z následujících kategorií [4]:

- 1. Online nástroje
- 2. Online systém pro podporu vzdělávání
- 3. Prostředky nesoucí učební obsah
- 4. Nástroje mobilních technologií.

Toto pedagogické členění technologií definuje pedagogický potenciál jednotlivých kategorií včetně jeho výhod a nevýhod.

Další možností členění e-learningu (Obr.1) je jeho rozdělení na online a offline e-learning. Online e-learning lze dále členit na synchronní a asynchronní [3].

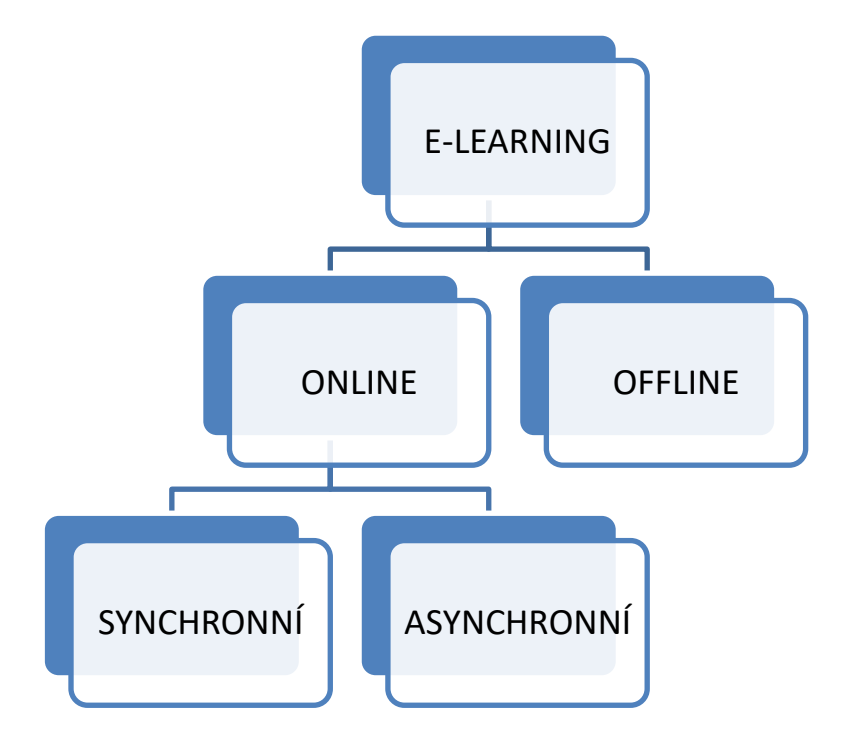

 *Obrázek 1: Základní formy e-learningu* 

Zdroj: KOPECKÝ, Kamil. *E-learning (nejen) pro pedagogy*. Olomouc: Hanex, 2006. Vzdělávání a informace. ISBN 80-857-8350-9.

Off-line výuka nevyžaduje připojení k Internetu. Materiály jsou distribuovány na paměťových nosičích. Tento způsob vzdělávání je však již na ústupu vzhledem ke stále většímu pokrytí Internetem a jeho cenovou dostupností [1]. Tento způsob výuky je v současnosti využíván zejména při výuce na základních a středních školách, kde dochází k propojení prezenčního vzdělávání a e-learningové multimediální podpory. Tato kombinace bývá označována jako *blended learning*, smíšené vzdělávání [3].

On-line výuka vyžaduje připojení k síti Internet nebo intranet. Učební materiál jsou distribuovány prostřednictvím síťových prostředků. Synchronní on-line výuka pak vyžaduje neustálé připojení k síti, komunikace se děje v reálném čase na jiném místě (videokonference, chat atd.) Tento způsob výuky je vázán na dohodnutý termín. Při asynchronním způsobu komunikace jsou využívána ke komunikaci např. diskusní fóra, e-mail atd. Jde tedy o komunikaci v rozdílném čase. Studijní materiály mohou být dále využívány off-line formou. Tato forma je časově flexibilnější, vyžaduje však vysokou motivaci ze strany studentů [1].

### <span id="page-12-0"></span>**1.1.3 Účastníci e-learningu**

Ústřední roli v e-learningovém vzdělávání hrají tutoři a autoři studijních materiálů, v jádru jejichž pozornosti stojí studenti [3]. Příprava a realizace kurzu je náročnou činností (Obr.2), která vyžaduje maximální úsilí všech členů realizačního týmu. Je třeba vyhledat odborníky na obsah učiva, techniky, didaktiky, pedagogy, grafiky [1].

*Obrázek 2: Proces vytváření efektivního realizačního týmu* 

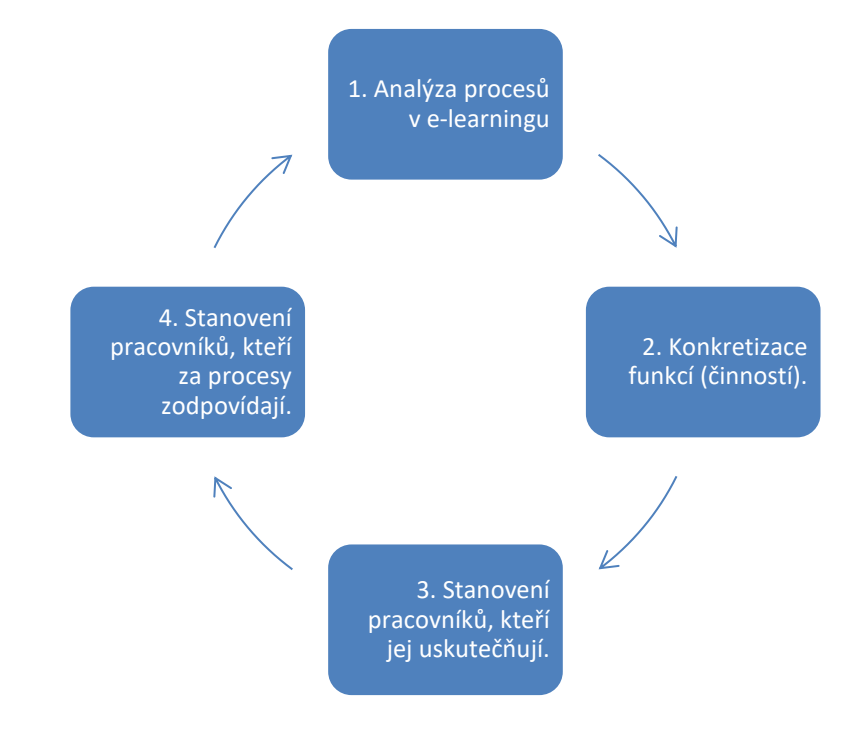

Zdroj: NOCAR, David. *E-learning v distančním vzdělávání*. Olomouc: Univerzita Palackého, 2004. ISBN 80-244-0802-3.

E-learning je složitý systém, který musí být značně flexibilní, musí reagovat na aktuální požadavky nově vznikajících kurzů. Úspěšné naplnění všech požadavků elearningového projektu vyžaduje značné množství rozmanitých dovedností. Model rozdělení dovedností potřebných ke kvalitnímu zabezpečení e-learningu lze rozdělit do třech kategorií [1]:

- pedagogické dovednosti
- technické dovednosti,
- kreativní dovednosti.

*Obrázek 3: Trojúhelník e-learningových dovedností*

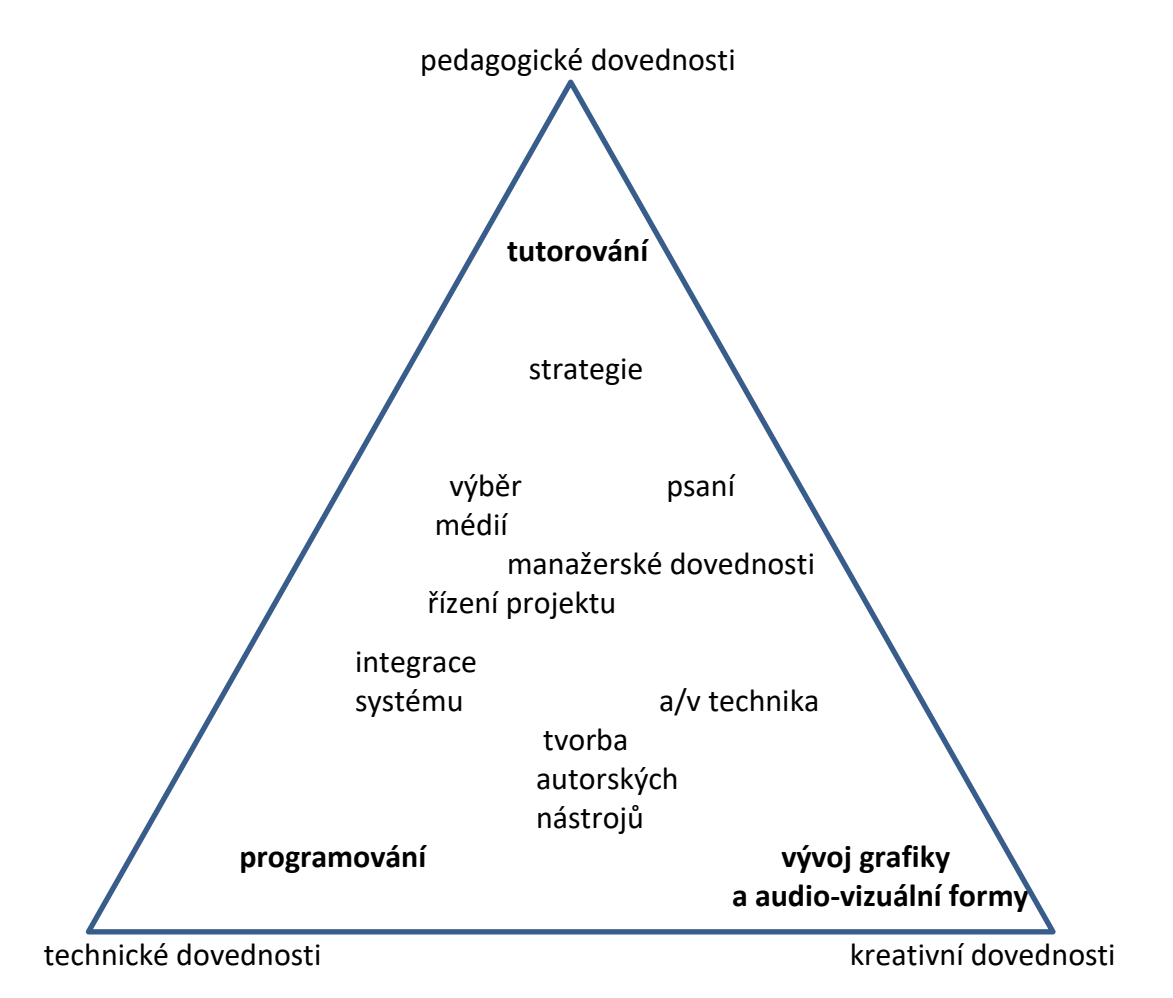

Zdroj: NOCAR, David. *E-learning v distančním vzdělávání*. Olomouc: Univerzita Palackého, 2004. ISBN 80-244-0802-3.

Dovednosti, které jsou nejblíže vrcholům trojúhelníku, by měly být vykonávány výhradně profesionály. Směrem ke středu jsou uvedeny obecnější a řídící dovednosti (Obr.3) [1].

### <span id="page-14-0"></span>**1.1.4 Výhody a nevýhody e-learningu**

Možné výhody a nevýhody e-learningu je vždy nutné vnímat v souvislosti s vzdělávací tradicí dané země, vzdělávané skupiny i tématem. To, co se někdy může jevit jako negativum v jiném kontextu bude působit jako výhoda. Možné výhody a nevýhody je třeba také hodnotit z pohledu studenta a z pohledu tutora [2].

Stejně, jako všechny vzdělávací aktivity, také e-learning vyžaduje komplexní zhodnocení přínosů pro výuku. Toto zhodnocení je důležité proto, že slouží jako podklad k rozhodnutí, zda je vhodné a možné vybrané technologie použít. Problémem bývá zejména to, že neznáme všechny okolnosti, které mohou připravené vyučování ovlivnit, jako jsou např. nefungující technické prostředky, různé rušivé elementy atd. [4].

### <span id="page-14-1"></span>**Výhody e-learningu**

#### *Vyšší efektivnost výuky*

Jde o nejpodstatnější pozitivum e-learningu, protože jde o naplnění toho, co se od nového prostředku výuky očekává. Největším přínosem e-learningu je jeho flexibilita, která je dána strukturou složenou z malých přehledných modulů, ze kterých se jednotlivé kurzy skládají. Kurzy lze tak skládat podle potřeb a požadavků studenta a tím je zajištěna značná míra individuálního přístupu [1].

Možnost individualizace a flexibilita studijního procesu při e-learningu umožňuje studentovi postupovat v souladu s vlastními schopnostmi a dovednostmi. Student si může vybírat takové studijní materiály, které odpovídají jeho stylu učení a vyhovují jeho úrovni znalostí a individuálnímu zájmu [4]. Lze říci, že efektivnost elearningem podporované výuky je minimálně srovnatelná s výukou prezenční.

Distanční materiály, které jsou zpracovány multimediálně umožňují zkvalitnit percepci i zapamatování informací [3].

### *Aktuálnost informací*

Přístup na síť umožňuje neustálý přísun aktuálních informací a materiálů, které jsou, na rozdíl od materiálů tištěných, aktualizovány okamžitě dle potřeby [1]. Účastníkům e-learningu také není potřeba zasílat aktualizované materiály (např. CD-ROMy) a nerostou tak náklady na výuku [3].

### *Přístup k materiálům odkudkoliv*

Pokud je k dispozici potřebný komunikační nástroj, mohou se studenti k informací a studijním materiálům potřebným ke studiu dostat z libovolného místa a totéž platí o zpětné vazbě tutora [1]. I tento přístup může být však omezen např. technikou, připojením k Internetu, rychlostí počítače či vytížeností e-learningového serveru [3].

### *Přístup k materiálům kdykoliv*

Opět platí, že pokud je k dispozici vhodný komunikační nástroj, je přístup k informacím a materiálům možný neustále. Studium může probíhat tempem, které si sám student zvolí podle vlastních možností, času a podmínek. Jedinou podmínkou je dodržování časových propozic stanovených tutorem [1].

#### *Zapamatovatelnější forma informací*

E-learningové kurzy podporují efektivnější ukládání informací do paměti díky tomu, že aktivizují více smyslů, informace jsou předávány interaktivní formou po malých dávkách a uživatel sám rozhoduje, které informace bezprostředně potřebuje. Student má kromě možnosti konzultace s tutorem také možnost konzultovat získané informace s ostatními účastníky e-learningu [1].

Výhodou je možnost vytvořit si vlastní archiv materiálů, v němž se student snáze orientuje a dále lze digitální materiály upravit tak, aby vyhovovaly zvyklostem při učení konkrétního studenta [4].

### *Větší možnost testování znalostí*

Po absolvování potřebných kurzů je možné znalosti testovat bez působení lidského faktoru. Z testování jsou tak vyloučeny subjektivní negativní vlivy [1]. Verifikace získaných znalostí je možná celou řadou testů či otevřených úkolů. Hodnocení pak může probíhat pomocí bodů (kreditů) či slovně [3].

### *Vyšší míra interaktivity*

Multimediální prvky, které jsou součástí jednotlivých modulů zvyšují dynamičnost celého kurzu. Velmi účinná na tvorbu interaktivity je simulace, při níž má student možnost studující vyzkoušet a navrhnout v reálné situaci různé druhy řešení. Výsledky pak studující vidí v podobě simulace následků jeho rozhodnutí [1].

Zcela nový rozměr výuky představuje pro studenty také možnost participace na vytváření či rozvíjení obsahu učiva nebo celého kurzu. Studenti mohou výukové materiály hodnotit, komentovat a doplňovat, nebo dokonce přidávat vlastní [4]. Pojem interaktivita můžeme nahradit pojmem komunikace, kdy interaktivní text je text, který s námi nějakým způsobem komunikuje. Tato komunikace probíhá obousměrně, interaktivita tak umožňuje aktivizovat studenta, neboť po něm vyžaduje činnost [3].

### *Nižší náklady na vzdělávání*

Při e-learningu odpadají náklady distribuci materiálu, dopravu stravu či ubytování studujících, je možná stálá ekonomická aktivita studujících [1]. Podobně šetří čas také informace a studijní agenda dostupná na webových stránkách nebo informačních systémech vzdělávacích institucí [4].

Z krátkodobého hlediska je e-learningové vzdělávání časově i finančně náročné, v úvodní fázi je třeba vyšších investic, které se však stále snižují až na úroveň nákladů potřebných k udržení provozu kurzu. Profitující a ekonomicky zajímavé je e-learningem podporované studium od 3 lety výše [3].

### *Překonání případných zdravotních bariér*

E-learning umožňuje vzdělávání i lidem, kteří by z důvodu zdravotního handicapu nebyli schopni na výuku docházet [1].

#### <span id="page-17-0"></span>**Nevýhody e-learningu**

#### *Náročná tvorba kurzů*

Vytvoření kvalitních multimediálních materiálů je úkol pro odborníka, resp. tým odborníků, který pracuje s příslušným hardwarem a softwarem. Zásadám tvorby studijních materiálů pro e-learning bude věnována jiná kapitola [1]. Finanční, časová a metodická náročnost tvorby kurzů souvisí také s důkladným proškolením autorů kurzu tak, aby byli schopni zvládnou vysoké nároky na specifickou formu a obsah e-learningových kurzů [3]. Pokud musí vyučující připravovat celý kurz sám bez náležité technické a metodologické podpory, může dojít ke snížení kvality výuky [4].

### *Závislost na funkčnosti ICT*

Aby bylo využití e-learningu efektivní, musí mít studující trvalý přístup k internetu a potřebným materiálům. Přestože uvedené prostředky v současné době k dispozici máme, jsme stále odkázáni na jejich funkčnost, která nemusí být vždy stoprocentní [1]. Vzhledem k pokročilosti současných technologií jsou finanční náklady na kvalitní připojení k Internetu nižší, než tomu bylo dříve [3].

### *Praktické zkušenosti s ICT*

Zkušenost s využíváním výpočetní techniky je nezbytná pro studium e-learningovou formou. Pokud zkušenosti a dovednosti nemá, nebude moci plně využívat všechny možnosti, které e-learning nabízí. Proto je důležité co nejdříve získat určitou informační a počítačovou gramotnost [1]. U některých lidí mohou být výraznou

bariérou jejich negativní postoje k technologiím [4]. Také vyučující musí být náležitě odborně způsobilí k využívání technologií.

### *Nerovný přístup k ICT*

Přestože ceny technologií stále klesají, ne každý k nim má neustále přístup [1]. Tato nevýhoda však v současnosti není u většiny studentů podstatná. Přístup k technologiím lze zajistit z domova, ze zaměstnání či z prostorů volně přístupných veřejnosti (např. knihovny).

#### *Nekompatibilita*

V různých systémech nemusí být použitelné všechny kurzy [1].

### *Nevhodnost pro určité typy studentů*

Jednou z podstatných výhod e-learningu je přizpůsobivost potřebám studujících. Ne každý je však schopen zvládat zvýšené požadavky na uživatele technologií ať už z důvodu smyslového postižení či věku [1]. Někteří studenti také preferují papírovou podobu textu, aby mohli to textu zasahovat, dělat si poznámky, zvýrazňovat pasáže textu atd. [3]. Nedostatečná motivace, neschopnost samostatné práce, její organizace nebo neschopnost samostatného učení může být také kontraproduktivní při e-learningovém vzdělávání [4].

### *Nevhodnost pro určité typy kurzů*

E-learning je vhodný pouze pro určité oblasti vzdělávání, nelze jej funkčně využívat například pro nácvik dovedností [3]. Některé typy vědomostí a dovedností není možné studujícím předat pouze s pomocí technologií. Například výuka komunikačních a vyjadřovacích dovedností je závislá na lidském faktoru. V takovýchto případech je vhodné využít *blended learning*, kdy si studující mohou základní teoretické znalosti nastudovat sami pomocí e-learningu před zahájením prezenční výuky [1].

### <span id="page-19-0"></span>**2 Vzdělávání pomocí online technologií**

Ve vzdělávání nebo při učení lze použít vybrané nástroje digitálních technologií. Využití těchto online technologií ve vzdělávání se může jevit jako nepřehledné díky tomu, že se často využívá pouze technicistní pohled na tyto technologie. Zounek a Sudický [4] nabízí pohled na možnosti technologií s ohledem na jejich využití ve vzdělávání. Představují pedagogickou typologii online technologií, rozdělenou do základních oblastí výuky, ve kterých mohou být online aplikace nápomocné.

Podle Zounka a Sudického je nejvhodnější pedagogická typologie online technologií rozdělena do čtyř kategorií, a to:

- online nástroje,
- online systémy pro podporu vzdělávání,
- prostředky nesoucí učební obsah,
- nástroje mobilních technologií.

### <span id="page-19-1"></span>**2.1 Online nástroje**

Online nástroje umožňují učiteli a studentům vykonávat jednu určitou činnost s jasně vymezeným cílem, např. sledovat záznam přednášky, sdílet dokumenty nebo psát příspěvky do blogu [4]. Existuje řada nástrojů, které může pedagog v současnosti při výuce použit. Jednou možnou komplikací může být jazyková bariéra, tedy jazyková "nevybavenost" pedagoga. Většina dostupných aplikací je totiž v angličtině. Online nástroje lze dále rozdělit do pěti hlavních skupin podle toho, jakou aktivitu podporují.

### <span id="page-19-2"></span>**2.1.1 Spolupráce a komunikace**

Nástroje podporující spolupráci a komunikaci usnadňují skupinovou práci a sdílení zdrojů a znalostí v učebních skupinách. Tyto aplikace také podporují komunikaci nejen mezi žáky navzájem, ale také mezi žáky a pedagogem. Komunikační nástroje lze rozdělit na synchronní a asynchronní. Synchronní komunikace je zabezpečována mezi jejími účastníky pomocí aplikací jako jsou ICQ, Skype, Join.me nebo Adobe Connect [5].

#### *Obrázek 4: Loga vybraných aplikací*

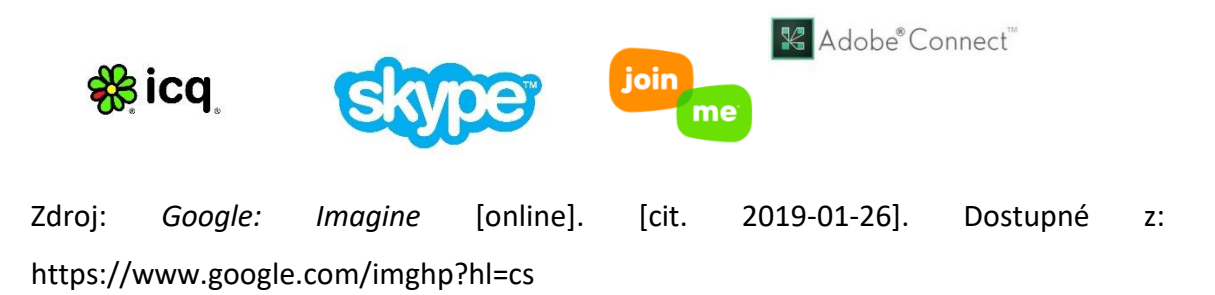

Asynchronní komunikace je reprezentována využíváním aplikací jako je E-mail, různých diskuzních fór či mikroblogů jakým je např. Twitter. Týmová spolupráce je pak umožněna díky výměně souborů, což lze realizovat např. v prostředí Ulož.to nebo Dokumenty Google, kde lze soubory spravovat a sdílet.

### <span id="page-20-0"></span>**2.1.2 Tvorba, prezentace a publikování obsahu**

V této oblasti lze využívat řadu programů, jejichž účelem je přenesení informací mezi autorem materiálu a příjemci, přičemž informace jsou zde chápány jako multimediální, kdy kromě prostého textu lze prezentovat obrázky, videa, audiosoubory či další schémata. Dalším důležitým aspektem je možnost skupinové tvorby, komentování materiálů nebo další formy interakce mezi autorem materiálu a jeho příjemci [4].

Mezi nástroje pro tvorbu, prezentaci a publikování obsahu patří aplikace umožňující prezentaci a publikování informací (WordPress), distribuci zvuku a videa (Jing), sdílení a editace obrázků a videa (Picasa, YouTube), publikování dokumentů (SlideShare) a jiné [5].

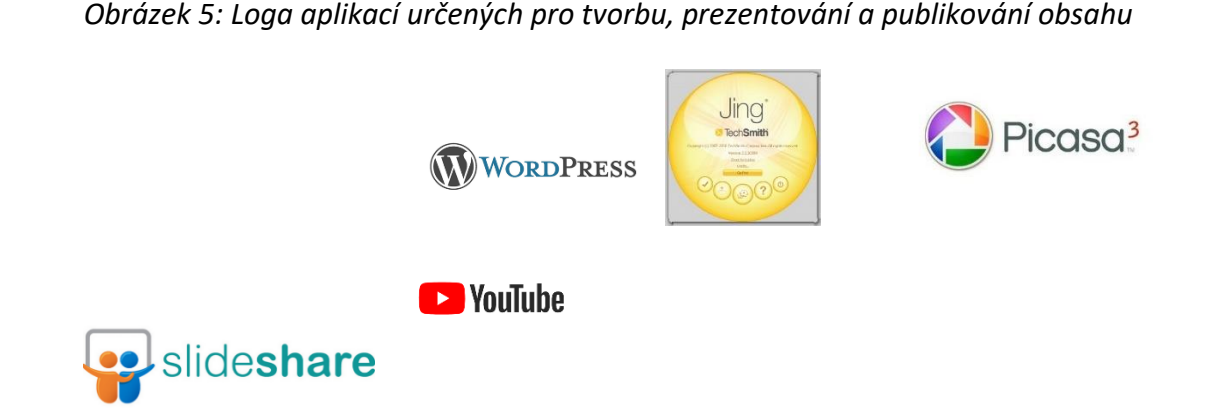

Zdroj: *Google: Imagine* [online]. [cit. 2019-01-26]. Dostupné z: https://www.google.com/imghp?hl=cs

Dalšími nástroji umožňujícími tvorbu a prezentaci obsahu je např. nahrávání studentských výstupů (prezentací), portfolia studentů, blogy učitelů i studentů aj.

### <span id="page-21-0"></span>**2.1.3 Administrace studia**

Nástroje podporující administraci studia, na rozdíl od výše uvedených, představují prostředky umožňující průběh a řízení vzdělávacího procesu. Nástroje tohoto typu však tvoří jednu ze základních složek podporujících personalizované vzdělávání, neboť jsou předpokladem pro rozvoj schopnosti vlastního vedení studia [4].

Administraci studia podporují nástroje, které zabezpečují řízení času a úkolů, např. kalendářové nástroje (Kalendář Google), plánování úkolů a aktivit (Doodle), řízení skupinové práce (Skupiny Google) nebo analýza přístupu a výkonu (Google Analytics) [5].

*Obrázek 6: Loga nástrojů podporujících administraci učiva*

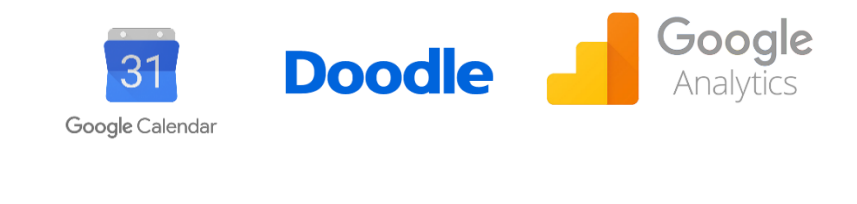

Zdroj: *Google: Imagine* [online]. [cit. 2019-01-26]. Dostupné z: https://www.google.com/imghp?hl=cs

### <span id="page-22-0"></span>**2.1.4 Personalizované učení**

Nástroje personalizovaného (osobně zaměřené) učení se svou snahou o respektování individuálních zvláštností osobnosti a kognitivního i učebního stylu a strategií žáků kladou důraz na individuální činnost žáků a připojení k externím zdrojům informací [4]. Patří sem zejména nástroje umožňující shromažďovat obsah (uložení obsahu, organizace informací, mikroblog), vyhledávat a zkoumat informace (Google, Ask, JStor, Moodle.org.) a nástroje umožňující organizovat osobní učební prostředí (osobní nástěnky, poznámkové bloky, osobní stránky, e-portfolia).

### <span id="page-22-1"></span>**2.1.5 Hodnocení a zpětná vazba**

Tak jako každý proces učení a vzdělávání, také e-learning potřebuje nástroje umožňující hodnocení výsledků žáků nebo procesu jejich učení. Stejně, jako prochází vývojem klasický proces vzdělávání, tak také v e-learningu je postupně upouštěno od klasických metod didaktického testování k hodnocení znalostí a dovedností v souvislostí s praxí [4]. Nástroje umožňující zpětnou vazbu a hodnocení jsou určeny k formálnímu testování (elektronické testy, sběr úkolů – Dropbox), k zpětné vazbě výuky (dotazníky, ankety, hlasování) a k hodnocení dovedností (e-portfolia, osobní stránky, poznámkové bloky, weblog) [5].

### <span id="page-23-0"></span>**2.2 Online systémy pro podporu vzdělávání**

Online systémy pro podporu vzdělávání jsou vlastně virtuálními vzdělávacími prostředími (VLE), které integrují větší počet online nástrojů do jednoho celku. To umožňuje komplexní řešení úkolů spojených s výukou a učením včetně vedení záznamů o studentech, jejich aktivitě a hodnocení. Nejčastěji uplatňované prostředí v e-learningu je LMS (Learning Management Systém = systém pro řízení učení). Hlavním cílem těchto systémů je organizace a vedení učebního procesu, kdy učitel je administrátorem online kurzů. Aby byla tato základní funkce naplněna, dochází k integraci různých dílčích nástrojů, které byly uvedeny v předchozí kapitole. Dále pak žáci mohou samostatně vést či regulovat projektové vyučování, vytváří elektronická portfolia pro prezentaci praktických dovedností žáka nebo plnění úkolů v rámci virtuální reality [4].

### <span id="page-23-1"></span>**2.2.1 Systémy pro řízení učení (LMS)**

LMS je v současnosti nejrozšířenějším virtuálním prostředím pro podporu elektronické formy vzdělávání. Toto vzdělávání je založeno na práci v online kurzech, jejichž propracovaná výstavba umožňuje žákům i pedagogům využívat administraci studia, práci se studijními materiály, evidenci studijních aktivit a výsledků [4].

Aby byly všechny požadované funkce LMS využitelné, je třeba integrovat dílčí online nástroje, které byly uvedeny v předchozí kapitole.

Snadné ovládání LMS je jednou z hlavních předností systému. Mezi další výhody náleží možnost zpřístupnit kurz jen určeným skupinám žáků. Na internetu existuje v současnosti celá řada těchto systémů. Mezi velice rozšířené patří např. Moodle, Blackboard nebo Frontner. Ve všech případech však platí, že je vždy nutné obsazení role administrátora, který jednak poskytuje podporu pedagogům a dále zajišťuje technickou správu systému [4].

#### *Obrázek 7: Loga systémů pro řízení učení*

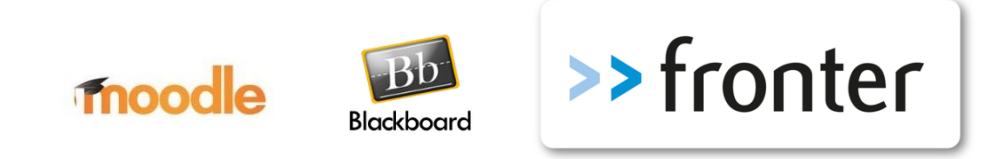

Zdroj: *Google: Imagine* [online]. [cit. 2019-01-26]. Dostupné z: https://www.google.com/imghp?hl=cs

### <span id="page-24-0"></span>**2.2.2 Google aplikace**

Firma Google nabízí v současné době svým uživatelům celou řadu aplikací, které lze využívat v rámci účtů jednotlivých uživatelů, které jsou vedené a spravované na serverech společnosti. Aplikace pak lze využívat buď samostatně nebo ve spolupráci s dalšími členy učebního týmu. Vhodným seskupení využívaných aplikací tak i pedagog získá nástroj, jak zadávat žákům instrukce a poskytovat učební materiály, komunikovat s nimi a celý obsah zároveň shromažďovat a spravovat [4].

#### <span id="page-24-1"></span>**2.2.3 Online sociální sítě**

V sociálních sítích lze identifikovat dva typické prvky z nichž prvním je komunikace mezi uživateli a druhým prvkem je sdílení informací. Přestože jsou sociální sítě v povědomí uživatelů spíše jako nástroje komunikace a zábavy, lze najít řadu způsobů, jak je lze využít pro vzdělávání. Sociální sítě již v současnosti často fungují jako diskuzní platformy, kde se setkávají pedagogové se studenty při diskuzích o zajímavých tématech. Lze je využívat také jako informační a konzultační prostředí o studijních záležitostech. V poslední době se na sociálních sítích lze také setkat s oznámením o výzkumu a s prosbou o vyplnění online dotazníků k výzkumu [4].

#### <span id="page-24-2"></span>**2.2.4 Virtuální prostředí**

Online prostředí se snaží sociální sítě rozšířit o další rozměr, vytvořit 3D světy pro lepší pocit skutečnosti a reálnosti děje. Kromě 3D herních prostředí jde právě o 3D sociální prostředí (např. Second Life), která původně vznikla jako prostor pro vytváření herních prostředí, postupně však začala fungovat jako sociální prostředí určené k setkávání jeho uživatelů. Výhledově by pak toto prostředí bylo možné využívat např. jako prostředí, kde si žáci a studenti mohou vyzkoušet něco, co ve skutečném prostředí je proveditelné jen s obtížemi nebo vůbec. Dále je možné v takovémto prostředí trénovat hraní rolí či práce s informacemi a v neposlední řadě je zde možnost nacvičování týmové spolupráce, pořádání virtuálních diskuzí a konferencí či dalších setkávání [4].

### <span id="page-25-0"></span>**2.3 Prostředky nesoucí učební obsah**

Kromě online nástrojů a virtuálních prostředí je v e-learningu třeba věnovat pozornost také hotovým produktům, které pedagog ve výuce využívá v nezměněné podobě. Jsou to učební objekty, animace, hry a simulace [4]. Výhodou takto "předpřipravených" aplikací je jednoznačné úspora času pro pedagoga, může je využívat rovnou, bez jakýchkoliv dalších úprav. Nevýhodou je pak to, že aplikace nelze již přizpůsobit individuálním potřebám jednotlivých žáků.

### <span id="page-25-1"></span>**2.3.1 Učební objekty**

Celá řada výukových materiálů je složena z tzv. učebních objektů. Jedná se o části obsahu, které lze využít v jiném elektronickém vzdělávacím prostředí. Učební objekty pak bývají přirovnávány např. ke kostičkám stavebnice Lego, které lze libovolně skládat a rozšiřovat tak jejich didaktický potenciál. Výukové objekty lze nalézt volně na internetu a jejich sdílení se stává novou formou spolupráce pedagogů. V českém prostředí je to např. modul DUM (digitální učební materiály), který je digitální knihovnou učebních objektů na portálu RVP ([http://dum.rvp.cz/\)](http://dum.rvp.cz/) [4].

Učební objekty však neslouží pouze ke sdílení mezi učiteli. Mohou sloužit také žákům či studentům jako doplněk jiných výukových materiálů, pro pochopení určitého problému atd.

#### <span id="page-26-0"></span>**2.3.2 Hry a simulace**

Hry a simulace jsou poměrně populárním způsobem, jak žáky studenty motivovat k zájmu o určitou věc či problém, inspirují je ke zkoušení nových možností.

Mezi hlavní výhody her a simulací patří [6]:

- řešení problémů;
- alternativní řešení;
- praxe;
- různé identity;
- motivace;
- komunikace.

### <span id="page-26-1"></span>**2.3.3 E-book**

Knihu v elektronické (digitální) podobě lze číst na elektronických zařízeních. Může jít nejen o beletrii, ale také o odbornou literaturu, časopisy či skripta. Velkou výhodou těchto materiálů je jejich snadná přenositelnost a možnost mít v rámci jednoho zařízení značné množství dokumentů. Řada dokumentů je na internetu volně ke stažení zdarma a cena dokumentů, které je třeba zakoupit je nižší než dokumentů tištěných.

### <span id="page-26-2"></span>**2.4 Nástroje mobilních technologií**

Mobil learning (m-learning) je forma učení, která probíhá pomocí mobilních zařízení. V tomto případě není učící se jedinec vázán na předem určené místo a vzhledem k tomu, že se v současnosti mobilní zařízení mohou připojovat k internetu i mezi sebou navzájem, vzniká tak nová zajímavá příležitost k využití pro pedagogy a jejich studenty či žáky. Kromě mobilních telefonů, lze využívat k výuce tablety nebo mp3 přehrávače [4].

### <span id="page-27-0"></span>**3 Práce s konkrétními on-line technologiemi**

### <span id="page-27-1"></span>**Moodle**

Jak již bylo řečeno výše, systémy pro řízení učení (LMS) jsou virtuálním prostředím pro podporu e-learningu, kdy práce v kurzech umožňuje žákům a pedagogům využívat evidenci studijních aktivit i výsledků, práci se studijními materiály či administraci studia. Všechny požadované funkce LMS mohou být plně využity, pokud integrují on-line nástroje pro podporu učení.

Příkladem je zdarma poskytovaný software Moodle pro tvorbu výukových systémů a elektronických kurzů na internetu. V prostředí Moodle existuje řada modulů, z nichž je sestavován obsah. V různých pedagogických situacích pak lze přizpůsobovat nastavení modulů, aby bylo možné je co nejlépe využívat (Obr.8).

Pedagog tedy vytvoří kurz podle potřeb vyučovaného předmětu a žáků, kteří se po přihlášení do prostředí Moodlu zapíší.

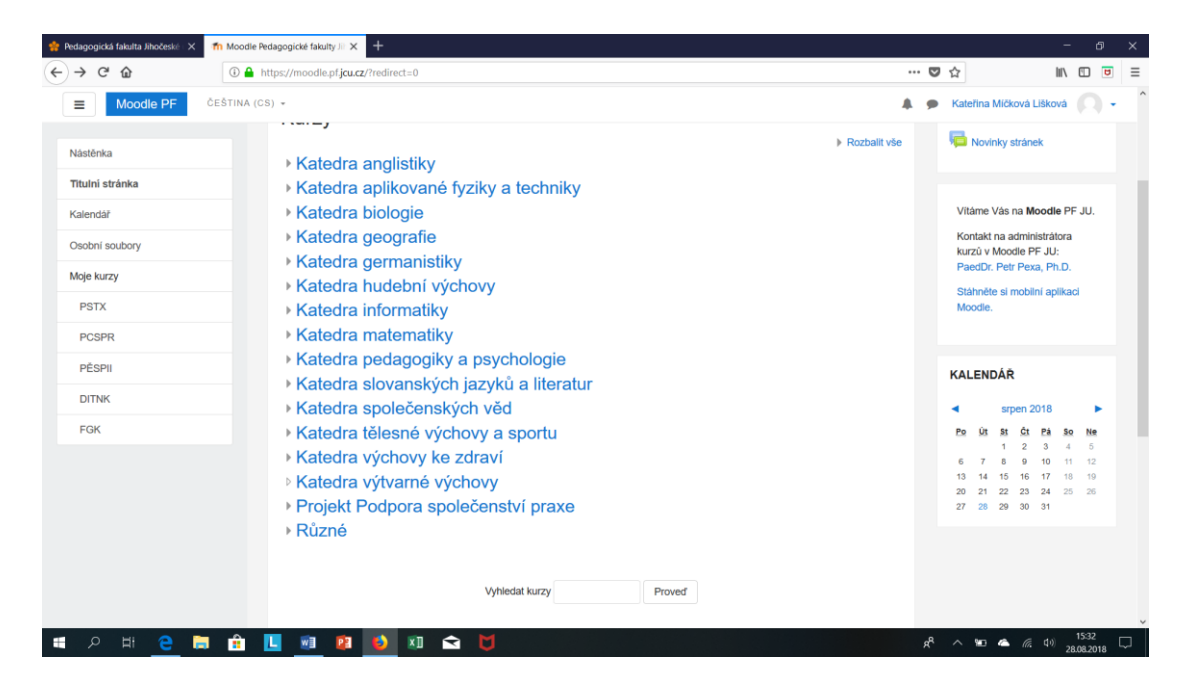

*Obrázek 8: Moodle Pedagogické fakulty Jihočeské univerzity*

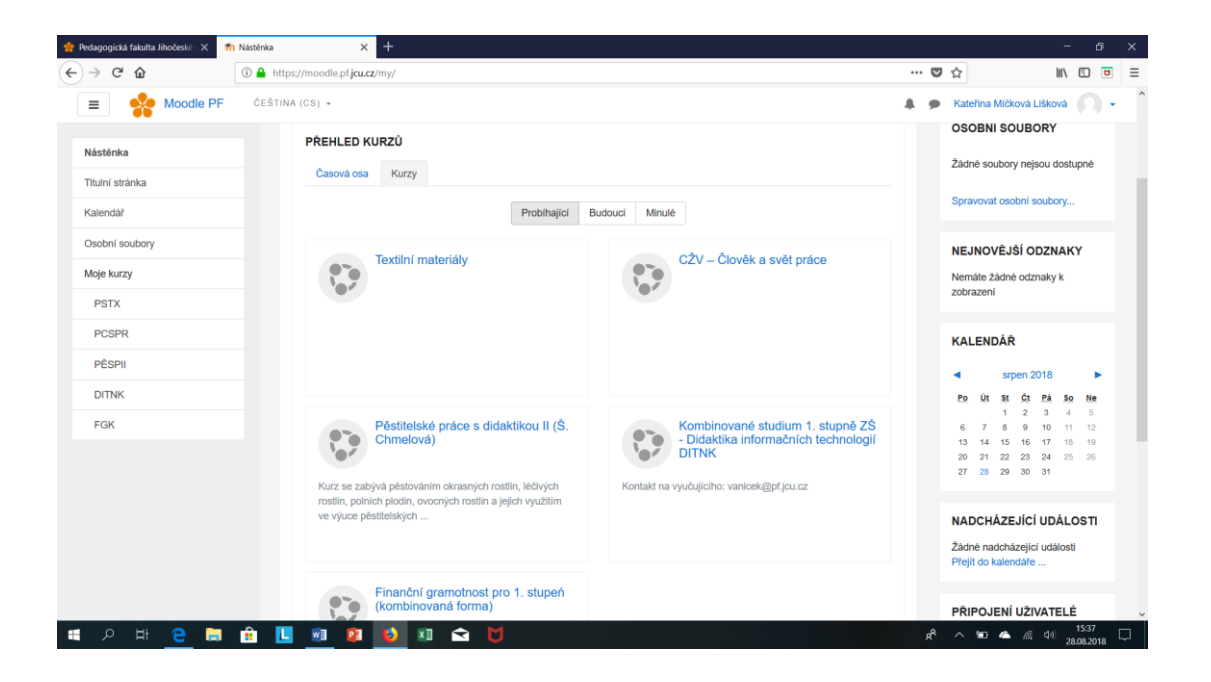

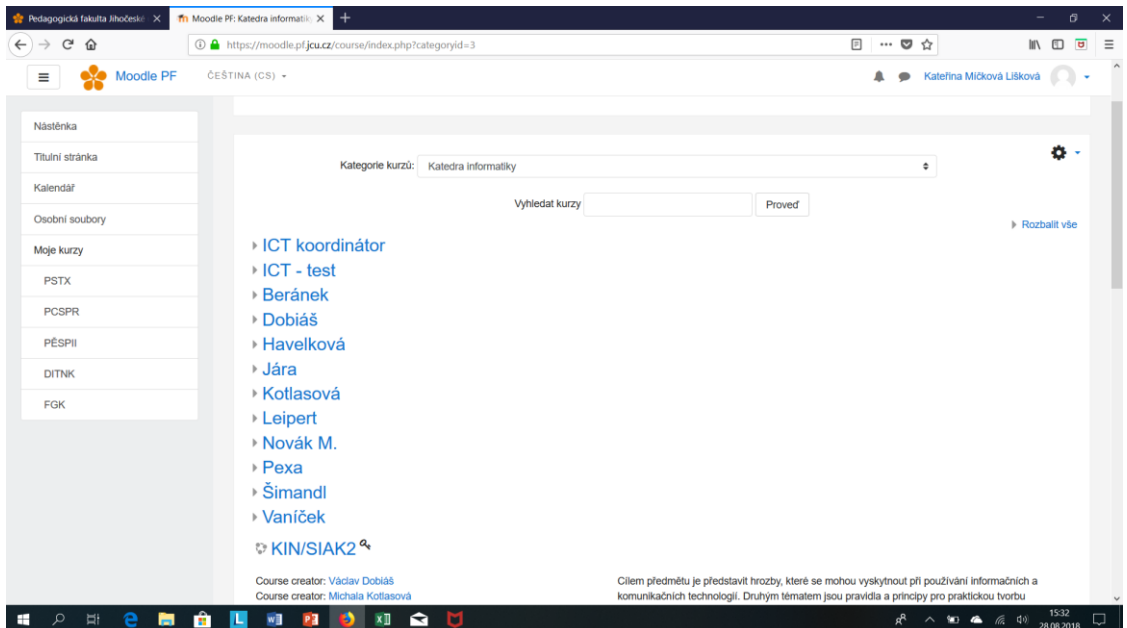

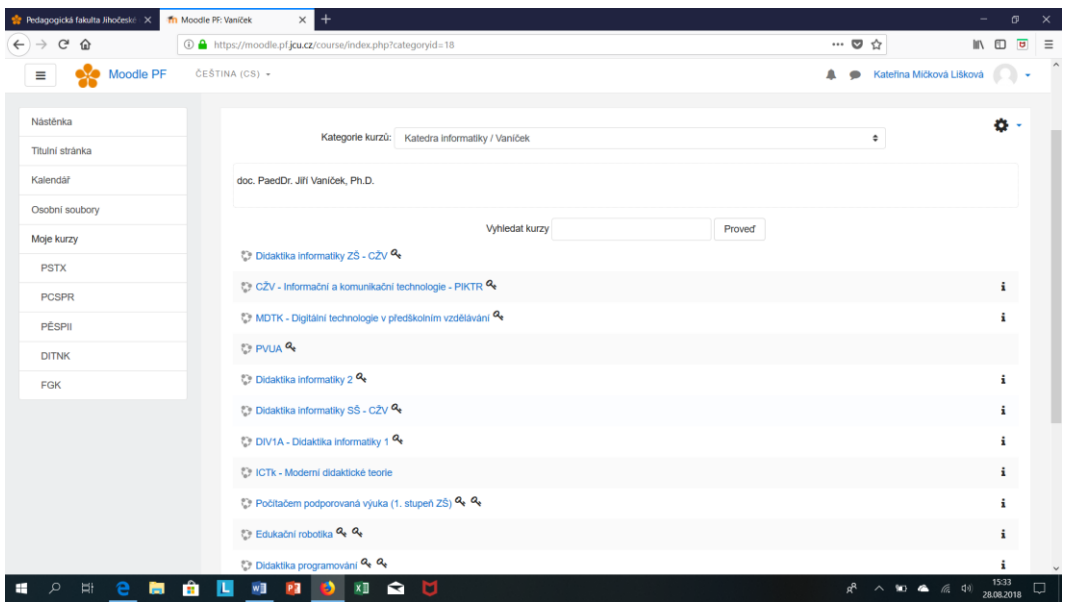

Zdroj: *Moodle Pedagogické fakulty Jihočeské univerzity* [online]. [cit. 2018-08-28]. Dostupné z: https://moodle.pf.jcu.cz/

Do on-line kurzů tak lze vkládat studijní materiály, úkoly, testy (včetně jejich automatického vyhodnocení), ankety, slovníky nebo diskuzní fóra pro účastníky daného kurzu. Moodle také umožňuje evidovat studijní výsledky. Aktivita účastníku kurzu je monitorována a statisticky zpracovávána (Obr.9).

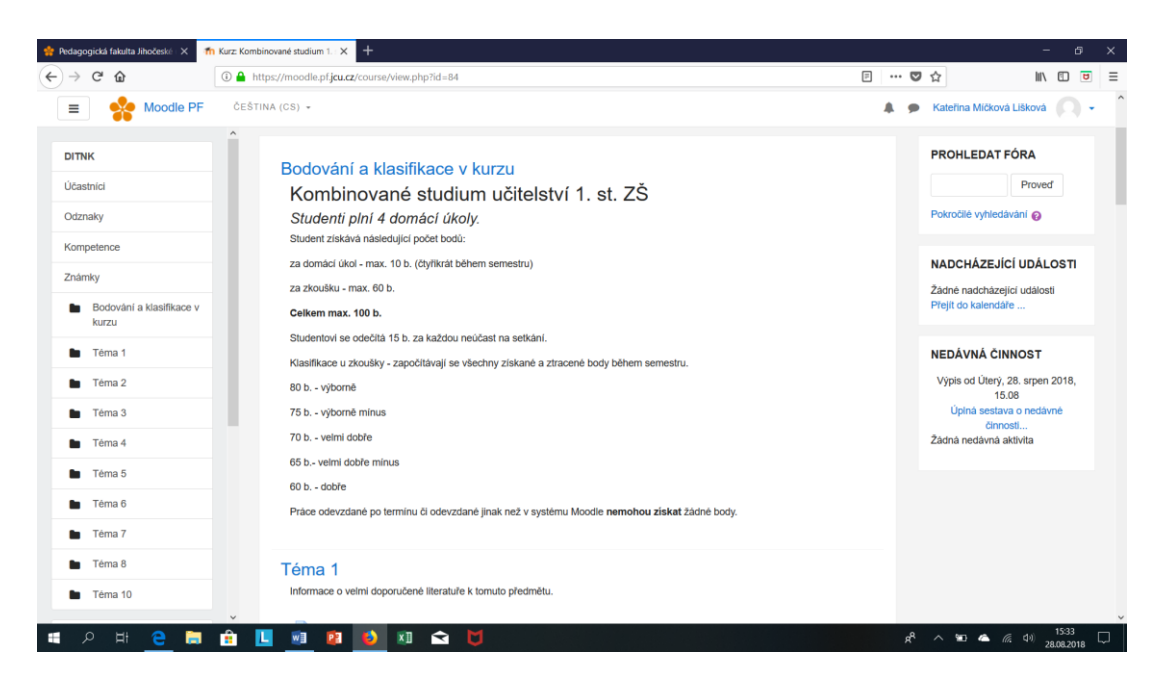

*Obrázek 9: Moodle Pedagogické fakulty Jihočeské univerzity*

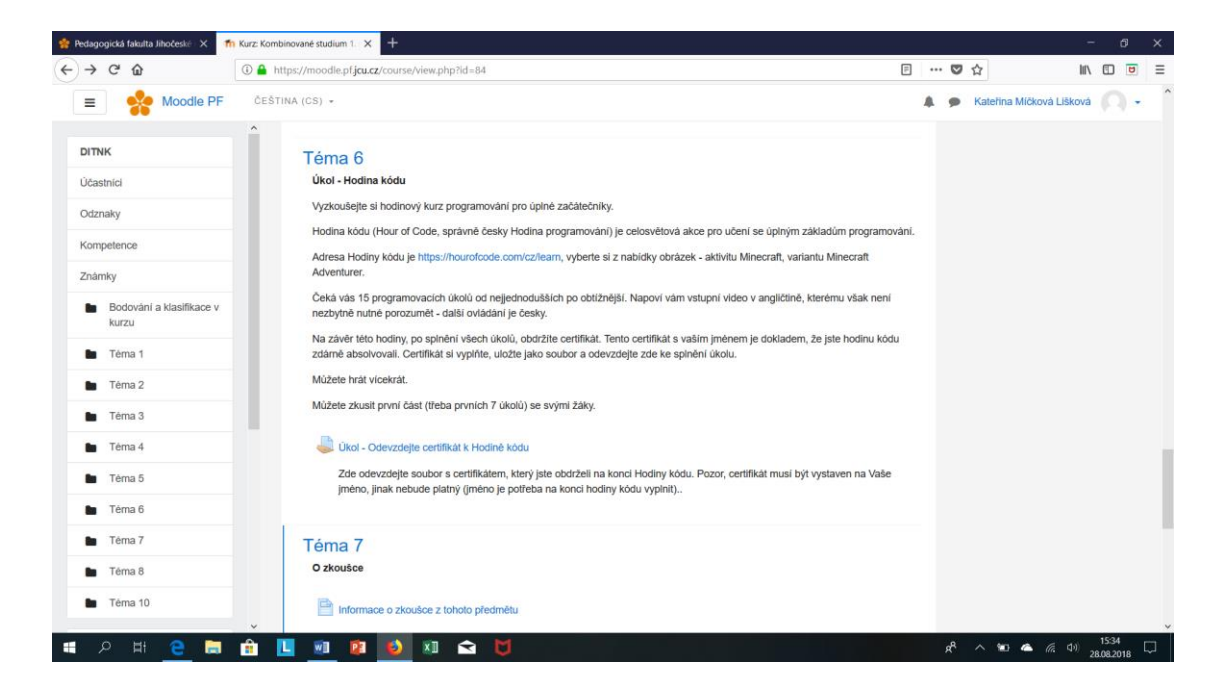

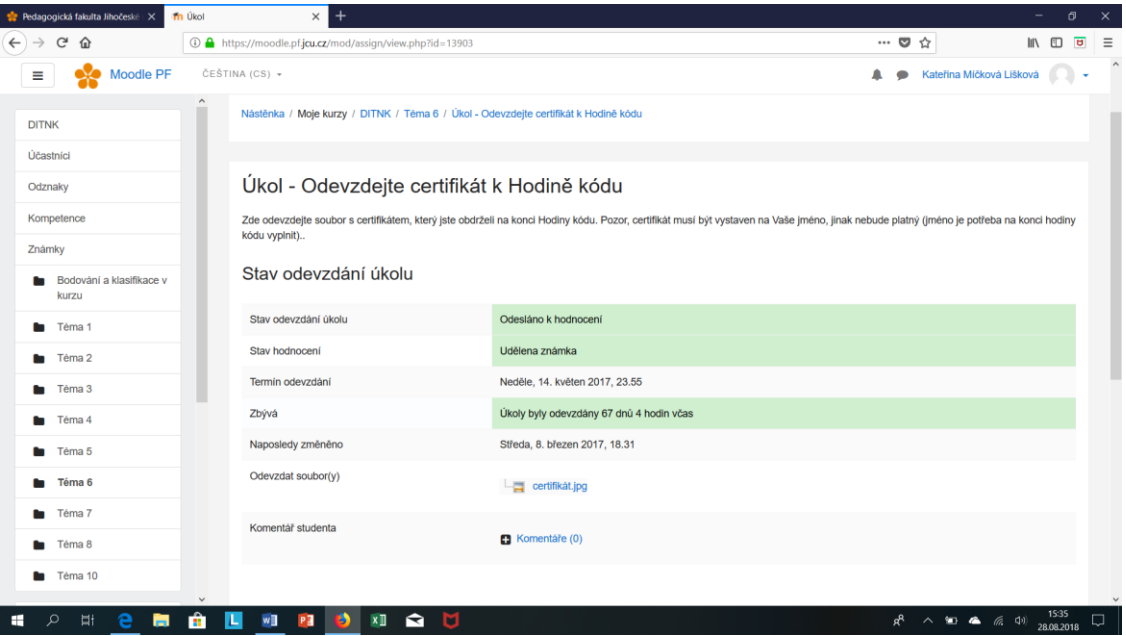

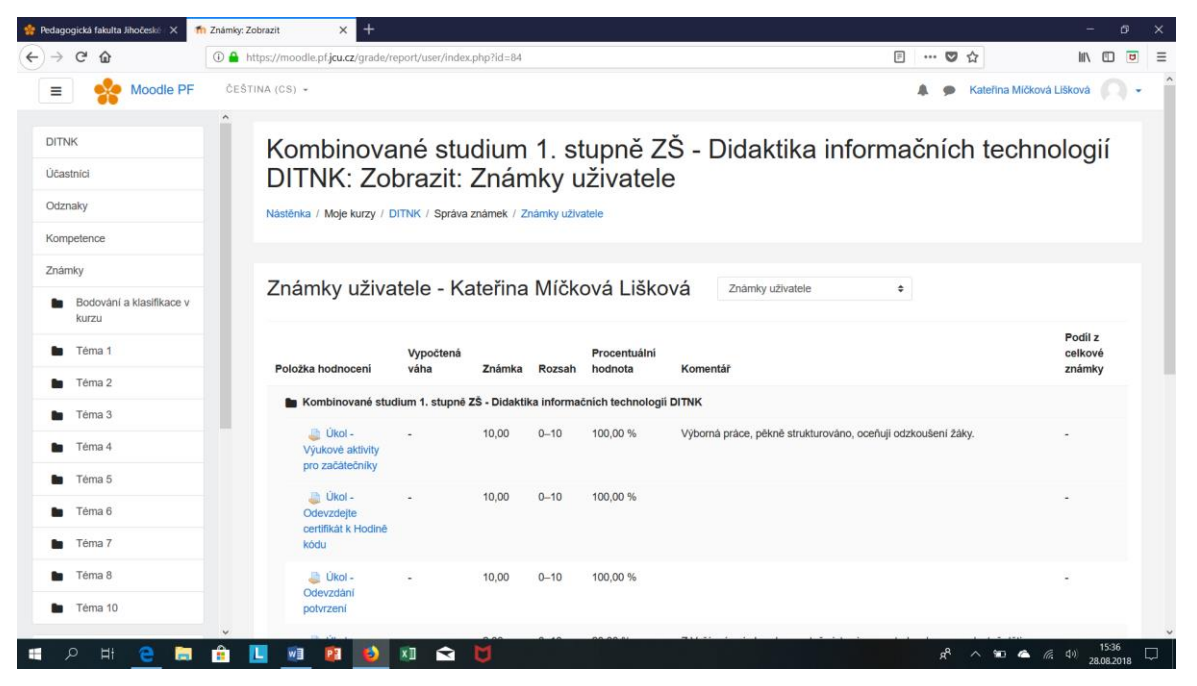

Zdroj: *Moodle Pedagogické fakulty Jihočeské univerzity* [online]. [cit. 2018-08-28]. Dostupné z: https://moodle.pf.jcu.cz/

### <span id="page-32-0"></span>**Praktická část**

### <span id="page-32-1"></span>**4 Vybrané možnosti tvorby e-learningových materiálů**

### <span id="page-32-2"></span>**4.1 Videosoubory**

Pro sdílení videosouborů sloužících nejen k výuce existuje od roku 2005 internetový server YouTube. Od roku 2006 tento server spravuje společnost Google, čímž jsou propojeny uživatelské účty obou společností. Uživatel může na YouTube videa prohlížet, nahrávat, vysílat online, komentovat či sdílet.

Pro praktickou ukázku, výhod a nevýhod nahrávání videí na YouTube můžeme použít pro potřeby této práce video s manuálem pro uživatele 3D tiskárny [8]: (video 1) [https://www.youtube.com/watch?v=HUEQjDPdqbA.](https://www.youtube.com/watch?v=HUEQjDPdqbA) K vytvoření výukového materiálu nepotřeboval autor větší personální zabezpečení. Pomocí videokamery na stativu nahrál výukové video a dále v programu pro úpravu videí vytvořil prostřihy, které přibližují to, o čem právě hovoří. Před nahráváním videa musel autor připravit rámcový scénář tak, aby měl v dosahu všechny materiály, které bude při nahrávání potřebovat.

Nahrávání videokurzu jen jednou osobou má zejména tu nevýhodu, že při nahrávání detailní manipulace s přístrojem lektor částečně zakrývá tu část přístroje, jejíž ovládání popisuje a názorně předvádí.

Na lektora jsou v tomto případě také kladeny vysoké nároky v oblasti schopnosti komunikace a slovní zásoby. Jeho výstup musí být pro studenty (diváky) srozumitelný a poskytovat jasnou představu o daném tématu. Důležitá je také dovednost při práci s programem na úpravu videí, zejména pokud je nutné pracovat s větším množstvím detailních ukázek.

Výše uvedené nároky jsou pak nižší, pokud lektor k výkladu nepoužije žádných složitých pomůcek či přístrojů a svůj výklad doplňuje jen např. zápisem na tabuli, jako je tomu v tomto případě [9]:<https://www.youtube.com/watch?v=nyznPsci6ng> (video 2).

Vždy je tedy důležité si uvědomit, co a jakým způsobem bude lektor vysvětlovat a přizpůsobit tomu využití prostředků pro tvorbu výukového videosouboru. Lze využít samozřejmě technologie velmi jednoduché, jako tomu je v předcházejícím odstavci, tak i technologie dokonalejší, které jsou využity v tomto e-learningovém videu [10]: [https://www.youtube.com/watch?v=m-M5\\_mIyHe4](https://www.youtube.com/watch?v=m-M5_mIyHe4) (video 3).

Je důležité si také uvědomit, jakým způsobem, resp. jak obtížně lze v e-learningových vidosouborech provádět změny, či opravovat případné chyby. Zatímco ve videu 1 lektor může prostřihem provést změnu nebo opravu, ve videu 3, kde ukázka probíhá v reálném čase, může lektor změny nebo opravy provádět nejsnadněji tak, že celou sekvenci přetočí znovu.

V současné době má každý pedagog možnost připravovat studijní e-learningové materiály podle svých schopností, technické zdatnosti i preferencí učebních stylů. Jak je ukázáno výše, tvorba výukových videosouborů má své výhody, ale na autora klade velké požadavky v oblasti technického vybavení, času i určité míry schopnosti veřejného vystupování.

Pro potřeby této práce byl proto vybrán způsob tvorby e-learningových materiálů, který se jeví jako jednodušší na přípravu, neklade tak vysoké požadavky na technické vybavení a zároveň lze informace, které je třeba sdělit, poměrně jednoduše upravovat v závislosti na aktuální potřebě výuky.

### <span id="page-33-0"></span>**4.2 Aplikace vytvářející prezentace**

Při přípravě e-learningových materiálů na téma automatizace se jako nejvhodnější jevily aplikace, které umožňují vytvoření prezentace co nejjednodušším způsobem s možností zpětných úprav a změn. Tyto aplikace mají již předpřipravené šablony, do kterých lze materiály vkládat. Pro práci s vybranými aplikacemi je dostačující běžný uživatelský osobní počítač nebo notebook, který umožní s tímto softwearem pracovat. Při tvorbě e-learningových materiálů byly používány aplikace:

Apple – Keynote, iMove, Diktafon Micerosoft – PowerPoint Další – Procreate

Protože jedním z témat diplomové práce je automatizace, byly vytvořeny takové prezentace, které s daným tématem souvisí.

### <span id="page-34-0"></span>**4.2.1 Prezentace 1 – automatická pračka**

Pro tvorbu e-learningového materiálu zabývající se automatickou pračkou, byla použita aplikace Keynote.

### **Slide 1**

Při spuštění aplikace se zobrazí nabídka motivů (Obr.10), byl vybrán motiv standartní, barva bílá. U prvního snímku jsou přednastavena dvě textová pole. U obou je nápověda, která upozorňuje na nutnost dvojího poklepu do textového pole (Obr.10). Po dvojím kliknutí do prostoru pole se nastaví kurzor a je možné zadat nadpis.

### *Obrázek 10: Úvodní obrazovka*

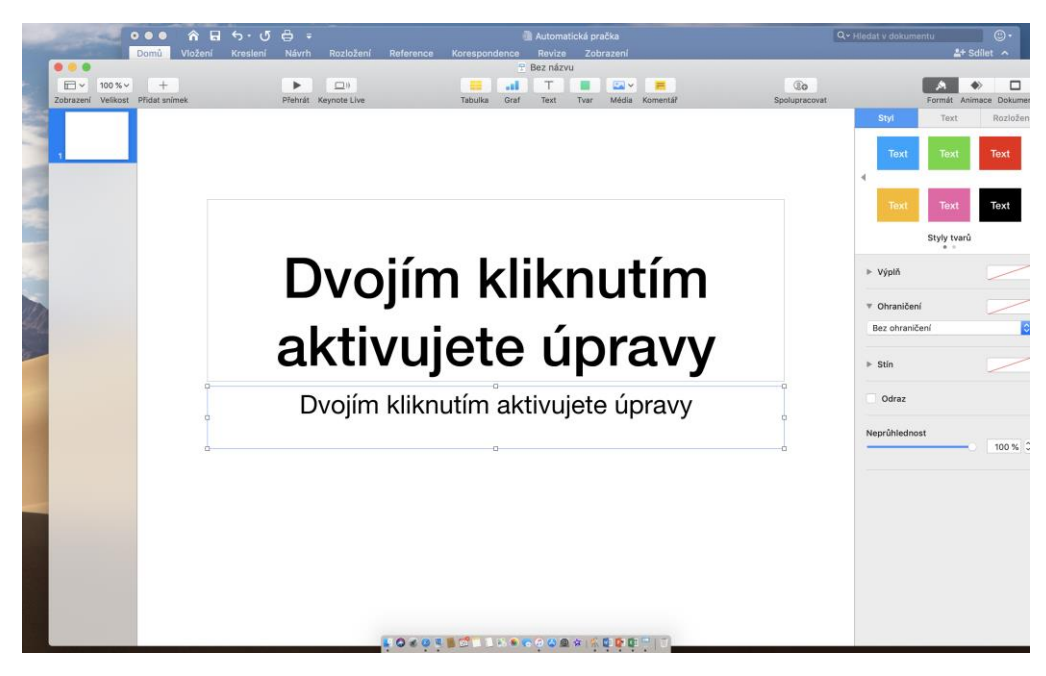

Zdroj: archiv autora

#### **Slide 2**

Nejdříve byl zadán do textového pole popis regulace pračky. Jako další krok byla vyobrazena automatická pračka. Obraz pračky je složen z jednotlivých přednastavených tvarů, je popsána pomocí citačních bublin, které byly nastaveny na průhlednost a podloženy textovým polem (Obr.11).

Citační bublinu je možno nastavit na nutný tvar. Stačí ji označit a pomocí zvýrazněných bodů se tažením upraví požadovaný tvar (Obr.11). Bublina byla nakopírována i na další textová pole.

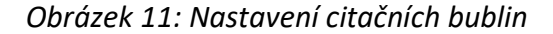

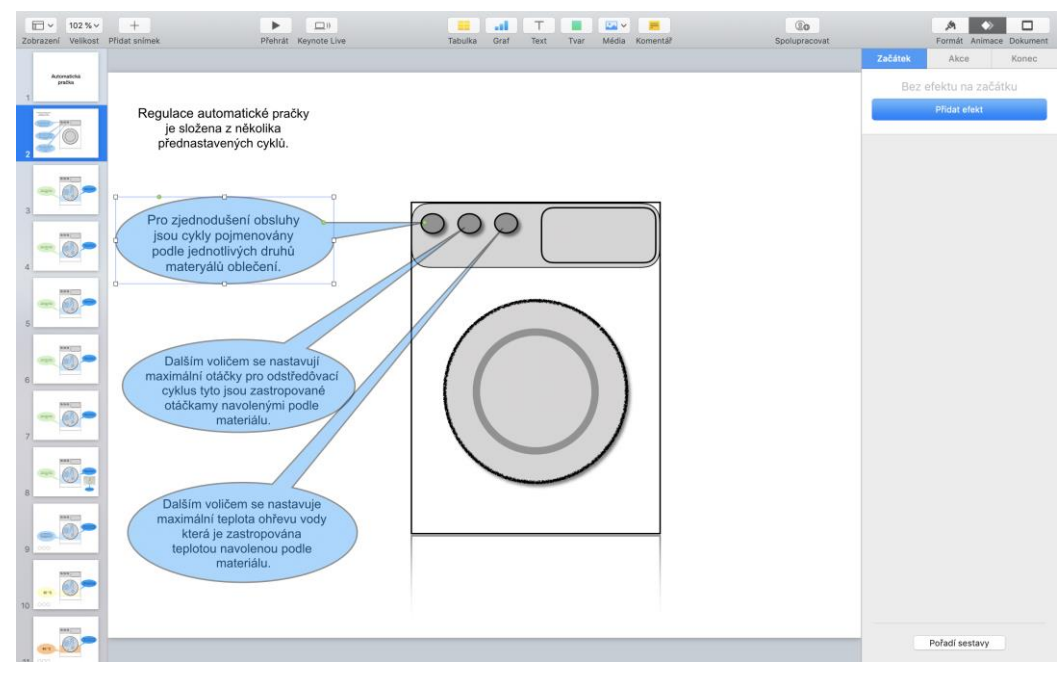

Zdroj: archiv autora

### **Slide 3**

Slide 3 byl nejprve duplikován z předchozího slidu, poté dále upravován. Tento krok je možné udělat jiným způsobem, např. nakopírovat pouze obrázek pračky. Pro udržení tvaru pračky je dobré všechny obrazce, ze kterých je pračka složena, seskupit. Toho dosáhneme přidržením klávesy Comande a označením všech tvarů. Po označení
stiskneme klávesu Control a zároveň Touchpad, objeví se tabulka s nabídkami, z nichž vybereme Seskupit (Obr.12).

*Obrázek 12: Seskupení tvarů*

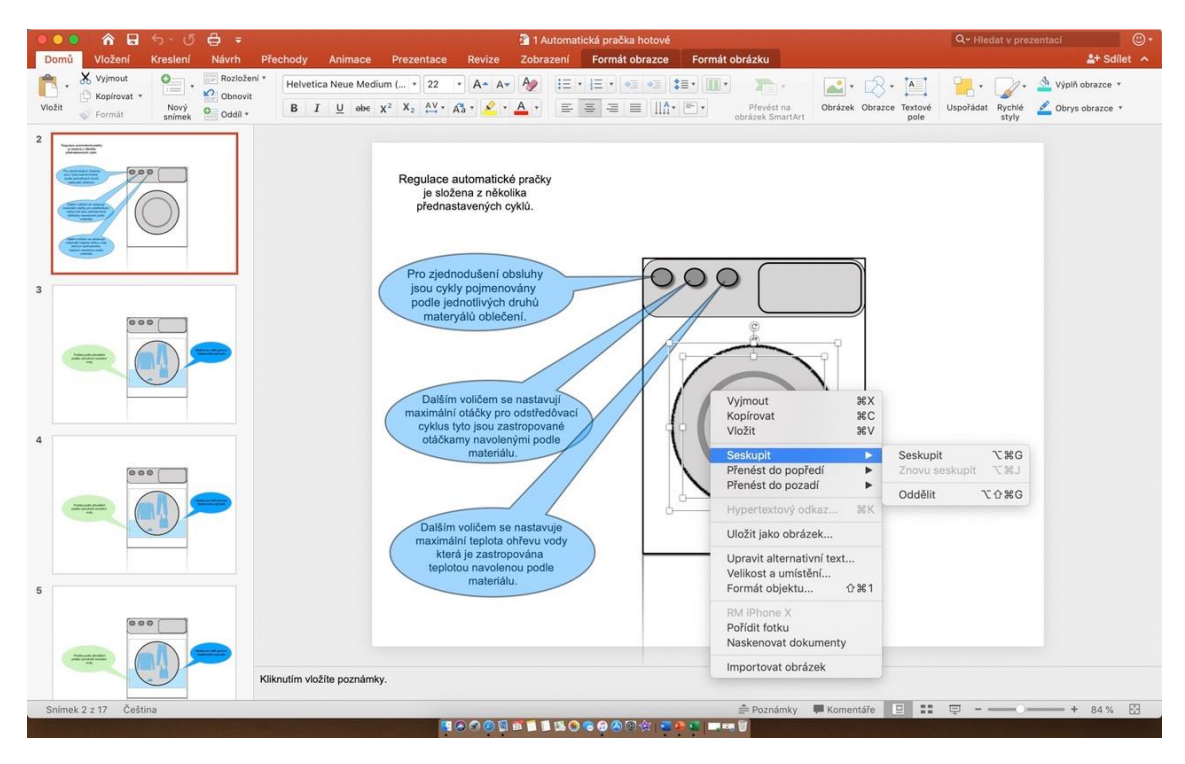

Zdroj: archiv autora

Další postup je po zkopírování opačný. Tvary je nutno rozdělit, aby bylo možné vložit další tvar, který bude představovat napuštěnou vodu. Na tvaru kruh byly nakopírovány další tvary zobrazující prané oblečení. V Databázi tvarů a záložce Objekty jsou potřebné obrázky přednastaveny.

# *Obrázek 13: Databáze tvarů*

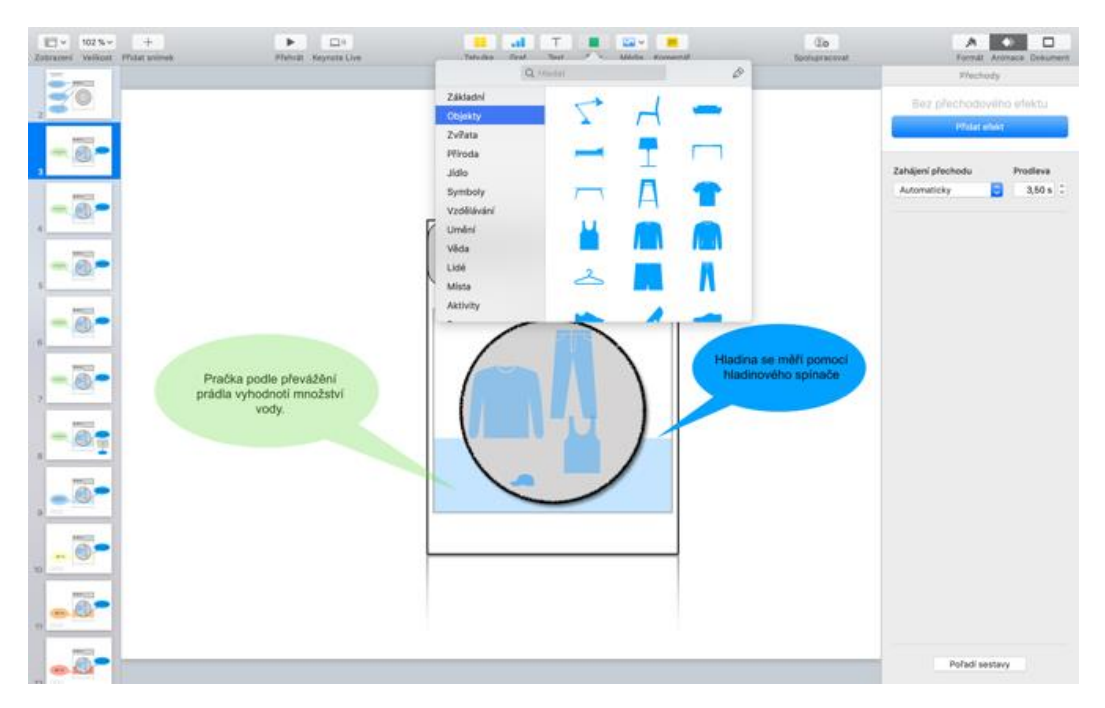

Zdroj: archiv autora

Tento slide byl šestkrát nakopírován a uložen až po slide 7. Na každém slidu je u tvaru znázorňující vodu změněna postupně výška a díky přednastaveným přechodům mezi slidy dochází k efektu znázorňujícímu postupné napouštění vody. Pomocí citační bubliny a textového pole je toto vysvětleno.

# **Slide 8 až 10**

Na těchto slidech je znázorněno otáčení bubnu pračky s popisem funkce praní a rozložení váhy praného oblečení díky střídání směru pomalých otáček. Pro tuto animaci bylo nutno seskupit tvar bubnu a tvary oblečení, a to z důvodu přesvědčivé animace.

U této animace byl nastaven efekt otáčení a zadány stupně otáčení. Zároveň byl zadán i čas a moment spuštění efektu (Obr.14).

*Obrázek 14: Nastavení animace*

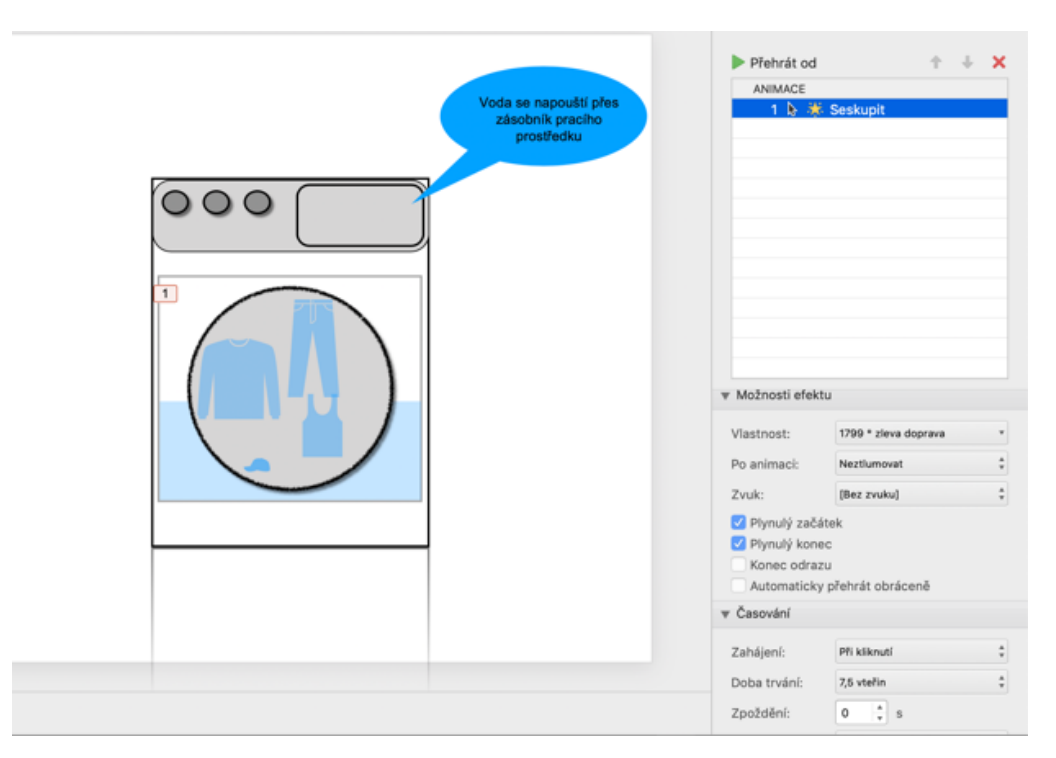

U tvaru kruh znázorňující buben pračky je znázorněné i stínování které navozuje při efektu otáčení pocit naklánění a kmitání bubnu. Tento efekt je značně realistický.

## **Slide 11-14**

Na slidu 10 byl tvar zobrazující vodu zbarven podle teploty vody. Teplota vody je znázorněná v citační bublině, která je zbarvena ve stejné barvě jako tvar znázorňující vodu. Barva podtrhuje a znázorňuje změnu teploty. Do dalších slidů byl pokaždé nakopírován předchozí.

Dále byla provedena změněna barvy vody i citační bubliny. Zároveň, podle barvy, byla změněna hodnota teploty vody. Pro ukázku pracího cyklu byla zadána animace otáčení bubnu.

*Obrázek 15: Znázornění teploty vody*

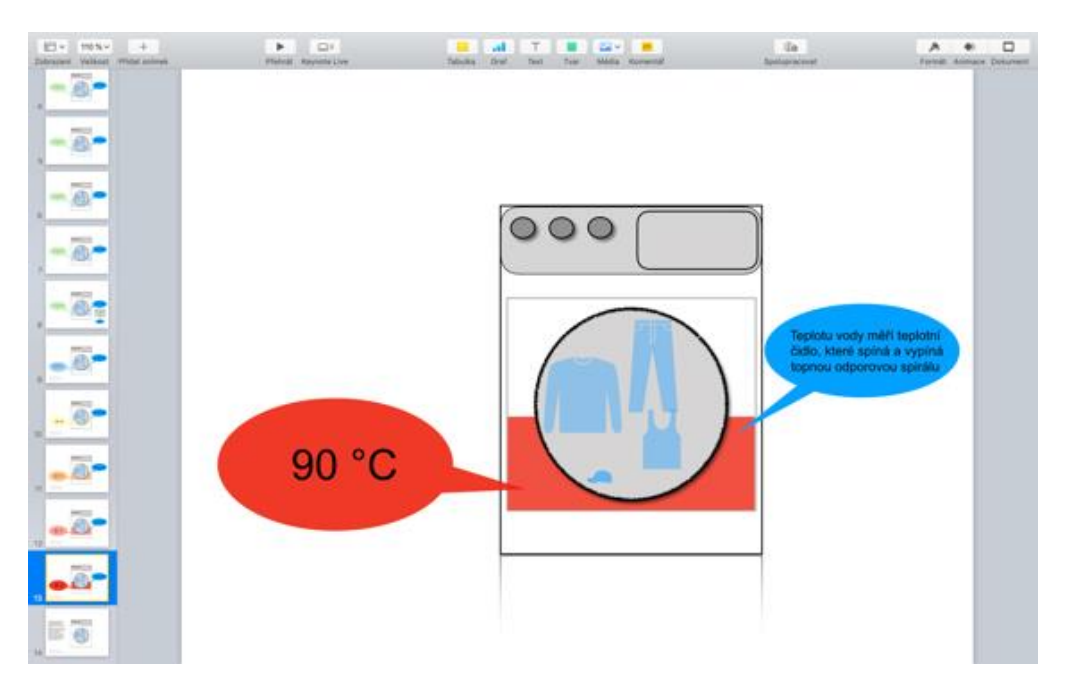

## **Slide 15**

Tento slide popisuje pomocí citační bubliny princip propláchnutí po praní.

# **Slide 16**

Tímto slidem byl předchozí slide doplněn. Bylo použito pouze textové pole animované efektem textu po slovech. Tento efekt zdůrazňuje důležitost textu. Zároveň je zadán efekt otáčení bubnu. Tento efekt byl zadán několikrát se zadáním spuštění po předchozím. U každého efektu je zadán jiný čas efektu a zároveň stupně otáčení tím dochází ke změně rychlosti otáčení bubnu. Dále byla i jinak nastavena plynulost začátku a konec efektu.

*Obrázek 16: Nastavení animace otáčení bubnu*

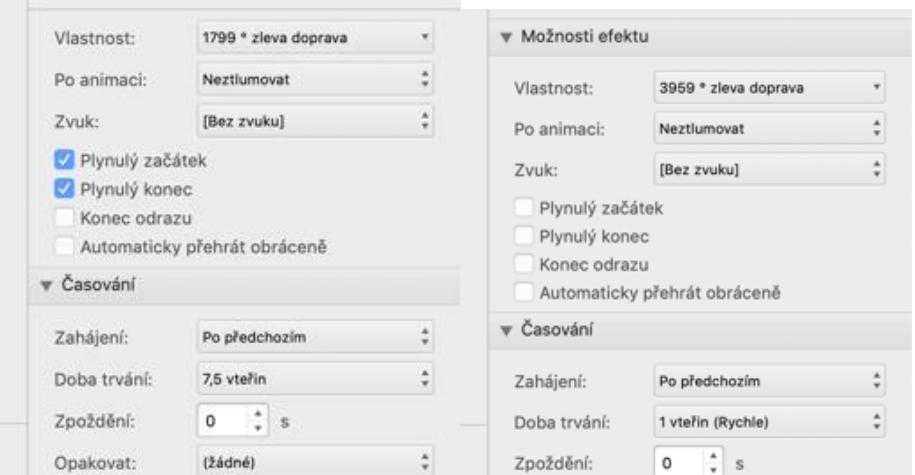

Zdroj: archiv autora

# **Slide 17**

Posledním slidem byl popsán poslední cyklus regulace, kterým je odemčení bubnu.

### **4.2.2 Prezentace 2 – automatický kotel**

Pro tvorbu prezentace na regulaci automatického kotle byla použita aplikace PowerPoint.

# **Slide1**

Na úvod prezentace byl v nabídce vložení vybrán snímek nazvaný Úvodní snímek, ve kterém jsou předdefinovaná dvě textová pole. Použijí se jako nadpis a druhé jako další popis.

#### **Slide 2**

Na druhém slidu byl vytvořen pomocí obrazců nákres soustavy topení. Pro nákres jednotlivých částí kotle, komína a radiátoru byli použity nejčastěji obrazce obdélník, krychle nebo čára. Obrazec krychle (Obr.17) je výhodný pro jeho jednoduchou úpravu, která se provádí pouhým přetažením předdefinovaných bodů.

### *Obrázek 17: Nastavení obrazce krychle*

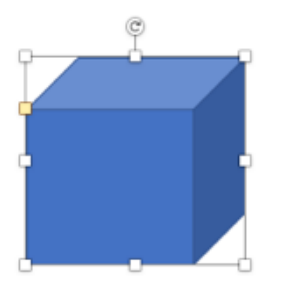

Zdroj: archiv autora

Sestavením jednotlivých krychlí se dá jednoduše sestrojit obraz kotle a komína. Pro zdůraznění a odlišení byly jednotlivé prvky odlišně vybarveny a komín byl dokreslen mozaikou představující cihly. Jednotlivé cihly byly nejdříve vykresleny pomocí čar ve dvou vrstvách (Obr.18). Tyto byly nakopírovány a vloženy nad sebe pro rychlejší vytvoření více vrstev (Obr.18). Dvě vrstvy byly vytvořeny z důvodu nutnosti vytvoření efektu posunutých spár pro větší realističnost obrázku.

*Obrázek 18: Kopírování a seskupování obrazců*

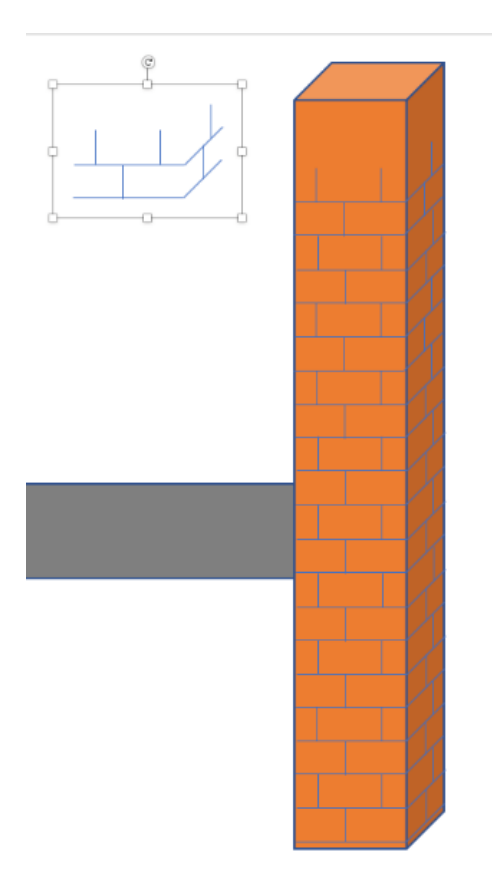

Po složení všech vrstev cihel byly všechny označeny, včetně obrazce komína, a seskupeny v jeden objekt, a to pro případné posouvání v dalších slidech, tím se vyhneme složité manipulaci a případné změně struktur obrazců.

# **Slide 3**

Tento slide byl koncipován pro základní seznáme ní s funkcí kotle, která byla popsána v bublinové popisce z nabídky obrazce. Dále zde byly jež znázorněny jednotlivé spoje s čidly mezi řídící jednotkou, kotlem a teplovodní soustavou, které byly popsány pouze textovým polem. U tohoto slidu nebyla použita žádná animace.

## **Slide 4**

Slide 4 byl nakopírován z předchozího slidu. Popisek regulace byl celý přesunut do jiné polohy a přebarven na jinou barvu, aby bylo zdůrazněno že popisek již popisuje jiný regulovaný prvek. Pouhé přesunutí ukazujícího hrotu z kotle na čtyřcestný ventil nebyl dostatečně zřetelný. U tohoto slidu byla již použita animace textu, nejdříve popis obrazce, který zobrazuje řídící jednotku animovaný efektem po písmenech. Další animace se týkala popisku čtyřcestného ventilu. Zde byl zvolen efekt celé na jednou a spuštění po předchozím.

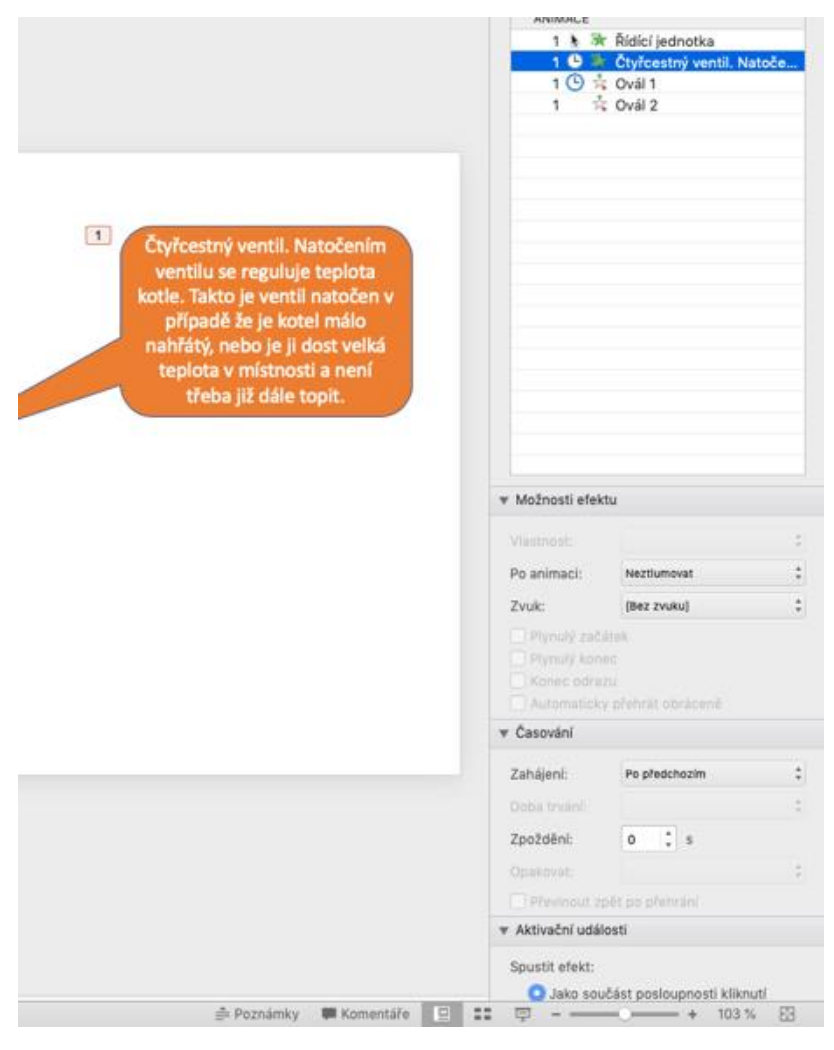

*Obrázek 19: Animace popisku čtyřcestného ventilu*

Zdroj: archiv autora

Pro další animaci byl vytvořen červený kruh, který byl animován efektem animace dráhy pohybu, podokno Nakresli volný tvar znázorňující směr průtoku vody. Tento postup byl zvolen i pro druhou animaci, která zobrazuje průtok vody v okruhu za čtyřcestným ventilem, proto byl zvolen kruh se žlutou výplní (Obr.20). Okruh za kotlem byl znázorněn červeným kruhem z toho důvodu, že voda v tomto okruhu bude mít větší teplotu (Obr.20).

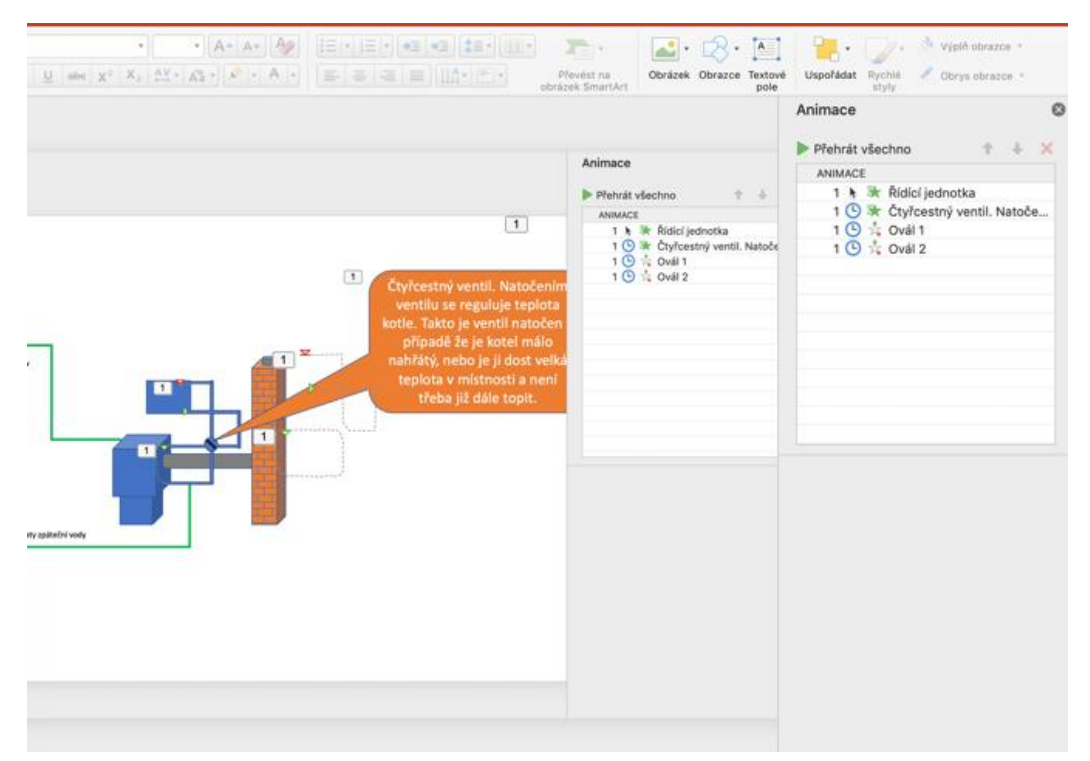

### *Obrázek 20: Animace průtoku vody*

Zdroj: archiv autora

### **Slide 5**

Slide 5 byl nakopírován z předchozího slidu. Na tomto slidu byly smazány animace a textová bublina byla přesunuta na jiné místo, přepsán text a přebarvena na jinou barvu. Tento slide patří do slidů popisujících teplotu kotle a okruhu, který je díky natočení ventilu uzavřený. Tento okruh včetně části kotle byl přebarven na světle modrou barvu, která zobrazuje nízkou počáteční teplotu vody. Zároveň byla teplota vyznačena v textovém poli na kotel (Obr.21).

*Obrázek 21: Animace teploty vody*

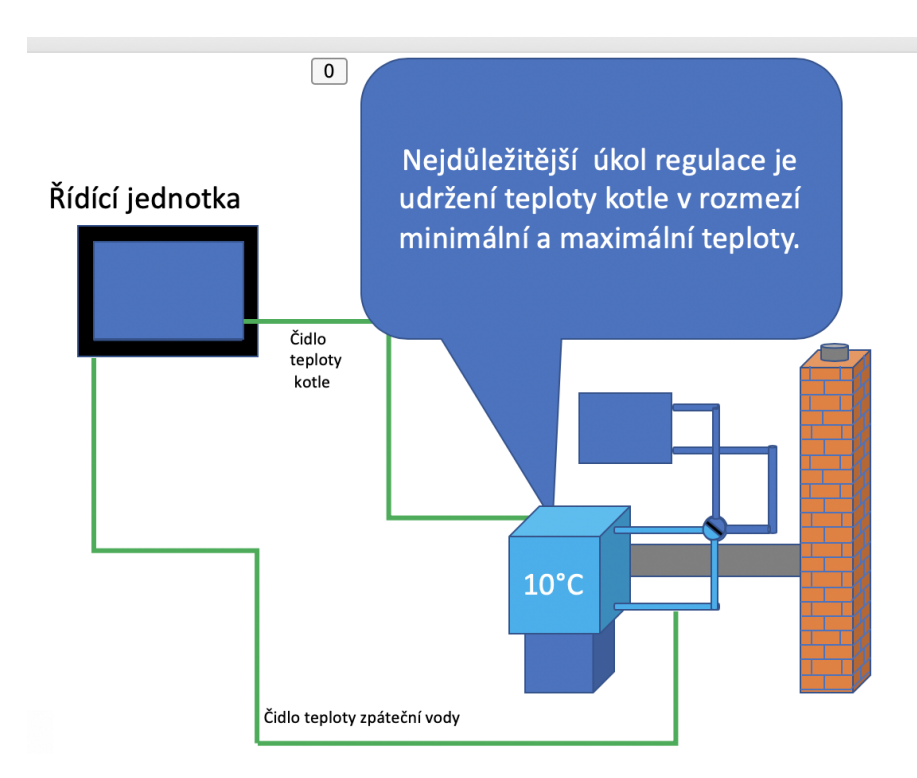

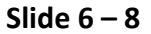

Slidy 6-8 byly nejdříve vždy nakopírovány z předchozího. Textová bublina i s textem byly ponechány ve stejném tvaru i barvě, poněvadž platila pro všechny slidy stejně. Jediné, co bylo změněno je podbarvení, zapsání teploty kotle a okruhu po čtyřcestný ventil.

# **Slide 9**

Tento slide byl koncipován jako úvod do dalších slidů. Byl zde nakopírován předchozí slide, ale změněn popis a barva textové bubliny. Tato nyní ukazuje na zobrazení čtyřcestného ventilu, u kterého byla přetočena o 90° přepážka zobrazena obdélníkem. Zároveň byla Textová bublina animována prvním efektem Po písmenech a druhým závěrečným efektem nazvaným Zmizení. Pro ukázku směru průtoku vody v topné soustavě byli do rohů soustavy nakopírovány obrazce Kruh. Každý kruh byl animován efektem Dráhy pohybu, nakreslit volný tvar. Začátek dráhy, po které bude probíhat animace, je vybrána vždy ve středu kruhu a pomocí bodů umístěných do rohů obrazců zobrazujících potrubí, se navolí dráha animace. Tato dráha se ukončí zase až ve středu kruhu, kde animace začínala. Takto bylo postupováno i u ostatních kruhů. Parametry animace všech kruhů byly nataveny stejně, a to, jak čas, po kterou animace trvá tak začátek, který byl nastaven na volbu zapnutí s předchozím efektem (Obr.22).

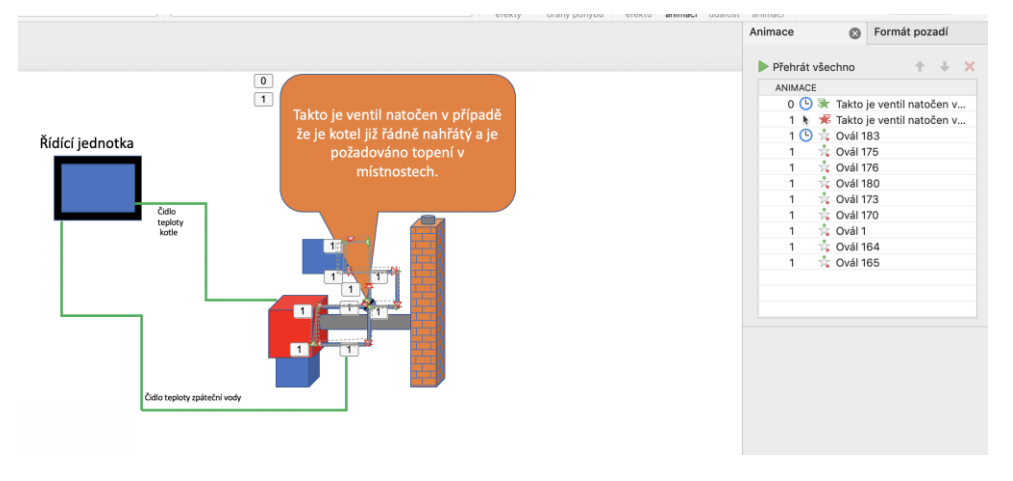

*Obrázek 22: Animace průtoku vody při otevřeném čtyřcestném ventilu*

Zdroj: archiv autora

## **Slide 10**

Tento slide vychází z předchozího. Zde bylo opět zdůrazněno Textovou bublinou nutnost regulace udržování teploty kotle (Obr.23). Barevným zobrazením bylo nastíněno postupné rozšiřování teplé vody do oběhu. Na tomto slidu prozatím jen do potrubí před radiátory.

#### *Obrázek 23: Popis hlavního stupně regulace*

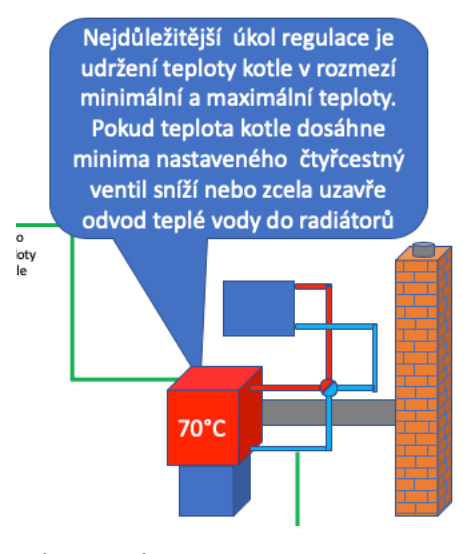

Zdroj: archiv autora

### **Slide 11**

Na slidu 11 bylo přidáno k předchozímu pouze zbarvení do žluta obrazce obdélník, který znázorňuje radiátory a poukazuje na jejich částečné ohřátí.

## **Slide 12-20**

Na tyto slidy byl pokaždé nakopírován předchozí slide a byly zde změněny pouze barvy jednotlivých obrazců a číslovka ukazující teplotu vody v kotli. U jednotlivých slidů bylo postupováno takto. Na slidu 12 byla ponechána červená barva a označená teplota na kotli a trubkách směřujících přes čtyřcestný ventil až po radiátor. Radiátor byl nastaven na oranžovou barvu, která ukazuje od předchozího slidu mírná uhřátí, avšak už jsou označeny i trubky vedoucí jako takzvaná zpátečka do kotle. Ty jsou označeny žlutou barvou. Na slidu 13 bylo již znázorněno promícháním vody v okruhu a tím ochladnutí teploty vody, které bylo zdůrazněno změnou číslovky označující teplotu. Barva byla změněna na oranžovou, a to u obrazců představujících kotel trubky z kotle přes čtyřcestný ventil až do radiátorů a obrazec představující radiátor. Obrazce představující zpáteční potrubí byly zbarveny žlutě pro zdůraznění ochladnutí vody. Slidem 14 bylo naznačeno zareagování regulace kotle které uzavřelo přívod vody do radiátorů. Toto bylo vytvořeno otočením obrazce obdélník znázorňující přepážku čtyřcestného ventilu o 90°. Pro snadnější vysvětlení, co tento pohyb způsobí, bylo přikročeno k zbarvení jednotlivých okruhů, a to následujícím způsobem. Okruh potrubí od kotle směřující do čtyřcestného ventilu a zpět do kotle byl zbarven oranžově a okruh od radiátorů přes čtyřcestný ventil zpět do radiátorů žlutě, pro zdůraznění nižší teploty vody.

# **Slide 15**

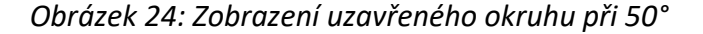

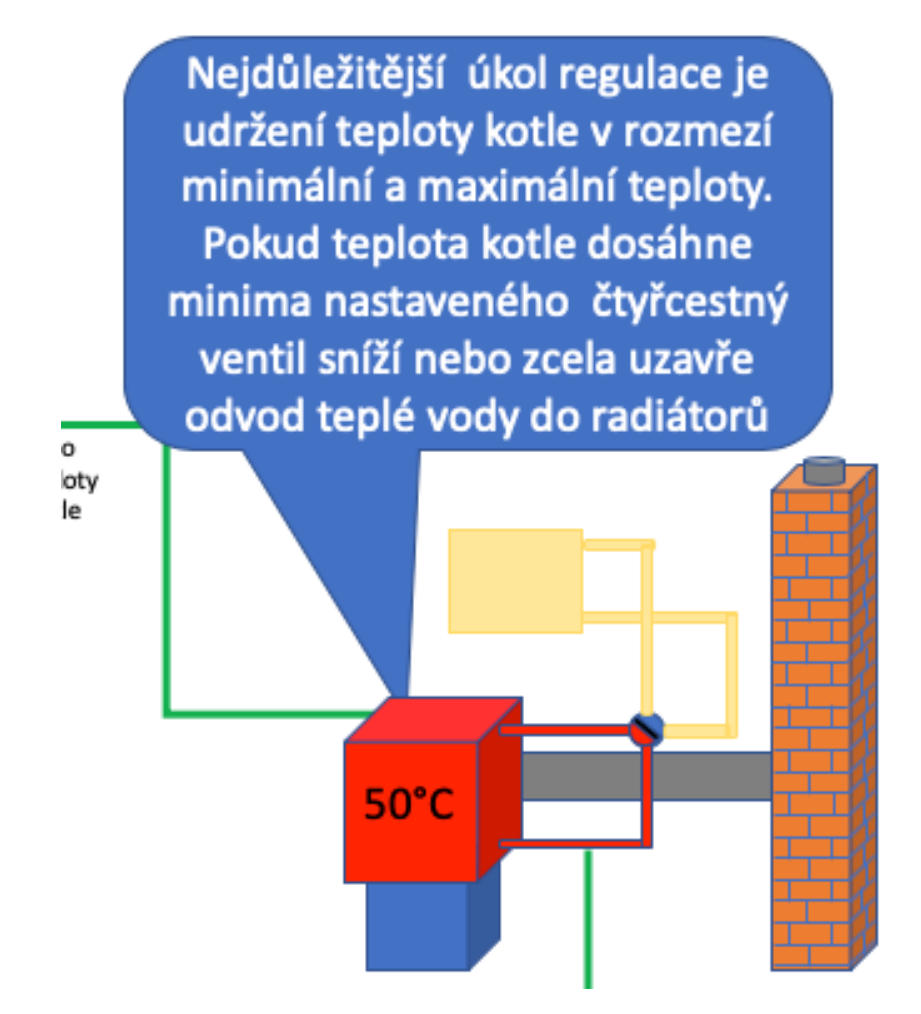

Zdroj: archiv autora

Na tomto slidu bylo znázorněno změnou barvy na červenou a přepsáním číslovky označení teploty, zvýšení teploty u okruhu u kotle. Okruh u radiátorů byl ponechán žlutě, bez změny teploty (Obr.24). Na slidu 16 bylo již zobrazeno otevření čtyřcestného ventilu a postupné ohřátí potrubí za čtyřcestným ventilem, které bylo

zbarveno červeně. Zároveň bylo naznačeno ohřátí radiátorů, a to zbarvením oranžovou výplní a ponecháním zbarvení zpátečního potrubí do žluta, které je mírně tmavší než u slidu 12, a to z důvodu ukázky, že se postupně celý systém ohřívá. Na slidu 17 bylo pouze zdůrazněno ohřátí radiátorů tím, že byly zbarveny do červena. Tímto způsobem bylo pomocí střídání barev zobrazováno postupné ohřívání topné soustavy, a to až do slidu 20.

### **Slide 21**

*Obrázek 25: Popis nastavení kotle*

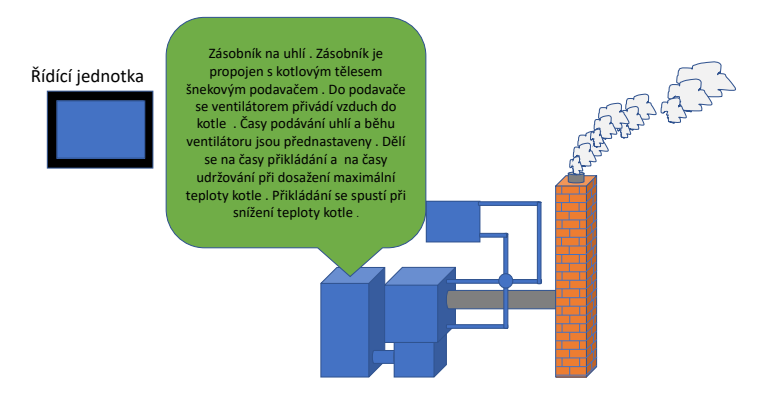

Zdroj: archiv autora

Na slidu 21 bylo přikročeno k osvětlení další části regulace kotle. Zde bylo zdůrazněno pomocí Textové bubliny, že kotel má ještě další větev regulace, která se stará o udržování teploty kotle a zároveň o udržení ohně v době útlumu (Obr.25). Pro zvýraznění jiné větve regulace byl animován kouř z komína. Tento efekt byl vytvořen tak, že se nejdříve vytvořil obrazec zobrazující část kouře, čehož lze dosáhnout použitím efektu Klikiháky a jeho nakopírováním a uložením ještě dvakrát. U jednotlivých obrazců byla nastavena různá velikost a byly posunuty do vzoru zobrazujícího větší část kouře. Tyto obrazce byly označeny a seskupeny v jeden obrazec. Seskupený obrazec byl nakopírován a opět vložen dvakrát. Vznikly tři jednotlivý úseky kouře, které byly zase zvětšeny nebo zmenšeny a posunuty v pořadí od nejmenšího po největší pro zlepšení ukázky kouře. Jako poslední efekt byla nastavena animace dráhy pohybu kouře. Při této animaci se musí nejdříve označit tři seskupené obrazce, které nebyly seskupeny, ale animovány po křivce, která byla nakreslena. Tato animace dokreslila realističnost kouře (Obr.26).

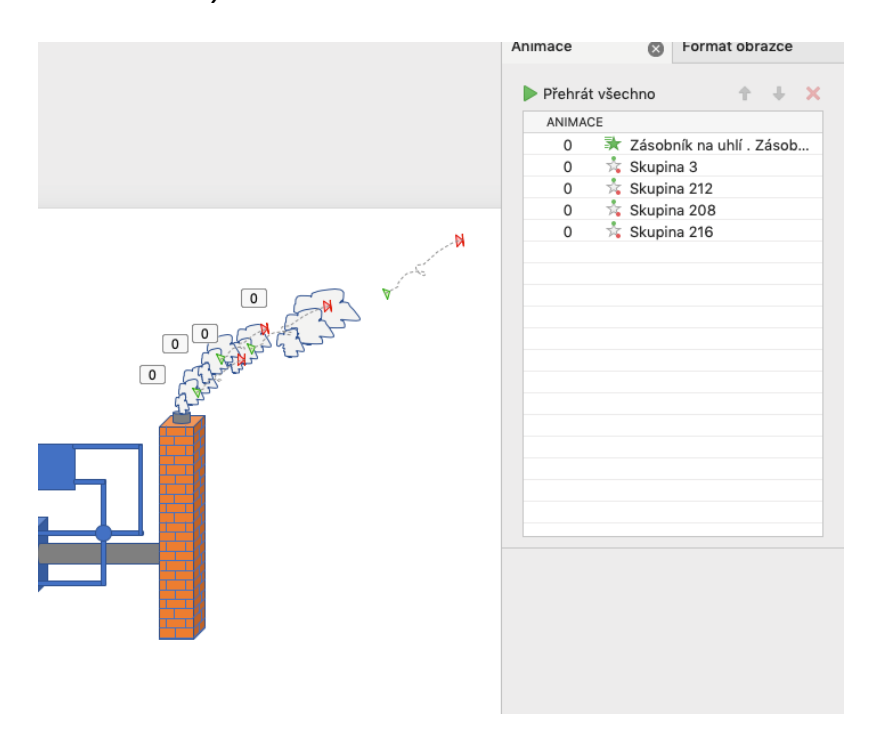

*Obrázek 26 Vytvoření animace kouře*

Zdroj: archiv autora

U těchto animací bylo nastaveno počáteční spuštění s předchozím efektem. Dále bylo nutné několikanásobné spuštění animací a nastavení a seřízení jednotlivých efektů časově i počtem spuštění. Vysvětlující textová bublina byla animována efektem Text po slovech (Obr.26).

## **Slide 22**

Na tomto slidu bylo vysvětleno regulování teploty spalin podle měření čidlem v kouřovém tělese. Podle této teploty se mění otáčky ventilátoru. Ventilátor byl vytvořen složením obrazce Kruh se žlutou výplní a ohraničením s nastavením potřebné šířky a barvy (černá). Jako další obrazec byl zvolen Křížek. Tyto obrazce byly seskupeny a posouváním ustaveny na místo. Zároveň byla nastavena poměrná velikost. Tento obrazec byl animován efektem otáčení. Tento efekt byl vytvořen ještě dvakrát. U

těchto efektů byly nastaveny parametry času efektu a opakování a postupným testování bylo nastaveno zobrazení reálného zvyšování otáček ventilátoru, jak je to popsáno v popisce (Obr.27).

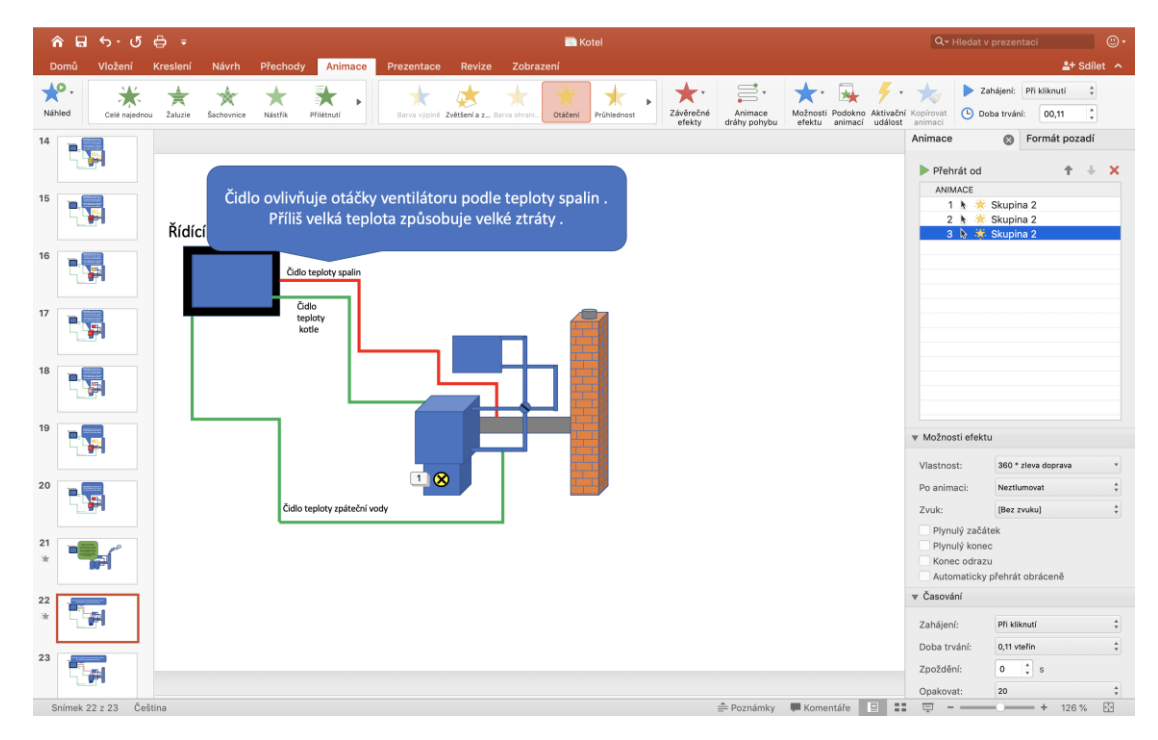

*Obrázek 27: Popis regulace spalin*

Zdroj: archiv autora

## **4.2.3 Prezentace 3 – automatický kotel (kombinace aplikací)**

Pro porovnání vhodnosti jednotlivých aplikací, které lze využít v e-learningu byla vytvořena pro téma Automatický kotel ještě jedna prezentace. Zde bylo použito několik aplikací. Jako první byla použita aplikace Procreate, která je určena ke kreslení na Ipadu. V této aplikaci bylo vybráno plátno o formátu A4 a jako základ animace importován scan obrazovky při spuštěné Prezentaci 2 - Automatický kotel v PowerPointu. Pro tento scan byl vybrán slide s vyobrazením topné soustavy bez textových polí. Tento základní obrázek byl zadán do první vrstvy. Další vrstva přidaná již sloužila k animaci ukázky principu topení. Podle předem promyšleného scénáře byly nejdříve vykroužkovány jednotlivé části soustavy topení důležité pro regulaci (Obr.28).

## *Obrázek 28: Zvýraznění kotlového tělesa*

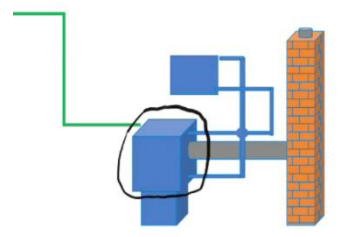

Zdroj: archiv autora

Dále bylo přistoupeno k rozkreslení tří základních poloh čtyřcestného regulačního ventilu, a to pomocí čar, které rozdělují nebo naopak spojují jednotlivé okruhy (Obr.29). Popsaný krok byl důležitý z důvodu zjednodušení budoucího vysvětlení principu topení v audio stopě, která bude nahrána jako poslední. Jako další byly vybarvovány jednotlivé vrstvy zobrazující postupné ohřívání kotle, které byly následně přemalovávány dalšími vrstvami, postupně od oranžové až po červenou barvu, kterou byl nakonec vybarven celý okruh včetně kotlového tělesa.

## *Obrázek 29: Uzavřený čtyřcestný ventil*

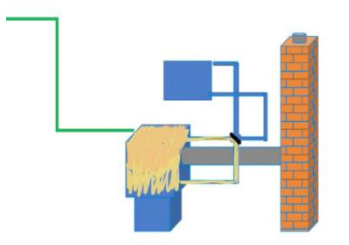

Zdroj: archiv autora

Po dosažení červené barvy byla ve vrstvě, která je určená pro čtyřcestný ventil, smazána čára znázorňující úplné uzavření čtyřcestného ventilu a byla namalována čára ukazující částečné otevření čtyřcestného ventilu (Obr.30). Tato vrstva musí být nejvýše, aby nedocházelo k přemalování. Poté byl přepnuta vrstva určená pro kreslení teploty soustavy a zde byly, opět pomocí barev, rozkresleny další průběhy ohřívání a ochlazování soustavy podle připraveného scénáře (Obr.30).

# *Obrázek 30: Částečné otevření čtyřcestného ventilu*

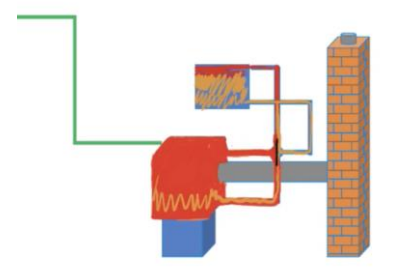

Zdroj: archiv autora

Uvedený postup je stále opakovaný až do stádia, kdy je ve vrstvě pro čtyřcestný ventil přepážka nakreslena jako zcela otevřená a soustava nahřátá. V tomto bodu byla přidána do soustavy další veličina, a to ohřívání vzduchu pomocí radiátorů, což lze naznačit šipkou a číslicí. V době nahřátí místnosti na 23 °C bylo znázorněno uzavření ventilu a opětovném otevření při ochlazeni místnosti pro názornost regulace (Obr.31).

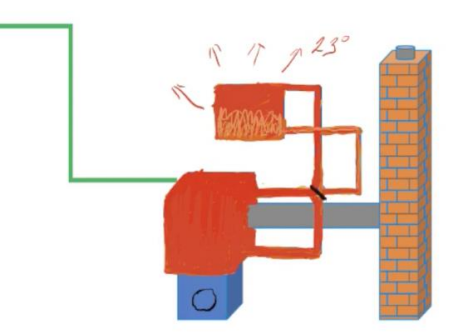

Po dokončení kreslení jednotlivých scén, byl zapnut záznam obrazovky na Ipadu a na spuštěné aplikaci Procreate zvolena funkce spuštění záznamu jednotlivých změn na displeji. Funkce ukáže postupné překreslování jednotlivých vrstev ve formě videa. Záznam displeje byl importován do aplikace iMovie spuštěné na počítači. Aplikace iMovie je určená pro střih videa. V uvedené aplikaci byly z videa vystřiženy nepovedené úpravy.

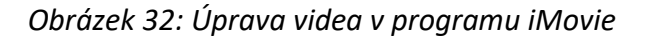

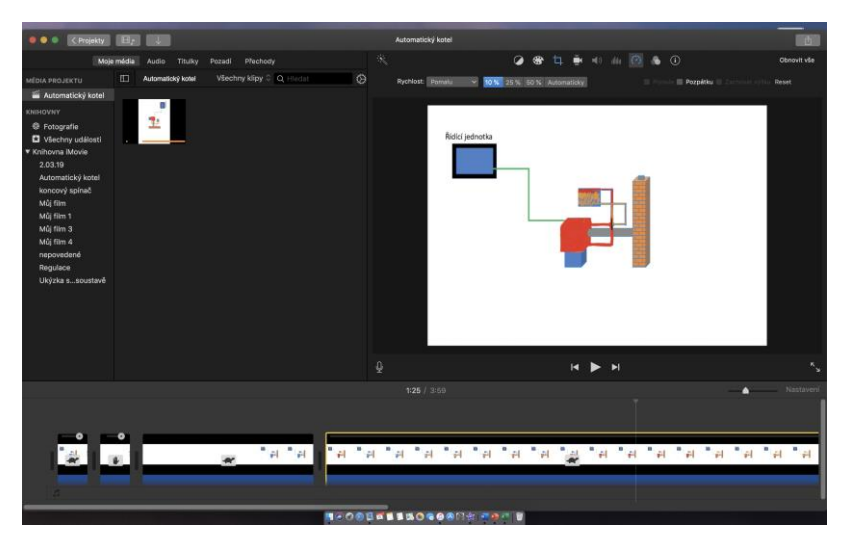

Zdroj: archiv autora

Možnosti nastavené délky scén bylo využito při dabování prezentace. Dalšími funkcemi této aplikace jsou např. možnost otáčet scény, vytvářet výřezy atd. Nadpis videa, ale i další titulky lze upravovat a vkládat do videa s tím, že lze vybrat, v jakém časovém pásmu a jak dlouho budou titulky video doplňovat (Obr.33).

| $\sim$ $\sim$ $\sim$<br>$\bullet\bullet\bullet$  | $\wedge$ $\Box$ $\wedge$<br>$\langle$ Projekty<br>B. | $\overline{\phantom{a}}$              |                             |                            | $\curvearrowright$ .<br>and about the test of the dead.<br>$\Omega$ to define the final set of an |                                 |                           |                 |  |                                          |                                                                                            | 市              |                                             |  |             |  |                              |      |
|--------------------------------------------------|------------------------------------------------------|---------------------------------------|-----------------------------|----------------------------|---------------------------------------------------------------------------------------------------|---------------------------------|---------------------------|-----------------|--|------------------------------------------|--------------------------------------------------------------------------------------------|----------------|---------------------------------------------|--|-------------|--|------------------------------|------|
|                                                  |                                                      | Moje média                            | Audio Titulky Pozadí        | Přechody                   | $\mathcal{H}_{\mathcal{N}}$                                                                       | $T^{\circ}$                     |                           | $^{\circ}$<br>句 |  |                                          | $\mathbf{B}$ $\mathbf{C}$ $\mathbf{D}$ $\mathbf{D}$ $\mathbf{D}$ $\mathbf{D}$ $\mathbf{D}$ |                | $\odot$<br>$\circ$                          |  | Obnovit vše |  |                              |      |
| Titulky                                          |                                                      |                                       |                             |                            |                                                                                                   |                                 |                           |                 |  |                                          |                                                                                            |                |                                             |  |             |  |                              |      |
| Aktuální motiv: Žádný motiv                      |                                                      |                                       |                             |                            |                                                                                                   |                                 |                           |                 |  |                                          |                                                                                            |                |                                             |  |             |  |                              |      |
|                                                  |                                                      |                                       |                             |                            |                                                                                                   |                                 |                           |                 |  |                                          |                                                                                            |                |                                             |  |             |  |                              |      |
| <b>SEM ZACE ITE TITULES</b><br><b>CONTRACTOR</b> | <b><i><u><i><b>RANSUM</b></i></u></i></b>            | Sem zadejte titulek                   | <b>Barn cashalon Shuffa</b> | Sem zadejte<br>titulek     | <b><i>became the flood</i></b>                                                                    |                                 |                           |                 |  | Regulace topení s automatickým<br>kotlem |                                                                                            |                |                                             |  |             |  |                              |      |
| Standardni                                       | Dolní třetina -<br>standardní                        | Expanze                               | Dolní třetina -<br>expanze  | Odkrytí                    | Dolní třetina -<br>odkrytí                                                                        |                                 |                           |                 |  |                                          |                                                                                            |                |                                             |  |             |  |                              |      |
| Sem mdejte titulek                               | Sem másjte titulek                                   | <b>SEM ZADE/TE TITULES</b><br>TITULEK | <b>THE EAST OF</b>          | <b>SEM ZADEJTE</b><br>Tir. | <b>HOLESTER</b>                                                                                   |                                 |                           |                 |  |                                          |                                                                                            |                |                                             |  |             |  |                              |      |
| Zaměření                                         | Dolní třetina -<br>zaměření                          | Čára                                  | Dolní třetina - čára        | Vyskočení                  | Dolní třetina -<br>vyskočení                                                                      |                                 | $\mathcal{Q}$             |                 |  |                                          | $\blacksquare$                                                                             | $\blacksquare$ |                                             |  |             |  | $\mathbf{F}_{\mathbf{p}}$    |      |
|                                                  |                                                      |                                       |                             |                            |                                                                                                   | $0:02$ / 4:20                   |                           |                 |  |                                          |                                                                                            |                |                                             |  |             |  | Nastavení                    |      |
|                                                  | 4,0 s - Regulace topení s automatickým kotlem        |                                       |                             |                            |                                                                                                   |                                 | $\bullet$                 |                 |  |                                          |                                                                                            |                |                                             |  |             |  |                              |      |
|                                                  |                                                      |                                       |                             |                            |                                                                                                   |                                 |                           |                 |  |                                          |                                                                                            |                |                                             |  |             |  | "이 "이 "이 "이 "집 "이 "이 "이 "이 " |      |
|                                                  |                                                      |                                       |                             |                            |                                                                                                   |                                 |                           |                 |  |                                          |                                                                                            |                |                                             |  |             |  |                              |      |
|                                                  |                                                      |                                       |                             |                            |                                                                                                   |                                 | 2,6 s - 1 řidiči jednotka |                 |  | the most confident fill                  |                                                                                            |                | <b>Communication</b> design and a marketing |  |             |  |                              | $6-$ |
|                                                  |                                                      |                                       |                             |                            |                                                                                                   | <b>NACOBELISO 60803 ABA BBY</b> |                           |                 |  |                                          |                                                                                            |                |                                             |  |             |  |                              |      |

*Obrázek 33: Vytváření nadpisu videa*

Kromě názvu videa (jako je tomu u této prezentace), lze pomocí titulků opravit audiozáznam nebo přidat informace, které v prezentaci chybí a jiný způsob opravy či zpřesnění by byl příliš komplikovaný.

Zdroj: archiv autora

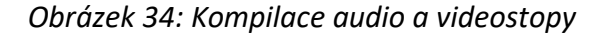

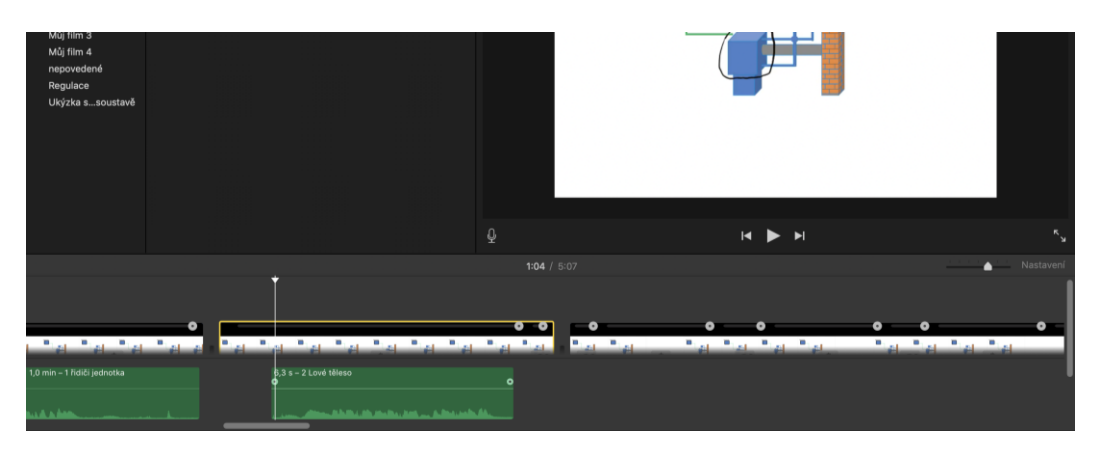

Zdroj: archiv autora

Pomocí aplikace Diktafon byly nadabovány krátké sekvence. Jednotlivé sekvence byly po exportu do počítače do aplikace iMovie přidány do projektu Automatický kotel – kombinace aplikací. Vzhledem k tomu, že v případě dlouhých audionahrávek by bylo nutné držet se přesně daného scénáře, byly v projektu využívány sekvence krátké. Při kompilaci videa a audia v aplikaci iMovie se pracovalo s funkcemi zrychlení, zpomalení a zmrazení.

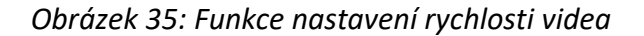

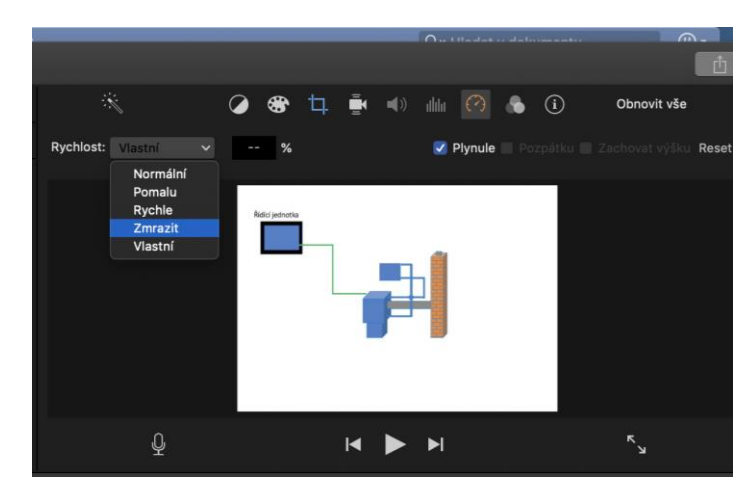

Zdroj: archiv autora

K sjednocení audio a videostopy lze použít bylo použito výše uvedeného efektu. Daný časový úsek (žlutě ohraničený – Obr. 36) lze přesouvat za značku (kruhový bod) na časové ose videa.

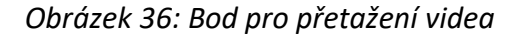

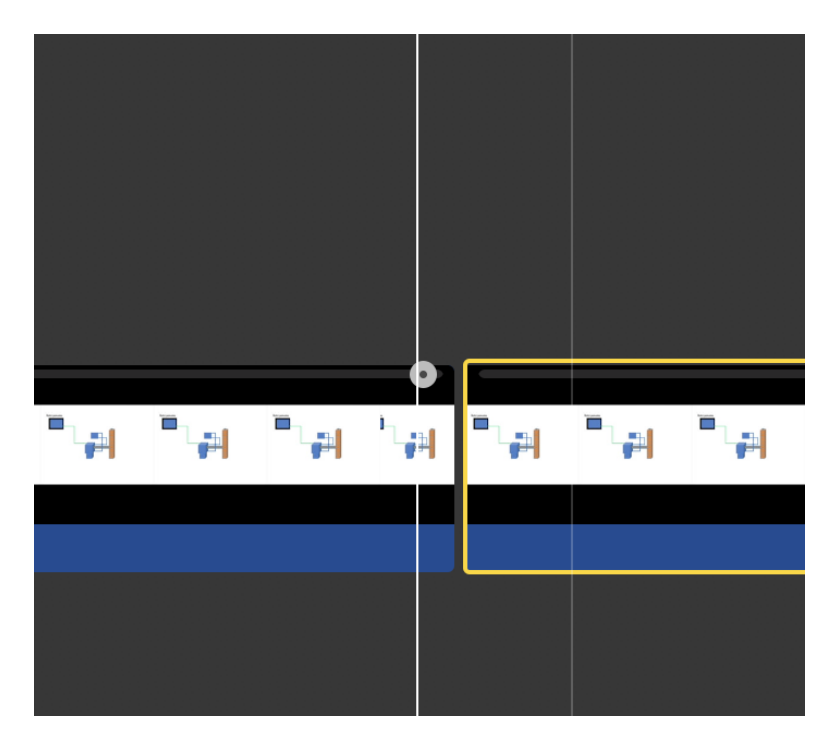

Zdroj: archiv autora

V aplikaci lze provádět i další úpravy projektu jako např. vystříhávání a vymazávání částí videa, přesouvání určitých částí atd. Na závěr je projekt včetně audio a videostopy uložen v jednom souboru.

### **4.2.4 Prezentace 4 – automatická pila**

Aby bylo možné vytvořit prezentaci zabývající se automatickou pilou, bylo nejdříve nutné vytvořit animovaný nákres automatické pily. Pro vytvoření e-learningového materiálu byla zvolena aplikace Power Point.

Nákres byl poskládán z jednotlivých obrazců, v největší míře jsou využity obdélníky. Při skládání nákresu je dobré dodržet posloupnost vkládání pořadí, se zřetelem na vrstvení a průhlednost obrazců. Jednotlivé části byli seskupeny, a to pro jednoduché animování pohybů.

### **Slide 2**

Tento slide obsahuje animaci funkčních částí hydraulického posuvu. Popisek byl vytvořen textovým polem.

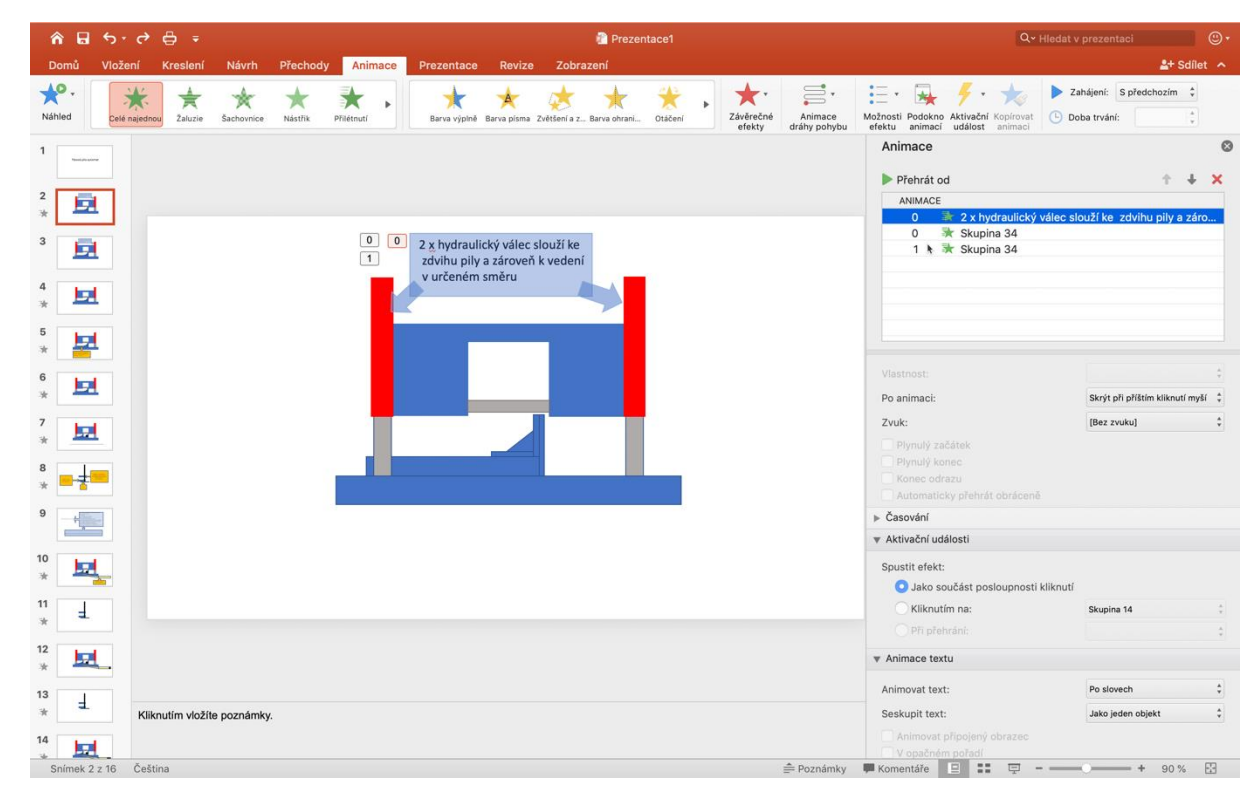

*Obrázek 37: Animace textového pole*

Zdroj: archiv autora

Textové pole bylo zvýrazněno obrazcem s nastavenou průhledností a doplněno o šipky, které upřesní, na jakou část pily se popis vztahuje. Pro účinnější zvýraznění byla použita animace s postupným vkládáním celých slov (Obr.37). Třetí slide je doplňkový, pro ukončení animace a přípravu na čtvrtý slide.

## **Slide 4**

Ve čtvrtém slidu byl animován jeden z hlavních pohybů pily, který byl popsán v popisu druhého slidu. Pro lepší vizualizaci byl v animaci nastaven plynulý začátek i konec animace, což odpovídá reálné situaci. Pohyb se animuje s nastavením dráhy pohybu, kde se dá nastavit i obrácené přehrávání.

U animace je nejsložitější udržet rovinu pohybu a zároveň délku posuvu. Při nastavení se můžeme orientovat zobrazením průhledného náhledu při označení dané animace v podokně animací. Obraz se musí shodovat s originálem jinak dochází ke skoku při animaci (Obr.38).

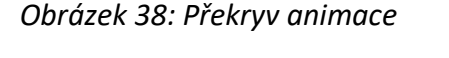

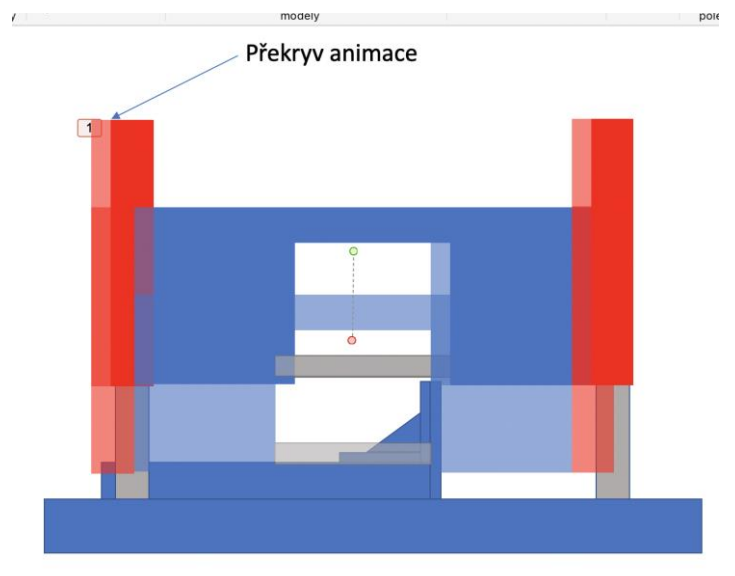

Zdroj: archiv autora

#### **Slide 5**

Slide 5 zobrazuje animaci posuvu pohyblivé části svěráku. Jako u předchozí animaci, i v tomto případě se musí dodržet přesná dráha animace. U nastavení animace byl použit rovněž plynulý začátek a konec posuvu. Pro ukázku stačí nastavit pouze jedno opakování. Pro popis funkce svěráku byl vybrán popisovací obrazec s šipkou. Na tuto funkci je pole dostačující, protože je použita pouze jedna pohyblivá část, proto stačí popisek s jednou šipkou.

### **Slide 6**

Tento slide popisuje rozevření svěráku, které je výchozí situací pro slide 7.

### **Slide 7**

Na sedmém slidu je naznačen jeden manuálně ovládaný cyklus pro uříznutí jednoho obrobku. V tomto slidu byly navoleny postupně předchozí animace. Při jednotlivých animacích je důležité dodržet posloupnost a přesnost posuvů. Pro vizualizaci materiálu byl vložen kruhový obrazec, který je v nejvyšší vrstvě, proto překrývá pilový list a vizuálně je vzniká dojem skutečného řezu materiálu.

### **Slide 8**

Slide 8 zobrazuje pilu společně s podávacím stolem. Pro lepší názornost je tentokrát zvolen pohled shora. Na popis jednotlivých částí byly použity bublinkové popisky, které obsahují animovaný text. Bublinkové popisky s textem jsou nastaveny tak, aby časové zpoždění vytvořilo prostor pro přečtení textu, poté teprve následuje další animovaná bublinka. Čas bylo nutno několikrát vyzkoušet, aby bylo možné ověřit, zda lze text přečíst za přednastavený časový interval a po přečtení se soustředit na animaci cyklu posuvu svěráků.

61

Svěráky byly vytvořeny pomocí přednastavených obrazců. Pevná čelist svěráku se sloučila s tělem svěráku pomocí seskupení obrazců. U stabilního svěráku bylo nutné animovat posuvnou čelist. Animace byla přednastavena pro pohyb po přímce. Vzhledem k tomu, že je cyklus složitější, bylo důležité si následující pohyby řádně naplánovat. Každý pohyb znázorněný animací je nutné hned po nastavení otestovat, aby nedocházelo posuvům těla svěráku a čelisti svěráku po jiných drahách. U posuvu byl vytvořen scénář s několika animacemi. Nejdříve se rozevře stabilní svěrák. Po uvolnění materiálu ve stabilním svěráku dojde k posuvu pohyblivého svěráku, který je v sevřeném stavu. Díky tomuto se zároveň posouvá i upnutý materiál. Po dosažení přednastavené vzdálenosti se sevře stabilní svěrák pro upevnění materiálu. U posuvného svěráku dojde k rozevření posuvné čelisti a celý svěrák se posune do základní polohy, kde se sevře posuvná čelist pro upevnění materiálu a přípravu pro řezu a další cyklus.

### **Slide 9**

Slide číslo 9 je koncipován jako úvod do animace celkového náhledu cyklů. Cykly byly popsány v textových polích. Textové pole popisuje jednotlivé pohyby jednotlivých částí pily a stolu (Obr.3).

*Obrázek 39: Popis pohybů automatické pily*

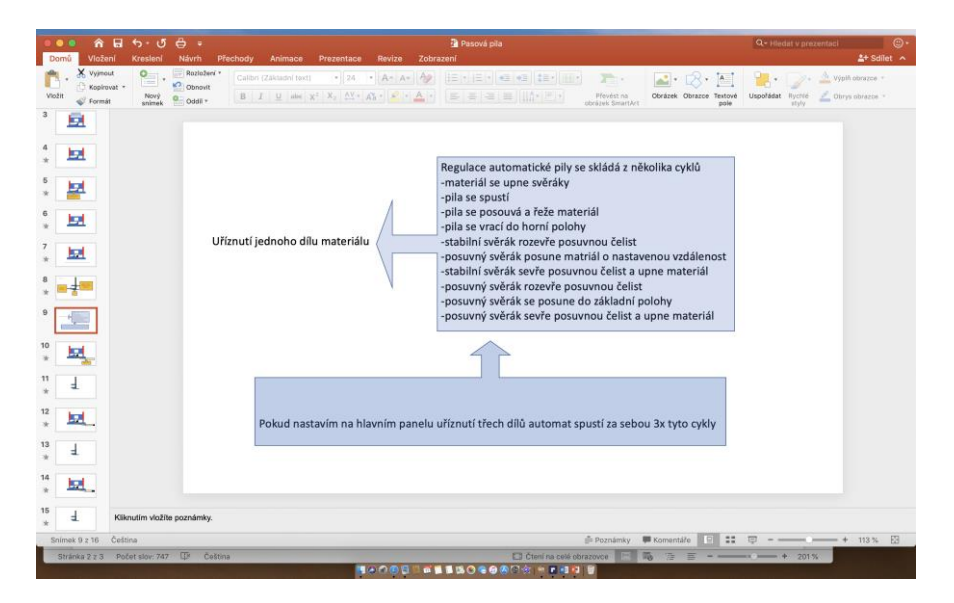

Zdroj: archiv autora

Tyto pohyby budou animovány v dalších slidech.

# **Slide 10 a 11**

Slidy číslo 10 a 11 znázorňují celý cyklus uříznutí a posunutí jednoho výrobku. Pro tento účel byly nakopírovány slidy 7 a 8, odstraněny popisky a nastaveny přechody mezi jednotlivými slidy. Pro názornější ukázku byl dokreslen odkládací prostor pro nařezaný materiál. Zároveň byly přidány animace pro uříznutý materiál. Tento uříznutý materiál je zobrazován nakopírovaným kruhovým obrazcem ve slidu 10. Nakopírovaný obrazec je následně vložen a umístěn na místo přechozího obrazce. Nově nakopírovaný obrazec je v nejvyšší vrstvě, a proto překrývá již animované pohyby pily. Po dokončení cyklu řezu byl animován pád a posuv uříznutého výrobku. Další slide se spustí sám automaticky a znázorní posuv materiálu. Slidy 10 a 11 byly nakopírovány a vloženy dvakrát za sebou tak, aby znázornily sérii třech cyklů. Do těchto slidů byly vloženy podle pořadí řezů jeden, dva nebo tři obrazce zobrazující uříznuté a uložené materiály.

## **4.2.5 Prezentace 5 – regulace vodovodní soustavy**

Pro tuto prezentaci byla použita aplikace PowerPoint.

### **Slide 1**

První slide nese pouze název v textovém poli.

# **Slide 2**

Druhý slide znázorňuje zakreslení tlakové nádoby obrazců s názvem obdélník. První obdélník zobrazuje tvar celé tlakové nádoby a pro jeho zvýraznění byly nastaveny parametry výplně na bílou plně průhlednou a obrys černý neprůhledný. Tento obrazec byl duplikován, snížen a poté ustaven do předchozího obdélníku tak, aby lícoval se spodní hranou obdélníku i s bočními hranami obdélníku zobrazující tvar tlakové nádoby. Menší obrazec představuje vodu v tlakové nádobě, a to její nejnižší hladinu. Zvolíme tedy nastavení výplně na modrou neprůhlednou, kdežto obrys na modrou, plně průhlednou. Duplikát obrazce byl přesunut do polohy plného překryvu obrazce, ukazující spodní hladinu. Obrazec v nejvyšší vrstvě byl animován efektem animace dráhy po čáře, kterou bylo nutno ustavit přesně tak, aby se při animaci neoddělily obrazce zobrazující vodu a nevznikl uprostřed vodního sloupce bílý pruh. Dále se musí obrazec pohybovat po dráze vytýčené obrazem tlakové nádoby. Pro upřesnění bylo do obrazce přidáno textové pole s názvem Bublinový popisek se šipkou s popisem, co je vzduch a co je voda. Po nakreslení, popsání a vyzkoušení animace obrazu tlakové nádoby lze namluvit audiozáznam na diktafon. Audiozáznam popisuje funkci tlakové nádoby a princip regulace tlaku vody. Audio bylo přidáno ke slidu s nastavením spuštění audia zároveň s animací (Obr.40).

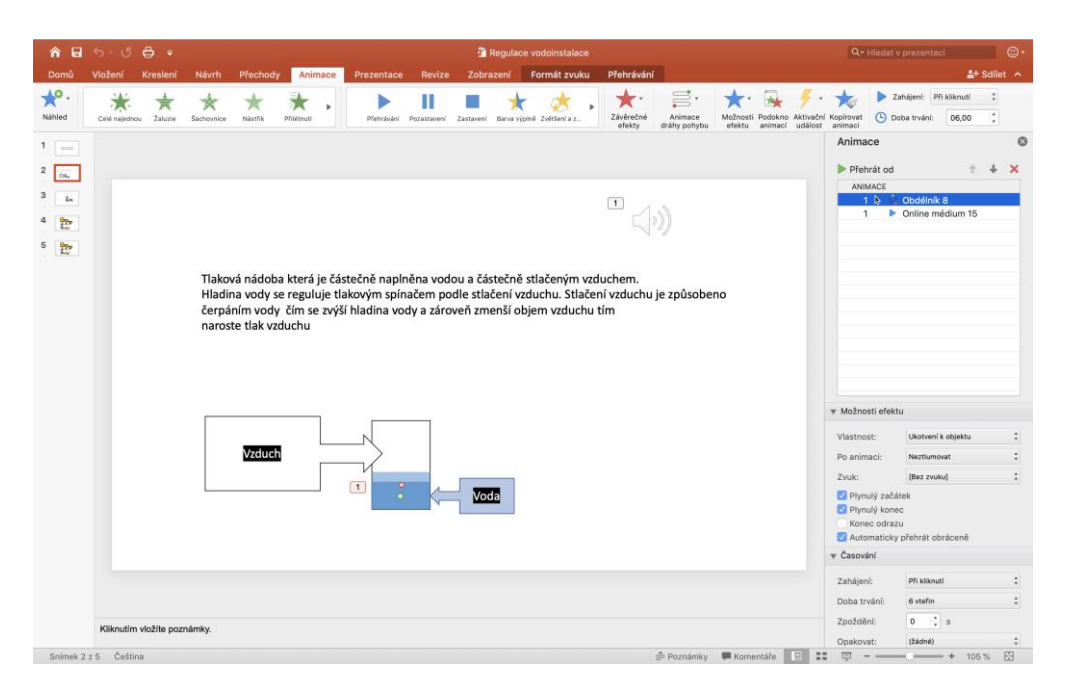

*Obrázek 40: Nastavení animace vody a audiozáznamu*

### **Slide 3**

Slide 3 byl duplikován z předchozího slidu, protože animace studně vypadá stejně jako obraz a animace tlakové nádoby. Pomocí obrazce nazvaného Obdélník bylo pouze dokresleno potrubí, naznačující přívodní vedení vody ze studny do čerpadla. Pro zakreslení čerpadla lze použít obrazce Ovál a Čtyřstranná šipka. Tyto obrazce byly na sebe nasunuty, vystředěny a zároveň animovány efektem Otáčení, což simuluje pohyb čerpadla. V dolní části je patrné vložení černě zbarveného obrazec Ovál tvořící čidlo spodní hladiny s popisem pomocí obrazce Bublinový popisek se šipkou. Animace čerpadla a vodní hladiny byla nastavena, na shodný časový interval. Po dokončení animace byl na diktafon namluven popis principu čerpání vody s vypnutím na spodní hladině, přidán ke slidu 3 a nastaveno na spuštění zároveň s animací čerpadla a vodní hladiny (Obr.41).

*Obrázek 41: Animace studny s čerpadlem*

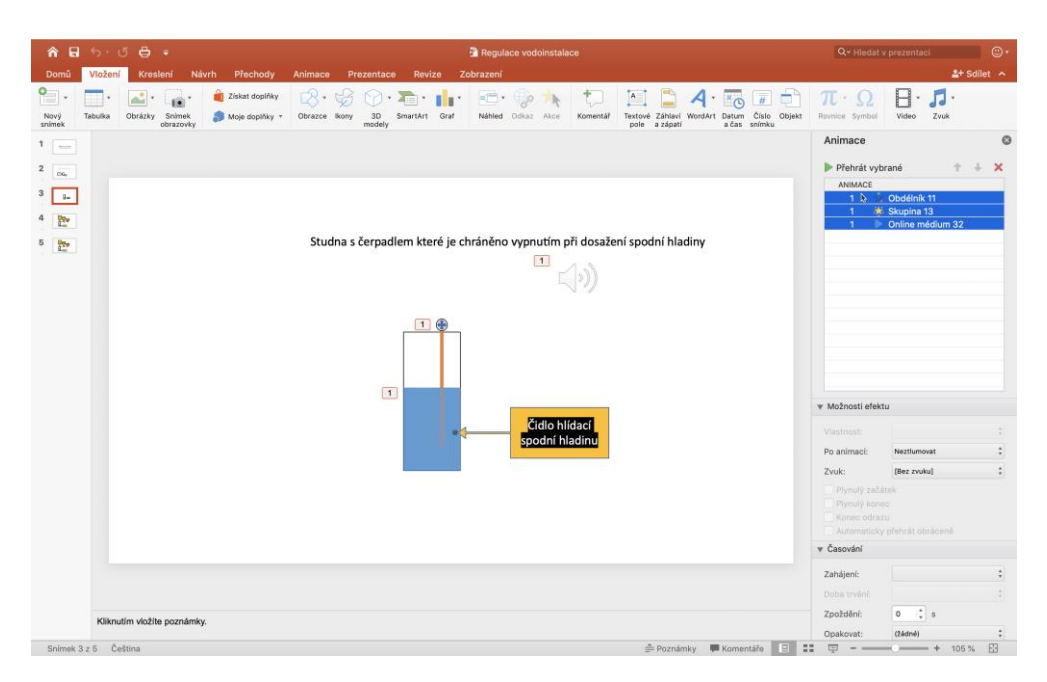

### **Slide 4**

Čtvrtý slide ukazuje animaci celá vodní soustavy, kde dochází k otevření a zavřeni kohoutku s vodou. Na tuto animaci byly nakopírovány obrazy studně a tlakové nádoby z předchozích slidů. K čerpadlu a tlakové nádobě bylo dokresleno potrubí znázorňující jejich propojení. Dále bylo dokresleno potrubí od tlakové nádoby ke kohoutku, jehož zdůraznění, včetně jeho ovládání, lze dosáhnout použitím obrazců Ovál a Obdélník. Tyto obrazce byly vystředěny seskupeny a animovány efektem otáčení s nastavením na otočení jen o 90°. Vodu vytékající z kohoutku znázorňuje obrazce s názvem Lichoběžník. Na animaci byl použit efekt setření. Slide obsahuje čtyři Bublinové popisky se šipkou, které popisují jednotlivé části soustavy (Obr. 42).

*Obrázek 42: Animace vodovodní soustavy*

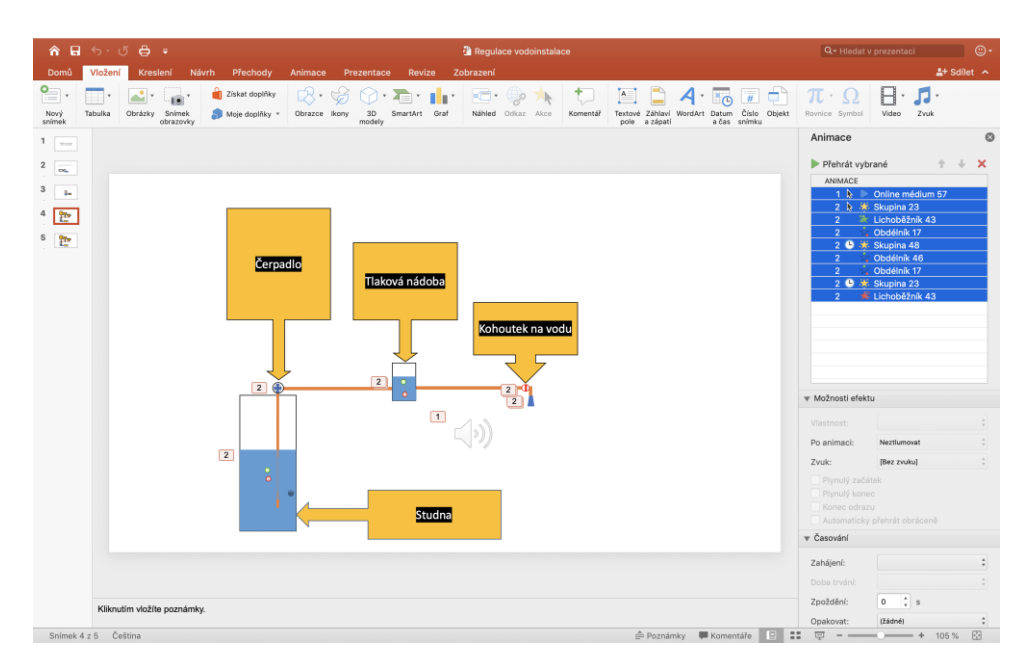

U této animace představuje nejsložitější úkol nastavení časových průběhů a počátků jednotlivých animací tak, aby vše zapadalo do scénáře. Po každém nastavení animace je proto nezbytné vyzkoušet spolupráci aktuální animace a animacemi předchozími. Popis jednotlivých animací byl nahrán na diktafon a přidán do slidu (Obr.42).

# **Slide 5**

Pátý slide vychází z předchozího slidu pouze se změnou animace kohoutku, který se otevřel a animace vody ve studni, která klesne až k čidlu spodní hladiny. Zde byla změněna animace vody, která přestane téct i bez uzavření kohoutku. Celý slide je opět doplněn audio stopou. V diktafonu je možno vytvořit i jednoduché úpravy zvuku, jako je zkrácení záznamu, a to jak začátku, tak konce jejich nahrazení. Zároveň je možné vystřihnout část záznamu přímo. Tyto úpravy jsou poměrně jednoduché a dělají se ihned před uložením v aplikaci diktafon. Přes sdílení byl audiozáznam uložen do počítače, odkud byl importován přímo do prezentace.

### **4.2.6 Prezentace 6 – výtah**

Pro vytvoření prezentace výtahu byly použity aplikace Keynote a PowerPoint. Tato prezentace je tedy ukázkou kombinace aplikací Apple a Microsoft.

# **Slide 1**

První slide obsahuje název prezentace.

### **Slide 2**

Druhý slide je koncipován spíše jako úvod a upozornění pro další slide.

### **Slide 3**

První slide byl vytvořen v aplikaci Keynote. Pro ukázku regulace byl na úvodní slide vybrán výtah zvaný Páter noster. Tento výtah se trvale posouvá stálou malou rychlostí. Do kabinek se vstupuje bez zastavení. Slide byl vytvořen následujícím postupem. Nejdříve bylo z tvarů Kruh a Radioaktivita složen obraz oběžného kola.

### *Obrázek 43: Obraz oběžného kola*

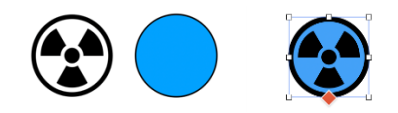

Zdroj: archiv autora

Tvar radioaktivita je kromě černě vybarveného symbolu plně průhledný, a proto byl použit modře zbarvený tvar kruh velikostně nastaven stejně, jako symbol radioaktivita. Po natažení těchto tvarů na sebe dochází k dokonalé simulaci oběžného kola, u kterého se dá nastavit animace otáčení. Pro toto zobrazení je však zapotřebí dodržet posloupnost ukládaných tvarů, pokud by byl tvar radioaktivita vytvořen před tvarem kruh, tak po překrytí tvarů by byl tvar radioaktivita skryt pod kruhem a musela by se nastavovat průhlednost tvaru kruh, což by zbytečně komplikovalo práci (Obr.43).

Tyto tvary byl duplikovány a rozmístěny nad sebe. Vzdálenost byla nastavena až později, podle pater. Pro ukázku byla zvolena tři patra, která byla popsána jako přízemí, první patro, druhé patro. Podle pater byly rozpočítány a vytvořeny obrazce obdélníků které představují kabinky výtahu (Obr.44).

### *Obrázek 44: Popis výtahu Pater noster*

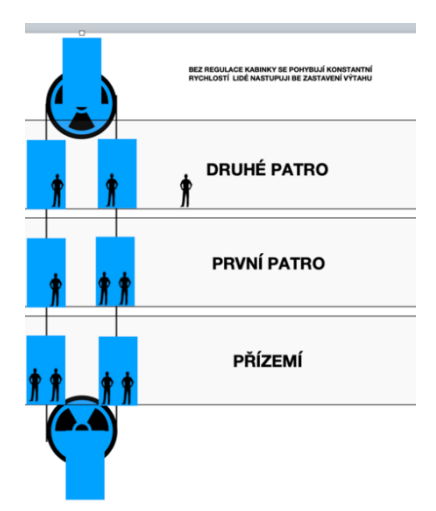

Zdroj: archiv autora

Zobrazení vodících a nosných lan bylo vytvořeno tvarem nazvaným Čára. Tento tvar byl dostačující, poněvadž zobrazení lana otočeného kolem vodícího kola by zaniklo v tvaru radioaktivita. Po nastavení délky čára byla okopírována a znova uložena a druhá čára se posune na druhou stranu vodících a poháněcích kol. Pro zobrazení lidí nastupujících do výtahu byly nakopírováni tvary. Mezi tvary jsou přednastaveny postavy. K tomuto účelu byl vybrán tvar nazvaný Muž. Nyní byl vymyšlen scénář pohybů, které musely být přesně nastaveny a načasovány. Jako první pohyb byl nastaven pohyb každé kabinky. Nejdříve byl vložen tvar obdélník nastaven do velikosti odpovídající přibližným proporcím jednotlivých pater. Tento tvar byl nakopírován a uložen sedmkrát, tím se vytvořilo osm stejných kabinek.

Každá kabinka byla ustavena na místo tak, aby představovala kabinku v každém patře, plus na každé vodící kladce v horní nebo dolní úvrati. Ještě byl přidán tvar zvaný Muž je to přednastavený obraz postavy tak, že není nutné ho nijak složitě vytvářet.

Pro další úpravy bylo výhodnější soubor uložit ve formátu vhodného pro PowerPoint (Obr.45).

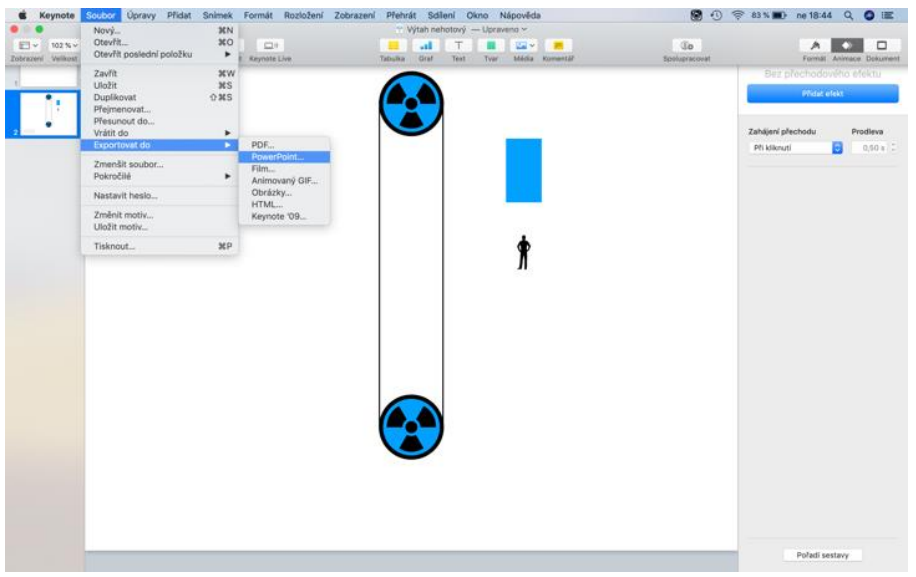

*Obrázek 45: Export z Keynote do PowerPoint*

V této aplikaci byly tvořeny další efekty. Pro zobrazení a simulování pohybu kabinky byl vybrán efekt Nakreslit volný tvar. Počátek animace byl zvolen ve středu tvaru Obdélník a vyznačena trasa objektu po vytvořené dráze lana. Pro rovné úseky stačí označit počátek a konec úseku při zaoblení se drží stlačený touchpad, a přitom se obkreslí dráha po směru pohybu lan (Obr.46). Dráha se ukončí ve středu následující kabinky. Takto se postupuje po celé délce lan u všech kabinek. Po označení se provede animace, kde je vidět výsledek provedené animace.

Zdroj: archiv autora

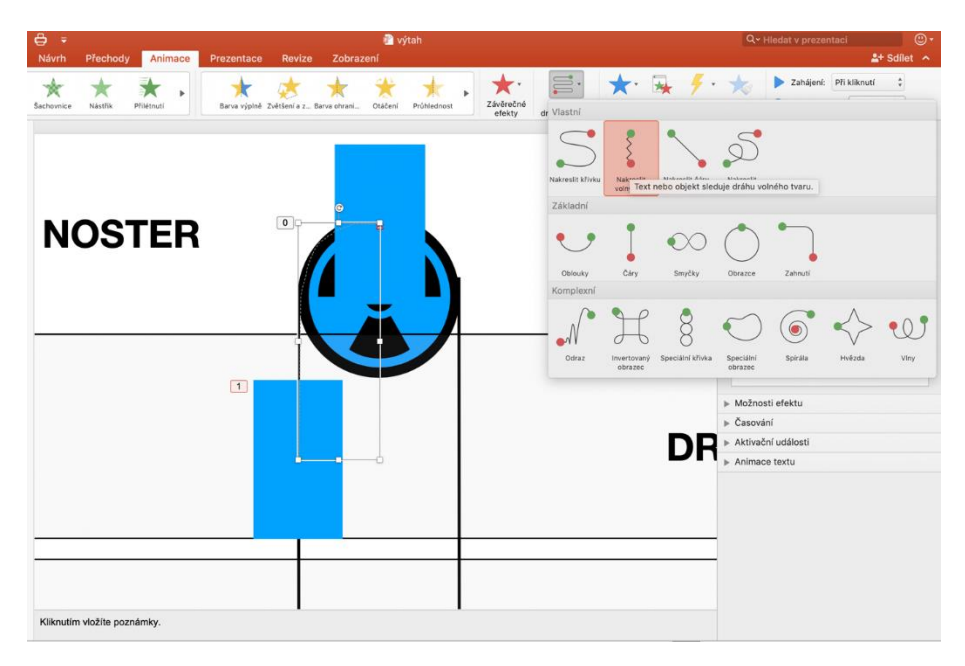

*Obrázek 46: Vytvoření animace pohybu kabiny výtahu*

Zdroj: archiv autora

Po této ukázce byly nastaveny parametry animace. Pro plynulost animace byly vypnuty plynulé začátky a konce animace. Zahájení animace bylo zadáno po kliknutí, u ostatních animací kabinek byl zadán začátek z předchozí animací. Animace byla pokaždé spuštěna pro kontrolu správného nastavení, a to z důvodu těžkého odhalení chyby při spuštění všech animací tohoto slidu. Další animace se týkala pohybu osob dle naplánovaného scénáře. Pohyby osob byly vytvořeny několika po sobě jdoucími animacemi, které tvoří příchod k výtahu, nastoupení do výtahu a pohyb osoby zároveň s kabinkou. U tohoto platí pravidlo jako u tvoření předchozích animací, a to že je nutné pokaždé animaci spustit jak samostatně, tak i zároveň s ostatními animacemi. Při těchto ukázkách bylo odhaleno a zároveň napraveno velké množství chyb. Například obrácený směr animace, nepřesné nastavení začátku a konce animace, které vytváří skokové pohyby osob (Obr.47).

*Obrázek 47: Animace osob*

|            |                             |                                                                                                |                           |                                                      |                                          | <b>a</b> výtah |                     |                                                                                             |                                                    |                                                                |                                                                                                    | Q v Hledat v prezentaci                                                                                                    |                                       | 0                  |  |  |
|------------|-----------------------------|------------------------------------------------------------------------------------------------|---------------------------|------------------------------------------------------|------------------------------------------|----------------|---------------------|---------------------------------------------------------------------------------------------|----------------------------------------------------|----------------------------------------------------------------|----------------------------------------------------------------------------------------------------|----------------------------------------------------------------------------------------------------|---------------------------------------|--------------------|--|--|
| Návrh      | Přechody                    | Animace                                                                                        | Prezentace                | Revize                                               | Zobrazení                                |                |                     |                                                                                             |                                                    |                                                                |                                                                                                    |                                                                                                    |                                       | $2+$ Sdilet $\sim$ |  |  |
| Šachovnice | Néstřík<br>Přilétruti       |                                                                                                |                           | Barva výplně. Zvětšení a z Barva ohrani              | Otáčení                                  | Prühlednast    | Závěrečné<br>efekty | s.<br>Animace<br>dráhy pohybu                                                               |                                                    | Možnosti Podokno Aktivačni Kopirovat<br>efektu animací událost | animaci                                                                                                    | Zahájení: S předchozím :<br>(4) Doba tryání:                                                                               | 02,00                                 | $\hat{\cdot}$      |  |  |
|            |                             |                                                                                                | <b>VÝTAH PÁTER NOSTER</b> | $\overline{0}$<br><b>M</b> -                         | $\circ$<br>ø<br>$\mathbf 0$<br>$\circ$ . | 俨<br>0         | <b>DRUHÉ PATRO</b>  | BEZ REGULACE KABINKY SE POMYBUJÍ KONSTANTNÍ<br>RYCHLOSTÍ LEGÍ NASTUPUJI BE ZASTAVENÍ VÝTAHU |                                                    |                                                                | Animace<br>Přehrát od<br>ANIMACE<br>$\bf{0}$<br>$\Omega$<br>$\mathbf{0}$<br>$\mathbf{0}$<br>$\Omega$<br>$\mathbf{0}$<br>$^{\circ}$<br>$\Omega$<br>v Možnosti efektu | Radioaktivita<br>Radioaktivita<br>Skupina 34<br>Skupina 34<br>÷<br>Chrázek 53<br>Chrázek 52<br>壶<br>Obdélník<br>Chrázek 32 |                                       | O<br>$\times$      |  |  |
|            |                             |                                                                                                |                           | $\overline{0}$<br>$\boxed{0}$<br><b>M</b> -1-1-1-1-1 | $\circ$                                  | $\boxed{0}$    | PRVNÍ PATRO         |                                                                                             |                                                    |                                                                | Vlastnost:<br>Po animaci:<br>Zvuk:                                                                                                    | Neztlumovat<br>[Bez zvuku]                                                                                                 | Ukotvení k objektu                    | ÷<br>÷             |  |  |
|            |                             | $\mathbf 0$<br>$\mathbf{0}$<br>PŘÍZEMÍ<br>$\boxed{0}$<br>$0$ 0<br>$\left( 8 \right)$<br>$\sim$ |                           |                                                      |                                          |                |                     |                                                                                             |                                                    |                                                                | Plynulý začátek<br>Plynulý konec<br>Konec odrazu<br>Automaticky přehrát obráceně<br>v Časování                                                                      |                                                                                                    |                                       |                    |  |  |
|            |                             |                                                                                                |                           |                                                      | $\Omega$<br>B                            |                |                     |                                                                                             |                                                    |                                                                | Zaháiení:<br>Doba tryání:<br>Zpoždění:<br>Opakovat:                                                                                                    | S předchozím<br>$\circ$<br>s                                                                                               | 2 vteřin (Střední)<br>$\frac{1}{x}$ s | ÷                  |  |  |
|            |                             |                                                                                                |                           |                                                      |                                          |                |                     |                                                                                             | Převinout zpět po přehrání<br>v Aktivační události |                                                                |                                                                                                    |                                                                                                    |                                       |                    |  |  |
|            | Kliknutím vložíte poznámky. |                                                                                                |                           |                                                      |                                          |                |                     |                                                                                             |                                                    |                                                                | Spustit ofekt:                                                                                                    | Jako součást posloupnosti kliknutí<br>Kliknuti Kruh                                                                        |                                       |                    |  |  |

Zdroj: archiv autora

Pro upřesnění bodu nastavení bylo nutné sledovat překryv průhlednému obrazu osob s dalšími uloženými osobami (Obr.48).

*Obrázek 48: Znázornění seřízení animace*

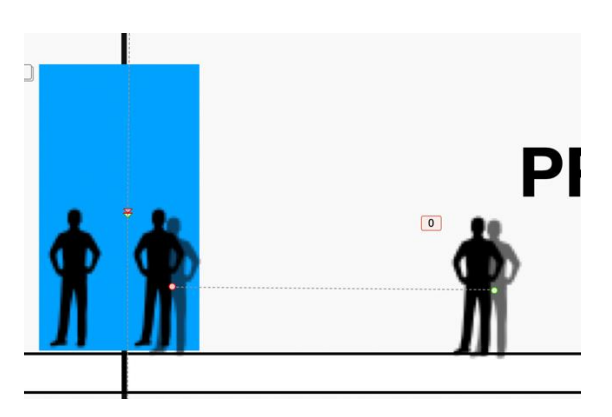

Zdroj: archiv autora

**Slide 4**

Čtvrtý slide je koncipován jako úvod a upozornění pro další slide.
#### **Slide 5**

Tento slide je ukázkou regulace klasického výtahu.

Pro uvedenou ukázku byl vytvořen obraz výtahu z předchozí ukázky, jen byly smazány některé obrázky. Pro názornost byly naprogramovány animace pohybů a ovládacích prvků. Jako ovládací prvek pro přivolání výtahu byly zvoleny obrazce Šipka a Prstenec, které byly uloženy přes sebe a seskupeny. Dále byla k tomuto zobrazení zadána animace zvaná Lupa. V nastavení byl zadán čas pro zvýraznění efektu a zároveň proto, aby nedošlo k efektu příliš rychle a byl pozorovateli zaznamenán. V další animaci byl zadán pohyb kabinky podle směru přivolání. Pro zadání animace musely být seskupeny obrazce znázorňující lano a kabinku a zadaná animace dráhy pohybu, kde se zadá počátek a konec pohybu. Pro zlepšení realističnosti bylo lano vloženo jako dva obrazce Čára, krátké byly kratší než celková délka a částečně se překrývaly. Při animaci společně s kabinkou to navozuje pocit, že se lano zkracuje tím, že se navíjí na cívku, kterou zobrazuje jako u předchozího obrázku složený kruh s obrazcem Radioaktivita, u které byla nastavena animace otáčení. Animace otáčení a posuvu musí být spuštěny na stejně, a zároveň na stejný časový interval. U otáčení se nastavuje dále stupeň a směr otáčení. Toto je potřeba otestovat, aby vzdálenost pohybu kabinky a potočení cívky přibližně odpovídaly. U animací byl pro realističnost zadán plynulý začátek a konec animace (Obr.49).

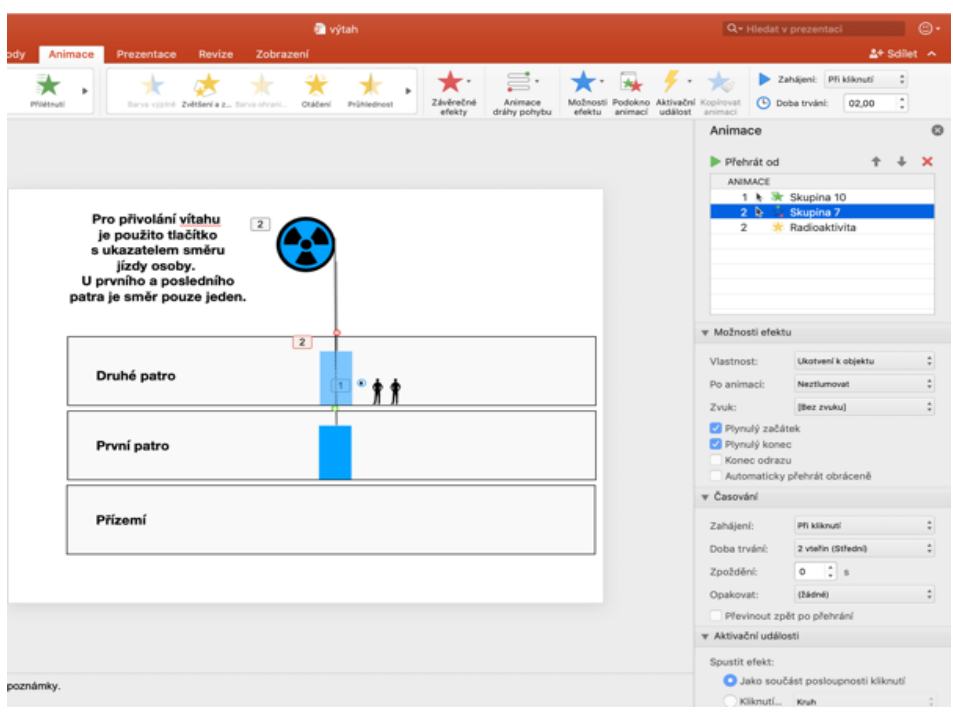

<span id="page-73-0"></span>*Obrázek 49: Animace pohybu výtahové kabiny*

Zdroj: archiv autora

## **Slide 6**

Šestý slide je pokračováním předchozího slidu s vytvořením animace vcházení osob do výtahu a navolení pater, kde chtějí osoby vystoupit (Obr.50). Vcházení osob bylo animováno podobně, jako u předchozích slidů, jen u volení pater byl zvolen obrazec Osmicípá hvězda s přednastavenou číslicí. V animaci této hvězdice bylo zadán efekt lupa bez opakováním s časem trvání. Tento obrazec byl nakopírován a vložen i s animací, pouze byl změněn popis patra.

## <span id="page-74-0"></span>*Obrázek 50: Animace pohybu osob*

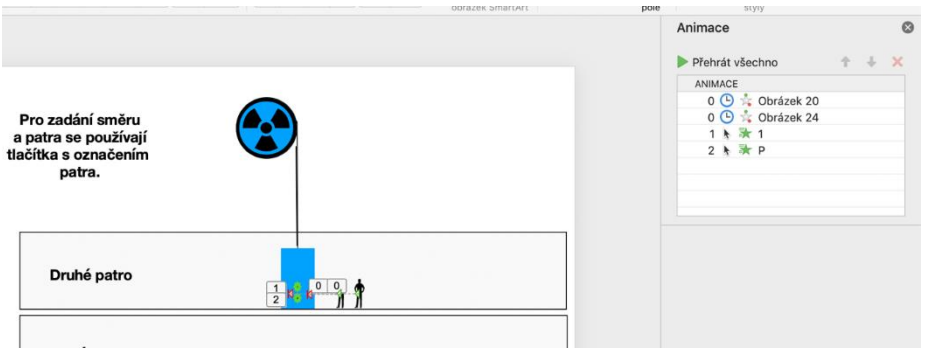

Zdroj: archiv autora

#### **Slide 7**

Sedmý slide animuje pohyb seskupených obrazců obdélník, lano a dvě osoby. Efekt animace byl vybrán po dráze s definovaným začátkem a koncem v prvním patře.

## **Slide 8**

Tento slide zobrazuje vystoupení jedné osoby, která si navolila dané patro.

## **Slide 9**

Devátý slide zobrazuje pohyb výtahu do přízemí. Navolení animací je podobné jako u slidu 7, pouze u animace je zadána a seskupena pro animaci jen jedna osoba.

Stejnými postupy může být vytvořena celá řadu dalších slidů. Tato prezentace byla ukončena slidem 10, ve kterém je animován pouze pohyb osob.

#### **4.2.7 Prezentace 7 – posuv stolu frézky**

Pro tvorbu prezentace jednoduché regulace posuvu stolu frézky, byla použita aplikace PowerPoint.

#### **Slide1**

Na tomto slidu bylo zadáno pouze textové pole pro seznámení s obsahem prezentace.

#### **Slide 2**

Slide 2 obsahuje fotografii ovládacího panelu univerzální frézky FB25U a dále popis základních tlačítek a jejich funkcí (Obr. 51). Popis byl proveden pomocí textových polí. Vzhledem k tomu, že časový úsek potřebný k vysvětlení funkce celého panelů včetně popisu tlačítek a spínačů může být různě časově náročný, je mezi slidy zvolen přechod po kliknutí myší.

## **Slide 3**

Slide je duplikací předchozího, došlo pouze k přepsání textového pole, které aktuálně vysvětluje princip funkčnosti pohybového ústrojí posuvů frézky. Časový limit přechodu a animace textu zde probíhá najednou (Obr. 51).

## **Slide 4**

Slide 4 byl opět duplikován z předchozího slidu. Textová pole byla pozměněna na popis pouze jednoho pohybu v ose X. Konce pohybu a směru byly popsány jako X+, X- a zdůraznění bylo dosaženo tvarem Obousměrná šipka. Na ukázku pohybu stolu byl z tvaru Obdélní vytvořen obraz stolu frézky a z tvaru nazvaném Obdélník s oříznutými rohy na jedné straně byla vyobrazena ovládací zarážka. Tyto dva tvary byly seskupeny z důvodu nutnosti pohybu obou tvarů stejným směrem a stejnou rychlostí. Dále byly tyto tvary animovány efektem animace po dráze, zvolena byla dráha po čáře, která určuje délku dráhy a směr (Obr.51).

<span id="page-76-0"></span>*Obrázek 51: Ovládací panel s popisem* 

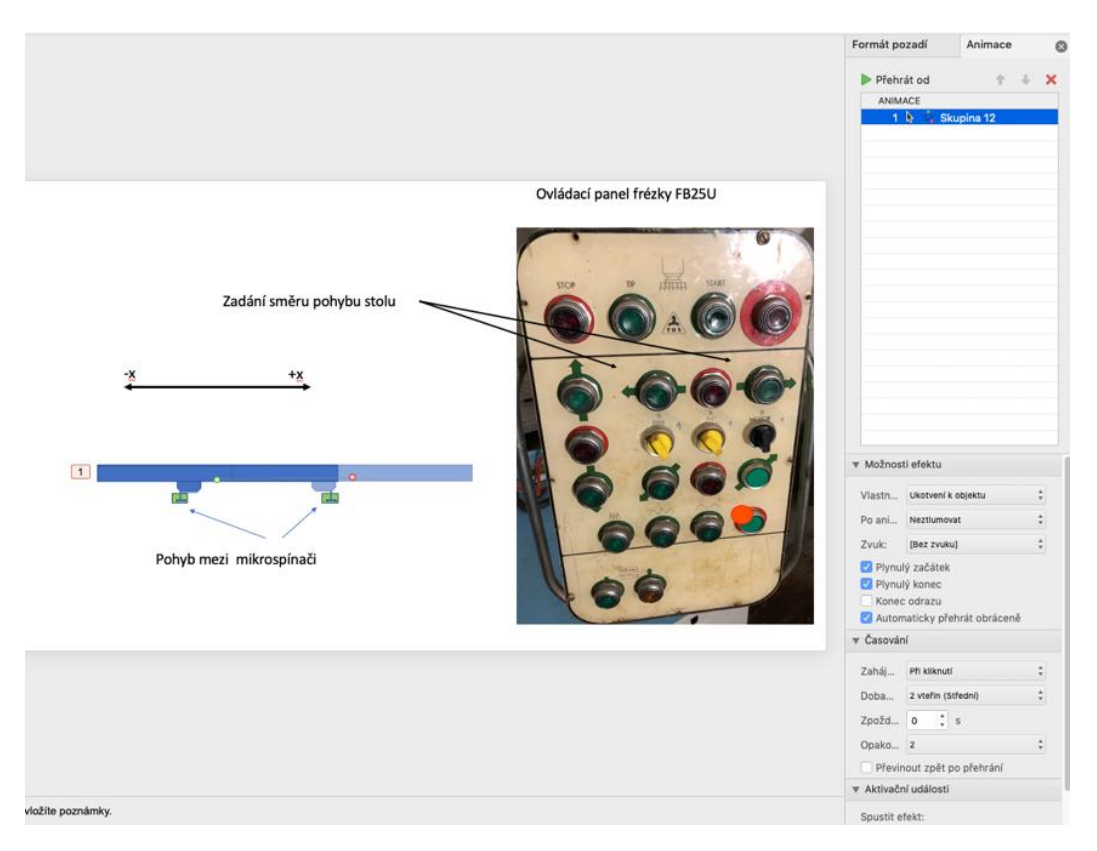

Zdroj: archiv autora

Čáru určující animaci posuvu bylo nutno vyrovnat do rovnoběžnosti s podélnou hranou stolu a dále bylo nutno dodržet přesné umístění čáry v rozvržení stolu. V případě nepřesností by při spuštění animace docházelo ke skokům v animaci. U animace byly nastaveny parametry času animace v délce 2 sekund, dále automatické přehrání obráceně. Nastaveno bylo opakování animace a plynulý konec a začátek z důvodu navození reálnosti. Dvojím opakováním bylo docíleno efektu kmitavého pohybu. Do krajních poloh posuvu stolu byly vloženy obrazce dvou mikrospínačů, které byly vytvořeny pomocí tvarů Obdélník a Kruh. Mikrospínače byly zobrazeny pouze náznakem, bez posuvů ovládacích členů. Tyto mikrospínače budou rozkresleny a animovány v jiné prezentaci. Pro tuto prezentaci stačilo ustavit obrazce mikrospínačů pouze do krajních poloh posuvů. Pro přesné ustavení bylo zapotřebí několikanásobné spouštění animace z důvodu nastavení reálného efektu.

#### **Slide 5**

Tento slide zobrazuje posuv stolu frézky po ose Y. Vycházelo se z předchozího slidu, došlo pouze ke změně směrování šipek k tlačítkům ovládacím posuv po ose Y. Obraz stolu byl předělán na třírozměrný z důvodu zlepšení názornosti posuvu po ose Y, který byl ve dvourozměrném provedení nejasný a málo názorný. Zároveň vysvětluje směr šipek na ovládacím panelu, kde je i názorně stejný směr animován (Obr.52).

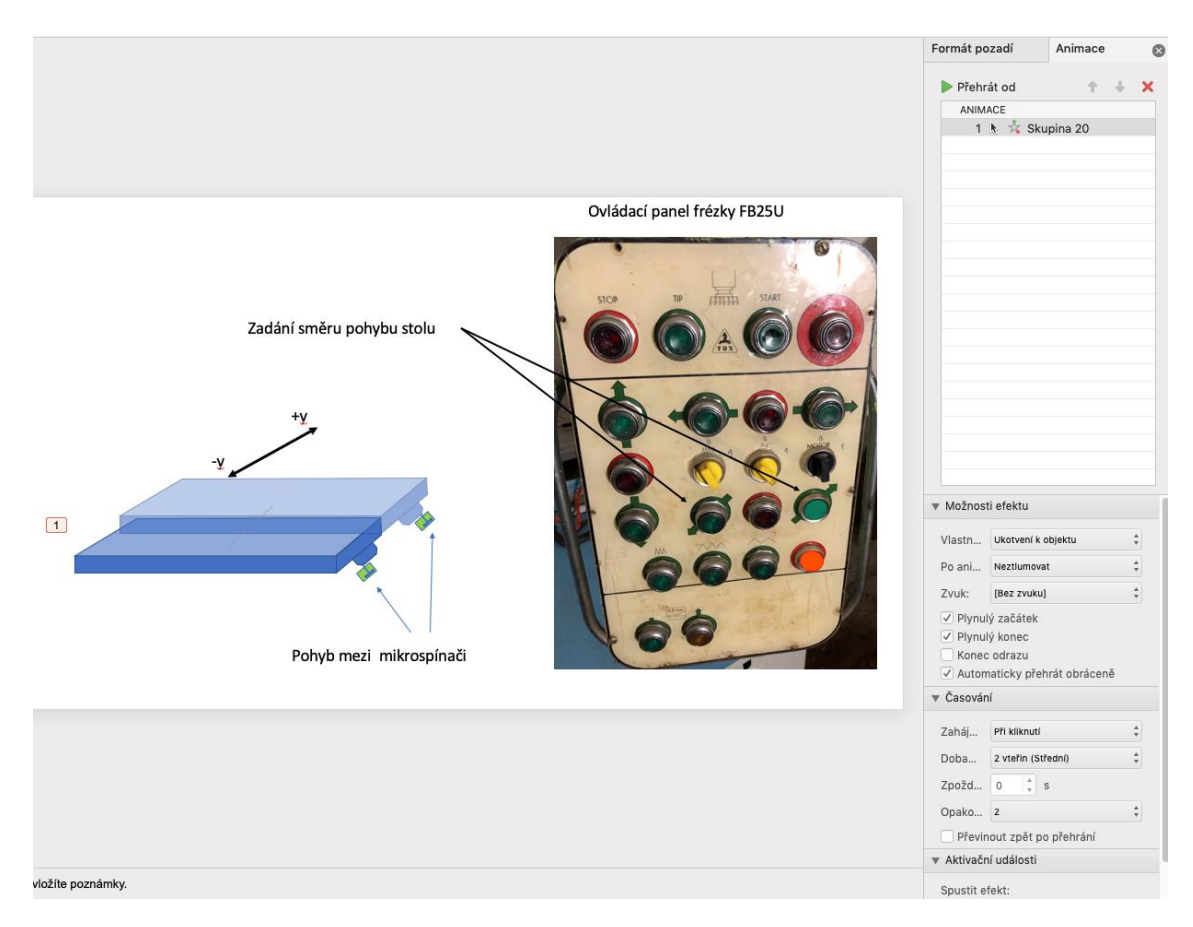

<span id="page-77-0"></span>*Obrázek 52: Posuv stolu frézky po ose Y*

Zdroj: archiv autora

Třírozměrného zobrazení stolu lze dosáhnout pomocí obrazec s názvem Krychle přeformátovaném do tvaru kvádru, který připomíná stůl frézky. Pro zdůraznění směru posuvu byl vložen obrazec s názvem Obousměrná šipka. Konce šipky byly označeny Y+ a Y-, zároveň byly šipky nasměrovány ve směru osy Y. K obrazci zobrazujícímu stůl frézky byl přesunut z hrany ve směru X na hranu ve směru osy Y tvar, který představuje

zarážku posuvu. Zároveň přesuneme tvary představující mikrospínače a uložíme do vzdálenosti, který ohraničí délku posuvu. Posuv je animován efektem Animace po dráze, která je směrována a ohraničena délkou a směrem čáry. Směr bylo nutné posouvat dle průhledné kopie, která navazovala hranou v ose posuvu. Nastavení parametrů posuvu bylo použito stejné s předchozím slidem (Obr.53).

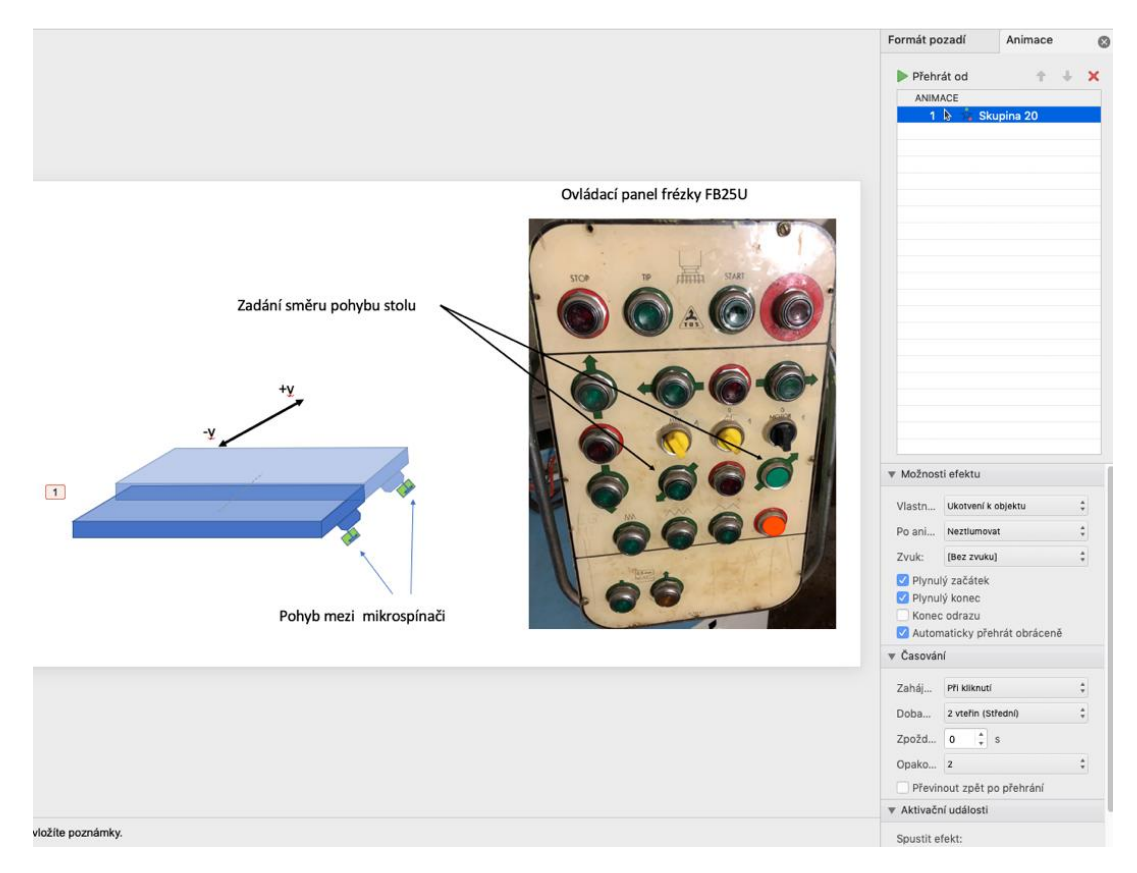

#### <span id="page-78-0"></span>*Obrázek 53 Animace po dráze*

Zdroj: archiv autora

#### **Slide 6**

Slide 6 byl duplikován ze slidu 4, kde byl změněn směr obousměrné šipky a popisek přepsán Z+, Z- označující směr a popis pohybu osy Z. V této ose byla nastavena animace posuvu stolu. Podle této animace byly nasměrovány a rozestavěny tvary mikrospínačů. K obrazci stolu frézky byl připojen a seskupen obrazec dorazu pojezdu.

<span id="page-79-0"></span>*Obrázek 54: Posuv stolu frézky po ose Z*

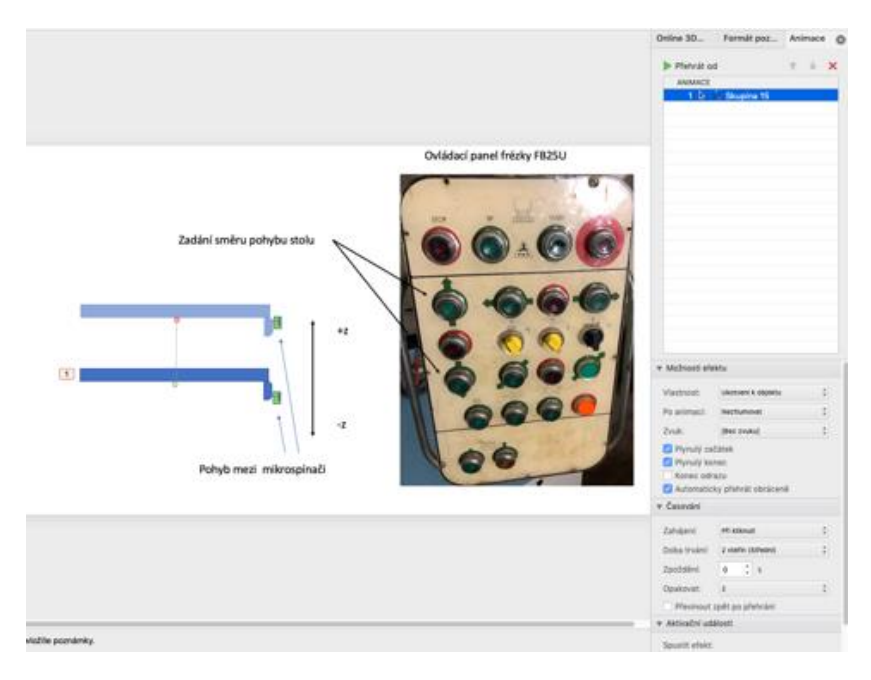

Zdroj: archiv autora

#### **Slide 7**

Tento slide byl koncipován jako přibližná ukázka regulace posuvu. K danému účelu byla vložena fotografie ovládacího panelu, kde byla popsána ovládací tlačítka pomocí textového pole a upřesněna šipkami, které ukazovaly konkrétní tlačítko a tlačítko na nákresu regulace. Na obraz tlačítek bylo použito obrazce s názvem Tětiva, který byl upraven do tvaru hřibové hlavy a nakopírován a vložen ještě jednou. Tyto tvary byly zbarveny podle funkce tlačítka, spínací zeleně a vypínací červeně. Následuje zobrazení přídržného ovládacího relé, které je obrazcem Čtverec s průhlednou výplní. Kontakty byly zobrazeny pouze čárami seskupenými do tvaru T. Tento tvar byl duplikován a rozmístěn na relé a vypínací tlačítko. Pevné kontakty byly zobrazeny černým obrazcem Kruh a vodiče černými čárami. Dále byl zobrazen motor, a to složením tvaru Kruh s výplní průhlednou a okrajem černé barvy, rotor byl vyobrazen tvarem Čtyřstranná šipka. Zdroj byl vytvořen tvary oblouk a kruh byl zkopírován z obrazce motoru. K přechodu k dojde po kliknutí (Obr.55).

## <span id="page-80-0"></span>*Obrázek 55: Přerušený obvod posuvu pomocí kontakt relé*

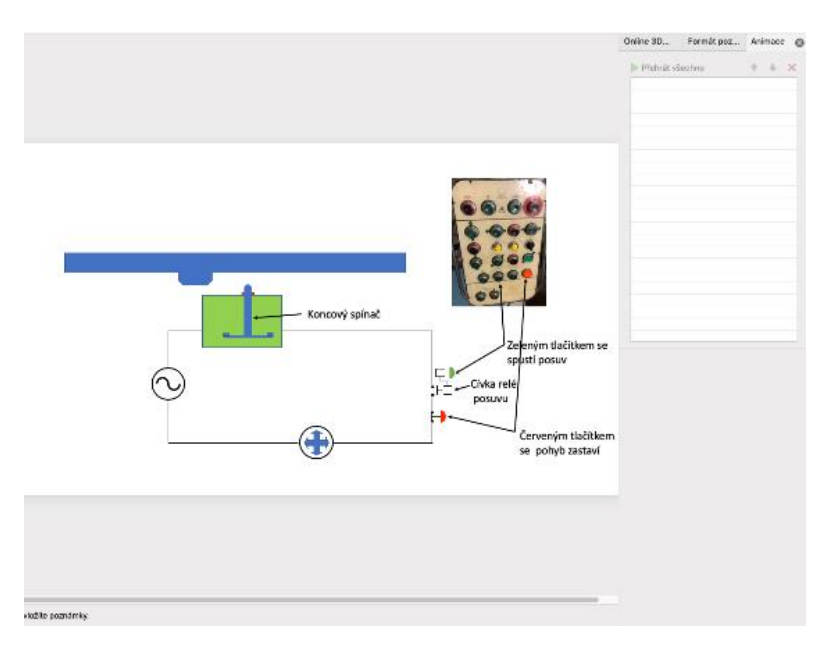

Zdroj: archiv autora

## **Slide 8**

Tento slide ukazuje detail spínacího tlačítka s relé. Tvary byly popsány v textovém poli.

## **Slide 9**

Devátý slide je duplikován ze slidu 7, zobrazuje a popisuje princip ovládání posuvu. Přechod byl nastaven na 10 sekund (Obr.56).

## <span id="page-81-0"></span>*Obrázek 56: Sepnutý obvod posuvu pomocí kontaktu relé*

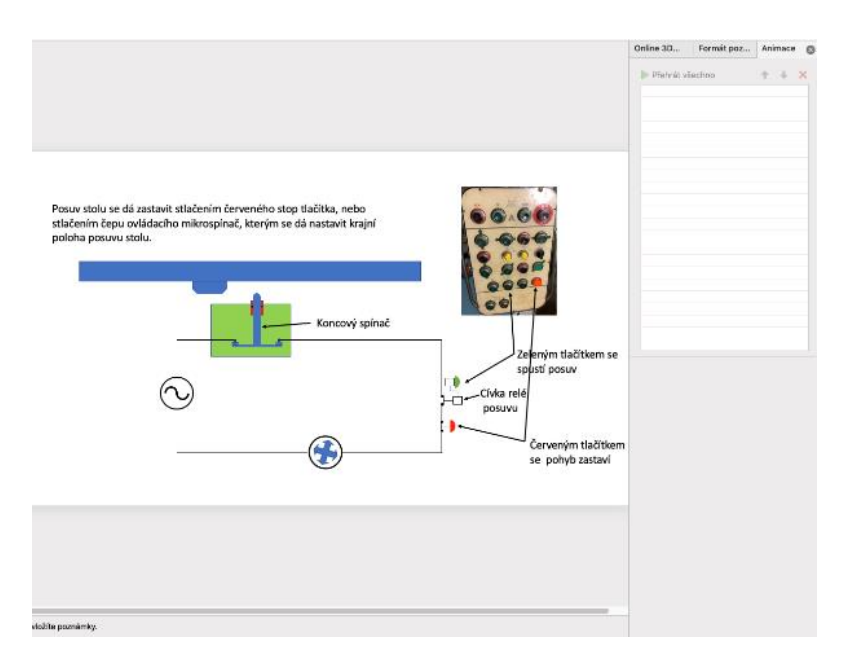

Zdroj: archiv autora

## **Slide 10-14**

Uvedené slidy byly duplikovány ze slidu 7. Pomocí nastavení času přechodu byla vytvořená animace. U každého slidu byl částečně posunut stůl ve směru osy X a pootočen tvar Čtyřcestná šipka. Tímto byl animován posuv stolu až do vypnutím posuvu červeným tlačítkem, které je zobrazeno posunutím tvaru T u červeného tlačítka.

## **Slide15**

Slide 15 byl zkopírován ze slidu 14 a pro zdůraznění vypnutí posuvu tlačítkem bylo tlačítko zvýrazněno červeným kruhem s průhlednou výplní. Přechod byl nastaven při kliknutí myší.

## **Slide 16-21**

Tyto slidy byly nakopírovány a uloženy z předchozích slidů i s nastavením (Obr.57).

<span id="page-82-0"></span>*Obrázek 57: Přerušení obvodu pomocí tlačítka Stop*

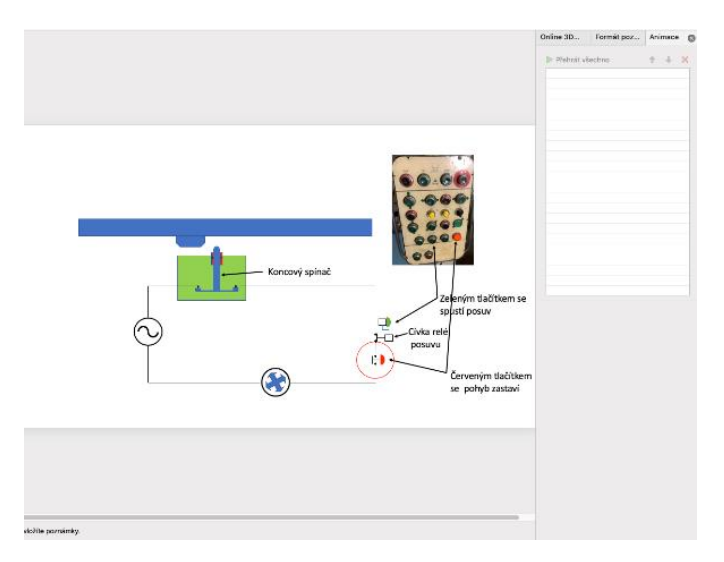

Zdroj: archiv autora

## **Slide 22-30**

Těmito slidy byla vytvořena animace posuvu stolu až po zastavení pomocí mikrospínače. Animace byla vytvořena stejným postupem jako předchozí animace slidů, a to až po posunutí stolu po zmáčknutí mikrospínače vyobrazeném tvarů spínače a zarážky.

## **Slide 31**

Slide byl kopírován ze slidu 30. U tohoto slidu bylo zvýrazněno červenými kruhy zvýrazňující rozpojené kontakty, a tudíž zastavení motoru a posuvu.

#### **4.2.8 Prezentace 8 - mikrospínač**

Prezentace je zpracována pomocí dvou aplikací. V aplikaci PowerPoint byly vytvořeny slidy 1-7, na kterých je vyobrazen mikrospínač a pro nadabování byla použita aplikace iMovie.

### **Slide1**

První slide zobrazuje mikrospínač s dvěma kontakty. K zobrazení nosného těla mikrospínače byl použit jednoduchý obrazec s názvem Obdélník. Dále se tyto obrazce použily na vytvoření obrazu ovládacího čepu a stolu frézky. Z obrazců obdélník byl vymodelován tvar kontaktu spínače, obrazce byly seskupeny. Tento obraz kontaktu byl zkopírován, duplikován a následně přetočen o  $180^\circ$ . Tím se podařilo vyobrazit funkci mikrospínače se spínacím a rozpínacím kontaktem. Mezi těmito kontakty byly vyobrazeny čtyři pevné kontakty. Na konstrukci pevných kontaktů byl použit obrazec Ovál černé barvy s obrazcem čára znázorňujícím elektrické vodiče. Tyto obrazce byly také seskupeny, zkopírovány a třikrát vloženy. Dále bylo vše naaranžováno tak, aby ovládací trn simuloval situaci, kdy je stlačen ovládací zarážkou, a tudíž horní pohyblivé kontakty posunuty směrem k pevným tak, aby se jich dotýkaly a ukazovaly možnost průchodu signálu. Naproti tomu spodní kontakty naznačují rozepnutý stav, což lze vidět mezerou mezi obrazci zobrazujícími kontakty (Obr.58).

## <span id="page-83-0"></span>*Obrázek 58: Mikrospínač se dvěma kontakty*

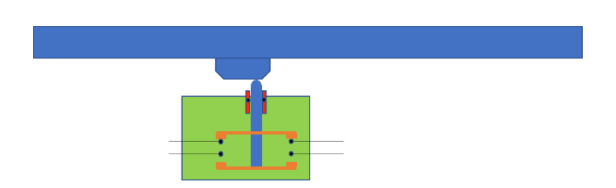

Zdroj: archiv autora

## **Slide 2**

Na tomto slidu byl částečně posunut obraz stolu, a to do polohy, kde se nachází zešikmení stolu v poloze, kdy po přisunutí seskupených obrazců zobrazujících ovládací čep a kontakty dojde k vytvoření mezery mezi kontakty, a to jak spínacími i rozpínacími tudíž mezipoloha (Obr.59).

<span id="page-84-0"></span>*Obrázek 59: Posun obrazu stolu*

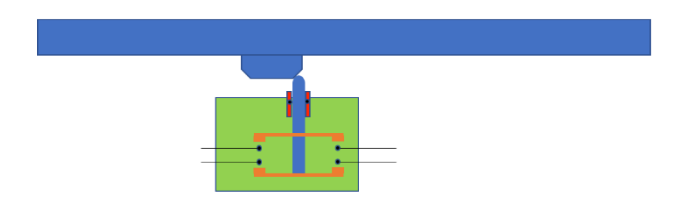

Zdroj: archiv autora

## **Slide 3**

Na slidu 3 byl obraz stolu posunut stejným směrem jako na předcházejícím slidu, a však nyní bylo posunutí provedeno až do polohy, kde se ovládací čep mikrospínače nedotýkal zešikmené zarážky, ale dotýkal se obrazu pevných kontaktů (Obr.60).

<span id="page-84-1"></span>*Obrázek 60: Posun obrazu stolu s dotekem čepu pevných kontaktů*

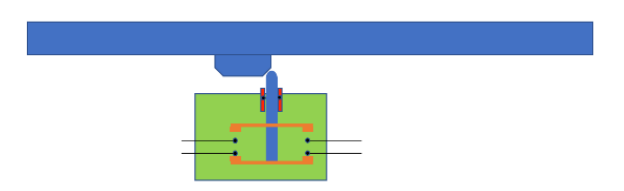

Zdroj: archiv autora

#### **Slide 4**

Slide 4 byl duplikován ze slidu 3, byly odděleny seskupené obrazce kontaktů a čepu. Horní kontakt byl smazán a tím ukázán mikrospínač s jedním kontaktem v sepnutém stavu při vysunutém ovládacím čepu (Obr.61).

<span id="page-85-0"></span>*Obrázek 61: Mikrospínač s jedním kontaktem při vysunutém ovládacím čepu*

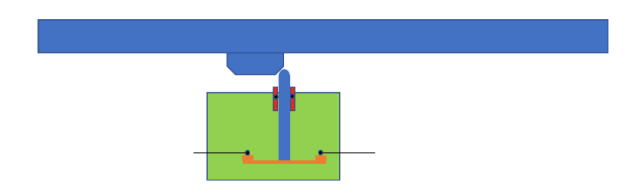

Zdroj: archiv autora

## **Slide 5**

Slide 5 vychází z předchozího slidu, kdy bylo posunuto s tvarem zobrazujícím stůl, a to do polohy, která představuje stav, kdy je čep ovládací mikrospínač stlačen. A kontakt rozpojen.

## **Slide 6,7**

Slidy 6 a 7 zobrazují stejné situace jako předchozí slidy jen s tím rozdílem, že byl předělán mikrospínač na opačnou funkci, a to při vytaženém čepu je mikrospínač ve stavu vypnuto.

Při tvorbě této prezentaci bylo dále postupováno tak, že se u Mac Book Pro klávesami Command Alt a 5 spustí záznam obrazovky, kde je zaznamenána veškerá činnost na obrazovce a v aplikaci PowerPoint byly postupně otvírány slidy. Každý slide byl otevřen poklepem na výběr slidu a pomocí myši ve volbě kreslení a po navolení potřebného nástroje a barvy nakresleny šipky zobrazující přívod signálu a v případě sepnutého kontaktu byl čárou nastíněn možný průchod signálu a šipkou ukázáno z kterého kontaktu signál vychází.

### **4.2.9 Prezentace 9 – vytápění domu tepelným čerpadlem**

K této prezentaci byla použita aplikace Procreate, což je kreslící program, který má i funkci nahrávání jednotlivých kroků kreslení a dokáže tyto kroky vygenerovat do video souboru. Uložený videosoubor je třeba dále otevřít v programu iMovie a přidány audiostopy z diktafonu.

Nejdříve byla zvolena plocha, nebo spíše plátno formátu A4 v aplikaci Procreate, na které se bude kreslit (Obr.62).

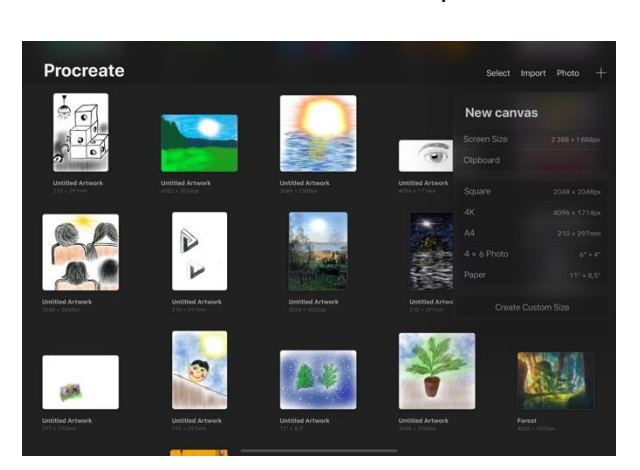

<span id="page-86-0"></span>*Obrázek 62: Úvodní obrazovka aplikace Procreate*

Zdroj: archiv autora

Po zvolení plátna je třeba nejdříve otočit toto plátno o 90°, aby byl využito pro kreslení co největší záběr. Tento rozměr se dá v případě nutnosti jednoduchým gestem na displeji zvětšit. Stačí se pouze najednou dotknout dvěma prsty a postupně je vzdálit. Pro samotné kreslení, byl zvolen nástroj Technical pen. Udržení rovných čar lze snadněji dosáhnout pomocí pravítka, podle kterého lze jednoduše kreslit pomocí Applepencil na displej. Tímto způsobem bylo narýsován základní rozvržení obrázku. Po zakreslení a popsání tepelného čerpadla, potrubí přivádějícímu vodu k radiátorům a samotných radiátorů a termostatu byla zvolena funkce Rectangle, která vymezuje určitý zvolený prostor, jenž se dá jednoduše vybarvit bez obav z přetahování. Tento prostor se vyznačuje přidržením Applepencil a tažením po displeji se vytváří prostor ve tvaru buďto obdélníku nebo čtverce. Pokud by bylo potřeba vytvořit jiný tvar, tento se dá vytvořit pomocí bodů stanovením dotykem Applepencil v daných bodech (Obr.63).

<span id="page-87-0"></span>*Obrázek 63: Práce s Applepencil v aplikaci Procreate*

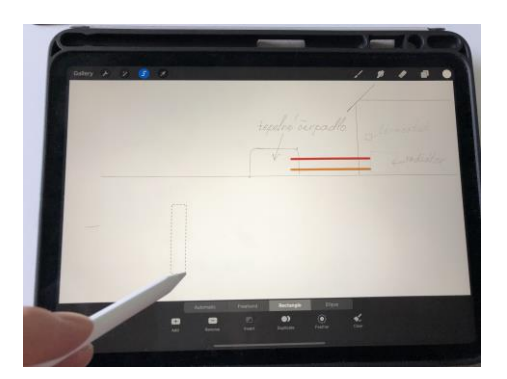

Zdroj: archiv autora

Po zakreslení vrtů bylo dokresleno přívodní vedení z vrtů do tepelného čerpadla, byla vybarvena spodní voda a písek. Celý obrázek byl popsán pro upřesnění. Dále byl vygenerován videosoubor s historií kreslení a uložen na počítač. Tento soubor byl dále importován do aplikace iMovie, kde byl následně nadabován. Dabování bylo provedeno diktafonem, a to po krátkých sekvencích, které byly poté exportovány do počítače a dále importovány z aplikací iMovie a přidány do projektu o vytápění tepelným čerpadlem. Dlouhé audio nahrávky se ukázaly jako neefektivní zejména proto, že nutnost držet se určitého scénáře je dlouhodobě obtížná. Pro zjednodušení je možno se u aplikace Diktafon v audiostopě pohybovat a nahrazovat stopu záznamu jiným záznamem. V aplikaci iMovie bylo následně video a audio stopa spárovány, a to funkcemi zrychlení, zpomalení a zmrazení (Obr.64).

| $\bullet\bullet\bullet$                                                                                                    | <projekty h.<="" th=""  =""><th></th><th>Tepelné čerpadio</th><th></th><th></th><th></th><th>th</th></projekty> |                            | Tepelné čerpadio                |                                                      |                                                                                                    |                                                                                               | th                                |  |  |  |
|----------------------------------------------------------------------------------------------------|----------------------------------------------------------------------------------------------------|----------------------------|---------------------------------|------------------------------------------------------|----------------------------------------------------------------------------------------------------|-----------------------------------------------------------------------------------------------|-----------------------------------|--|--|--|
|                                                                                                    | Moje média Audio                                                                                                | Titulky Pozadí<br>Přechody |                                 | Ñ,                                                   | ◶<br>$\Box$<br>₩<br>÷                                                                                                    | 血◎<br><b>&amp; 0</b><br>40                                                                    | Obnovit vše                       |  |  |  |
| <b>MÉDIA PROJEKTU</b>                                                                                                    | $\square$<br>Tepelné čerpadlo                                                                                   | Všechny klipy C Q Hiedat   | $\circ$                         | Rychlost: Williams<br>w                              | 32 %                                                                                                    | $-111$                                                                                        | Pozpátku III Zachovat výšku Reset |  |  |  |
| Tepelné čerpadlo<br><b>KNIHOVNY</b><br><b>S</b> Fotografie<br><b>D</b> Všechny události<br>▼ Knihovna iMovie<br>2,03.19<br>Automatický kotel<br>koncový spínač<br>Můj film<br>Mûj film 1 | 7.1 s                                                                                                    |                            |                                 | Normální<br>Pomalu<br>Rychle<br>Zmrazit<br>v Visstni | belo solo<br>$-10$<br>۰<br>-<br>$\overline{\phantom{a}}$<br>$\begin{picture}(120,140)(-30,140) \put(0,0){\vector(1,0){180}} \put(15,0){\vector(1,0){180}} \put(15,0){\vector(1,0){180}} \put(15,0){\vector(1,0){180}} \put(15,0){\vector(1,0){180}} \put(15,0){\vector(1,0){180}} \put(15,0){\vector(1,0){180}} \put(15,0){\vector(1,0){180}} \put(15,0){\vector(1,0){180}} \put(15,0){\vector(1,0){180}} \put(15,0){\vector$ | Saudia Sacrament<br>Harrison with<br>2 Martin Corporation<br>gedin vida led ro<br>$x = z$ emi |                                   |  |  |  |
| Mùj film 3<br><b>KANSING A</b>                                                                                                    |                                                                                                    |                            |                                 | $\overline{Q}$                                       | $\blacksquare$                                                                                                    | $\blacktriangleright$<br>►                                                                    | ×.<br>`sı                         |  |  |  |
|                                                                                                    |                                                                                                    |                            | 1:37 / 1:37                     |                                                      |                                                                                                    |                                                                                               | Nastaven                          |  |  |  |
|                                                                                                    |                                                                                                    |                            |                                 |                                                      |                                                                                                    |                                                                                               |                                   |  |  |  |
| $-$<br>-11                                                                                                    | $-$<br>$-1$<br>⊶                                                                                                | $-$<br>$-1$                | $-$<br>$\overline{\phantom{a}}$ | <b>STAR</b>                                          |                                                                                                    | $-1$<br>--                                                                                    | <b>STATE</b><br>-181              |  |  |  |
| 29.6 s - Prosakování vody z vrtu<br>9,7 s - Prosakování vody z vrtu do vrtů                                                                                                    |                                                                                                    |                            |                                 |                                                      |                                                                                                    |                                                                                               |                                   |  |  |  |
|                                                                                                    |                                                                                                    |                            |                                 |                                                      |                                                                                                    |                                                                                               |                                   |  |  |  |
|                                                                                                    |                                                                                                    |                            |                                 |                                                      |                                                                                                    |                                                                                               |                                   |  |  |  |
| <b>JOSSEARSHOROGENER</b>                                                                                                    |                                                                                                    |                            |                                 |                                                      |                                                                                                    |                                                                                               |                                   |  |  |  |

<span id="page-88-0"></span>*Obrázek 64: Práce s video a audiosouborem v aplikace i Movie*

Zdroj: archiv autora

V případě zadání tohoto efektu se zobrazí přednastavený časový úsek ohraničený žlutě. Následně je možno tento úsek posunut přetažením za vyznačený kruhový bod na časové ose videa (Obr.65).

<span id="page-88-1"></span>*Obrázek 65: Možnosti přesouvání jednotlivých stop*

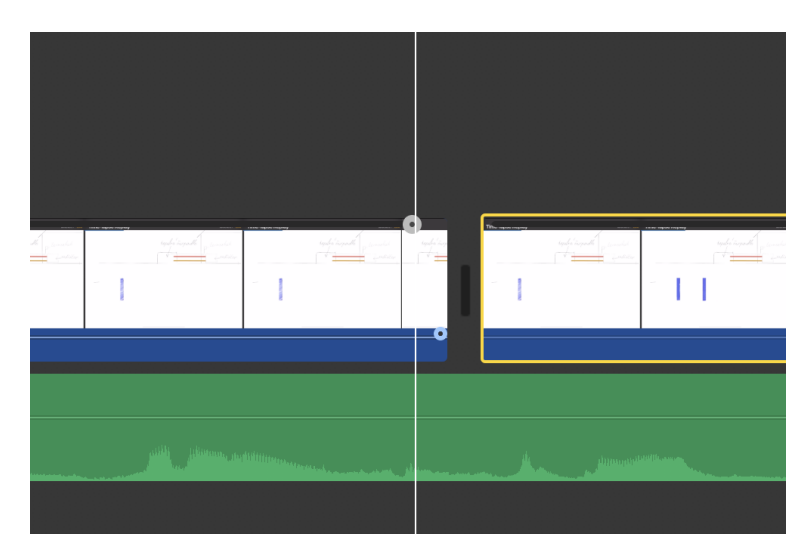

Zdroj: archiv autora

U video i audiostopy je možno taktéž prováděl libovolné prostříhávání stop a následně tyto úseky mazat nebo posouvat. Po sestříhání stop byly do projektu vloženy úvodní titulky. Jako poslední krok bylo video uloženo jako jeden soubor včetně audiostopy.

#### **4.2.10 Prezentace 10 – regulace hladiny**

K vytvoření materiálu byla použita aplikace PowerPoint.

## **Slide 1**

Úvodní snímek je zároveň nadpisem se seznámením s obsahem prezentace. Pro upoutání pozornosti je na tomto slidu použita animace písma nazvaná Přilétnutí. U tohoto efektu je možno nastavit směr odkud kam se písmo pohybuje a zároveň i zvuk efektu, který ale nebyl nastaven vzhledem k tomu, že by prezentaci rušil. Dalším nastavením, byla nastavena rychlost efektu a zvolena možnost spuštění efektu.

Druhý text slouží jako podnadpis nebo doplněk. U tohoto textu, byla použita animace po písmenech a spuštění s předchozí animace.

#### **Slid2**

Na slidu 2 byl sestaven ze základních obrazců model regulátoru hladiny. Textovými poli byly popsány různé veličiny ovlivňující tento regulační systém. Základní tvar nádoby a porubí byl vytvořen pomocí vkládání obrazců Čára. Do těchto obrazců byla nasimulována voda pomocí obrazce Obdélník, který je spuštěn animací nazvanou Setření realisticky, simulující nárůst hladiny. Další v pořadí v animací je popis poruchové veličiny, který simuluje vypouštění hladiny nastavením výšky stavítka nebo ventilu. Pro popis bylo použito textové pole s animací zvětšování. Zároveň s textem je tímto efektem animována šipka ukazující ventil. Po ukončení této animace, byla nastavena animace vysvětlení jednotlivých veličin, příčin a následků poruch. U jednotlivých animací textu a ukazatelů, byly použity různé typy efektu pro zpestření. Zároveň bylo ale v celkové stylizaci použito jednoduché znázornění na bílém podkladu pro snížení ruchových jevů (Obr.66). Ostatní textová pole a animace byly použity v podobném stylu.

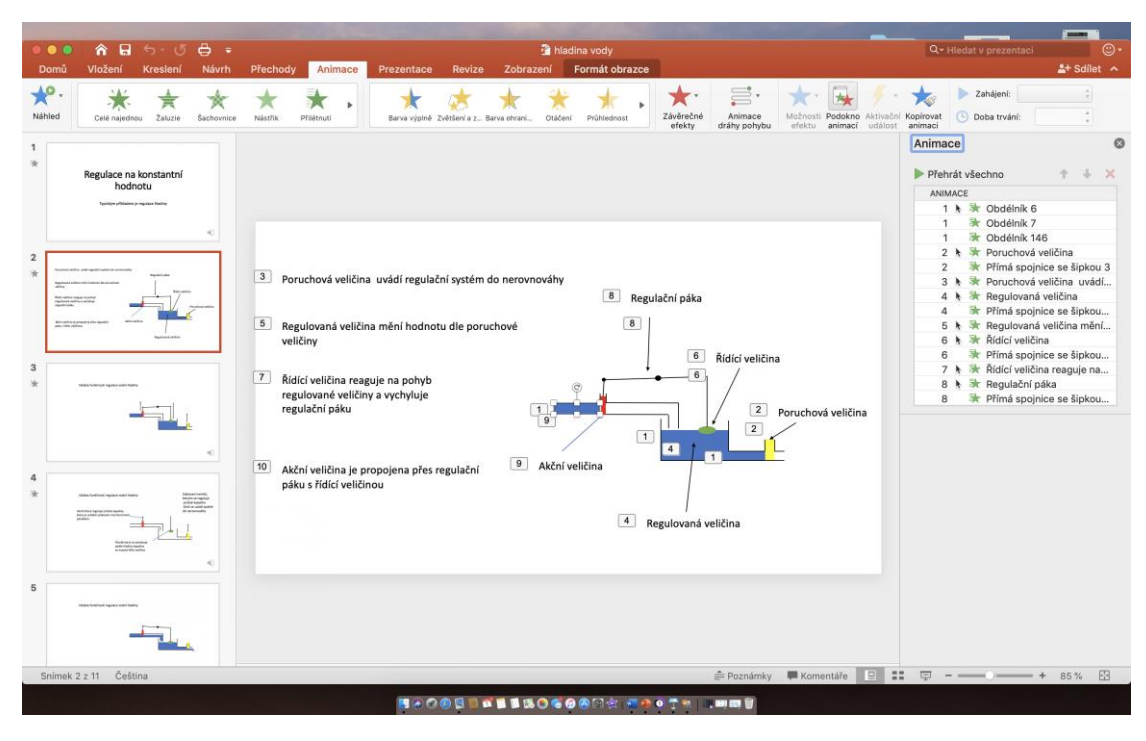

<span id="page-91-0"></span>*Obrázek 66: Animace v aplikaci Power Point*

Zdroj: archiv autora

#### **Slide 3**

Na slide 3 byl nejdříve nakopírován obraz regulátoru hladiny. Pro popis ukázky bylo animováno textové pole efektem po písmenech. Znázornění pohyblivých částí bylo použito obrazců šipek pro upřesnění směru pohybu. U animace každé šipky bylo použitu efektu vplynutí s nastavením směru, odkud a kam plyne šipka a další nastavení času efektu.

#### **Slide 4**

Slide 4 vychází z předchozího slidu. Zatímco v předchozím slidu byly pohyby částí regulátoru pouze naznačeny šipkami, v tomto slidu byly jednotlivé pohyblivé části animovány. Pro animaci pohybu byla pro každý díl vybrána animace dráhy pohybu s volbou efektu Nakresli dráhu efektu. Zde lze nastavit vlastnosti efektu, plynulý začátek, plynulý konec a automaticky přehrát obráceně. Dále zde bylo nastaveno opakování animace. Ke každé animaci bylo animováno textové pole, které bylo

nastaveno jako efekt celé najednou se spuštěním s předchozím, čímž se dosáhne vytvoření popisku zároveň s animací pohybu členu regulace (Obr.67).

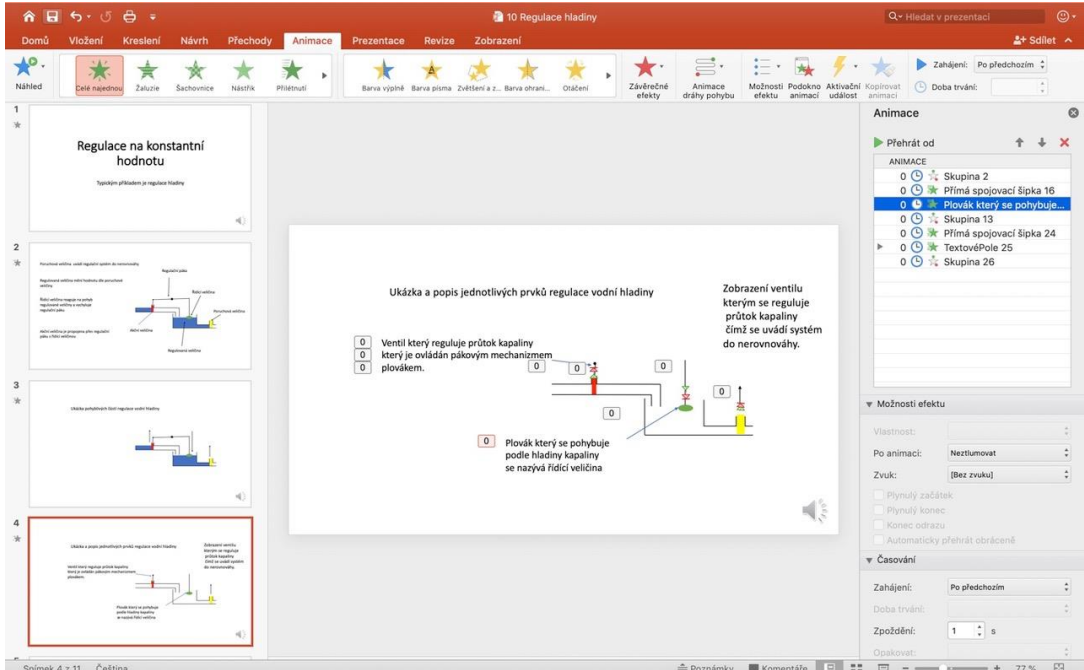

<span id="page-92-0"></span>*Obrázek 67: Opakování animace*

Zdroj: archiv autora

#### **Slide 5 – 11**

Tyto slidy tvoří animaci ukázky funkčnosti regulace. U animací bylo postupováno následovně. Nejdříve byl duplikován slide 2 a přesunut za slide 4. U slidu byly smazány animace a dále duplikován až po slide 11. U každého slidu byli postupně změněny obrazce. Nejdříve se mírně posune obrazec simulující vypouštěcí ventil, dále se vytvoří obdélník s výškou stejnou s velikostí posunutí. Pak byly přidány obrazce zvané Čára, představující odtékající vodu. Pro zobrazení efektu snížení hladiny se u obrazce Obdélník sníží výška zobrazující výšku hladiny. Podle snížení hladiny byla nastavena výška plováku a tím ukázán přibližný úhel naklonění páky ovládající ventil přívodu vody do nádržky. Po naklonění páky se ukázala výška posunutí přívodního ventilu, který byl také posunut. Podle výšky posunutí přívodního ventilu byla nastavena výška hladiny protékající vody pod přívodním ventilem. Toto se nasimuluje tvarem Obdélník s nastavenou výškou podle výšky zdvihu ventilu. Stejně vysokým obdélníkem

natočeným o 90° se zobrazí proud vody tekoucí do nádoby. Pro zlepšení efektu byly na konec obdélníku přidány čáry simulující rozstřik vody.

<span id="page-93-0"></span>*Obrázek 68: Animace ukázky funkčnosti regulace*

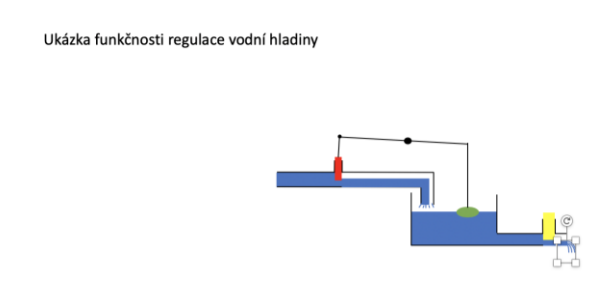

Zdroj: archiv autora

Stejné úpravy byly dělány u ostatních slidů a průběžně kontrolovány spuštěním, aby slidy spouštěné s přednastaveným časem přechodů vytvářeli iluzi automatické regulace (Obr.68).

## **Zhodnocení a závěr**

Stěžejní částí předkládané diplomové práce je praktická část, která obsahuje konkrétní e-learningové materiály vhodné k použití do předmětu Automatizace. Uvedené materiály byly tvořeny pomocí několika aplikací, které byly použity buď samostatně nebo v kombinaci (Tab.1). Aplikace iMovie, Keynote, Procreate a Diktafon využívané pro potřeby této diplomové práce jsou aplikace pro zařízení společnosti Apple a PowerPoint je aplikace společnosti Microsoft.

|                             | PowerPoint | iMovie | <b>Diktafon</b> | Procreate | Keynote |
|-----------------------------|------------|--------|-----------------|-----------|---------|
| Automatická pračka          |            |        |                 |           | $\ast$  |
| Automatický kotel           | $\ast$     |        |                 |           |         |
| Automatický<br>kotel        | $\ast$     | $\ast$ | $\ast$          | $\ast$    |         |
| kombinace apl.              |            |        |                 |           |         |
| Pásová pila                 | $\ast$     |        |                 |           |         |
| Regulace vodovodní soustavy | $\ast$     |        | $\ast$          |           |         |
| Výtah                       | $\ast$     |        |                 |           | $\ast$  |
| Posuv stolu frézky          | $\ast$     |        |                 |           |         |
| Mikrospínač                 | $\ast$     | $\ast$ | $\ast$          | $\ast$    |         |
| Tepelné čerpadlo            |            | $\ast$ | $\ast$          | $\ast$    |         |
| Regulace hladiny            | $\ast$     |        |                 |           |         |

<span id="page-94-0"></span>*Tabulka 1: Aplikace použité při vytváření jednotlivých e-learningových materiálů*

Zdroj: autor

Protože při přípravě e-learningových materiálů byly kombinovány aplikace, které se používají v zařízeních vyráběných různými společnostmi, bylo třeba vyzkoušet kompatibilitu jednotlivých aplikací v různých zařízeních tak, aby byly materiály použitelné bez případných chyb a omezení.

Aplikace Keynote a PowerPoint jsou aplikace určené pro vytváření prezentací. Keynote společnosti Apple je z mého pohledu oproti PowerPointu intuitivnější, jednodušší na ovládání, ale má méně funkcí. PowerPoint je aplikace velmi propracovaná a na vytváření prezentací se jevila jako nejvhodnější.

Protože uživatelů využívajících operační systém Windows je více než uživatelů macOS, jsou e-learingové materiály uloženy v takovém formátu, aby byly použitelné v OS Windows.

Keynote i PowerPoint jsou shodně výhodné při vytváření e-learningových materiálů zejména proto, že lze v materiálech většinou provádět libovolné změny bez ohledu na to, v jaké části tvorby prezentace se nacházíme. Naproti tomu je poměrně složité v těchto aplikacích vytvářet animace podle daného scénáře tak, aby na sebe navazovaly a nedocházelo např. k přeskakování obrazu. Animace v těchto aplikacích lze také vytvářet pomocí sledu slaidů, které jsou postupně drobně pozměněny. To je však nevýhodné proto, že pak prezentace obsahuje mnoho slaidů, velký objem dat a tím pádem může déle trvat její načtení a spuštění.

Aplikace Procreate je na rozdíl od aplikací určených k prezentaci vhodnější k vytváření animací pro e-learning zejména tím, že uživatel není omezen přednastavenými tvary a obrazci, je však nutné ovládat kreslení. Není zde ani tolik omezena paleta nástrojů, proto lze vytvářet takřka libovolné tvary pomocí různých nástrojů jako jsou štětce, tužky, pastelky atd., včetně vytváření libovolných povrchů a pozadí. Nevýhodou animování v aplikaci Procreate je fakt, že přesto, že se lze vrátit a opravit případnou chybu, ve výsledném videu je zobrazena chyba i s opravou. Video je pak nutné sestříhávat a chyby tak odstranit.

Některé z e-learningových materiálů byly také dabovány pomocí aplikace Diktafon. Dabování e-learningových materiálů je vhodné zejména proto, že je lze používat samostatně, bez komentáře vyučujícího. Žák nebo student se může také lépe soustředit na obrazovou část prezentace a nemusí číst dlouhý popis. Slabou stránkou dabování e-learnigových materiálů je pak často sám jejich autor, pokud je ve své mluvě nejistý, má vadu řeči nebo neumí dostatečně pracovat s hlasem tak, aby žáky nebo studenty zaujal. Nejvhodnější pro dabování e-learningových materiálů je tedy pracovat se scénářem, jednotlivé komentáře si předem připravit a dělit je na menší úseky, se kterými lze poté snáze pracovat při střihu.

U některých z předkládaných e-learningových materiálů byla finální verze zpracována v aplikaci iMovie. Tato aplikace slouží ke kompilaci obrazu, textu a zvuku. Takto vytvořené materiály pak mohou být pro příjemce nejatraktivnější, protože je může zaujmout větší akčnost e-learnigového materiálu. V aplikaci iMovie lze také upravit, resp. vysvětlit nebo uvést na pravou míru chyby, které se vyskytly v materiálech dříve připravených pro práci v iMovie. Např. lze titulkem okomentovat chybný text nebo případný přeřek v audionahrávce atd.

Hlavním cílem předkládané diplomové práce bylo vytvoření e-learningových materiálů pro předmět Automatizace. Práce obsahuje deset materiálů na téma automatizace, které lze využít při výuce daného předmětu. Byly vybrány regulační systémy takových přístrojů, které užíváme v běžném životě a je tedy možné žákům či studentům ukázat názorně propojení teorie s praxí.

Tyto e-learningové materiály si nekladou za cíl sloužit jako podrobný návod k sestavení daného přístroje, proto neobsahují detailní popis všech jednotlivých součástek, ale jde o vysvětlení principu regulace v automatických systémech.

E-learningové materiály, které jsou součástí předkládané diplomové práce mohou sloužit vyučujícím přímo ve výuce nebo jako inspirace k vytváření dalších materiálů tak, aby docházelo k modernizaci výuky.

S modernizací společnosti je třeba přistupovat otevřeně i k modernizaci a zavádění nových trendů do výuky. E-learning je možností, jak výuku zefektivnit a zatraktivnit.

97

## **Seznam použitých zdrojů**

1. NOCAR, D. *E-learning v distančním vzdělávání*. Olomouc: Univerzita Palackého, 2004. ISBN 80-244-0802-3.

2. ŠVAŘÍČEK, R., ZOUNEK, J. E-lerning ve vysokoškolské výuce pohledem empirického výzkumu. *Studia paedagogica* [online]. Brno, 2008, **13**(1), 25 [cit. 2018- 12-26]. ISSN 2336-4521. Dostupné z: <http://www.phil.muni.cz/journals/index.php/studia-paedagogica/article/view/198>

3. KOPECKÝ, K. *E-learning (nejen) pro pedagogy*. Olomouc: Hanex, 2006. Vzdělávání a informace. ISBN 80-857-8350-9.

4. ZOUNEK, J., SUDICKÝ, P.. *E-learning: učení (se) s online technologiemi*. Praha: Wolters Kluwer Česká republika, 2012. ISBN 978-80-7357-903-6.

5. KITSANTAS, A., DABBAGH, N.. *Learning to learn with integrative learning technologies (ILT): a practical guide for academic success*. Charlotte, NC: Information Age Pub, 2009. ISBN 978-1607-523-024.

6. MASON, R. a RENNIE, F.. *E-learning handbook*. S.l.: Routledge Falmer, 2008. ISBN 978-0415-426-07-7.

7. *Metodický portál: Inspirace a zkušenosti učitelů* [online]. [cit. 2018-12-20]. Dostupné z: <http://dum.rvp.cz/>

8. PRŮŠA, J. Original PRUSA i3 MK2: Manuál pro nového uživatele [3D Tisk]. In: *Www.prusa3d.cz* [online]. [cit. 2019-03-01]. Dostupné z: [https://www.youtube.com/watch?v=HUEQjDPdqbA.](https://www.youtube.com/watch?v=HUEQjDPdqbA)

9. VALÁŠEK, M. *Jednoduché derivace* [online]. [cit. 2019-03-01]. Dostupné z: [https://www.youtube.com/watch?v=nyznPsci6ng.](https://www.youtube.com/watch?v=nyznPsci6ng)

10. DOUGLAS, B. How I Make a Control Systems Lecture Video. In: *Https://www.patreon.com/briandouglas* [online]. 2013, 28.4.2013 [cit. 2019-03-01] [https://www.youtube.com/watch?v=m-M5\\_mIyHe4.](https://www.youtube.com/watch?v=m-M5_mIyHe4)

11. *Google: Imagine* [online]. [cit. 2019-01-26]. Dostupné z: https://www.google.com/imghp?hl=cs

12. *Moodle Pedagogické fakulty Jihočeské univerzity* [online]. [cit. 2018-08-28]. Dostupné z: <https://moodle.pf.jcu.cz/>

13. Jak stříhat v iMovie. In: *Express servis: Vše pro váš Apple* [online]. 23.4.2017 [cit. 2019-06-10]. Dostupné z: [https://www.youtube.com/watch?v=AvfWvz8sKg0&t=2558s.](https://www.youtube.com/watch?v=AvfWvz8sKg0&t=2558s) 14. JULIER, J. *Procreate 4 tutorial* [online]. In: . 13.1.2018 [cit. 2019-05-05]. Dostupné z: https://www.youtube.com/watch?v=4xwphxM73jc

# **Seznam obrázků a tabulek**

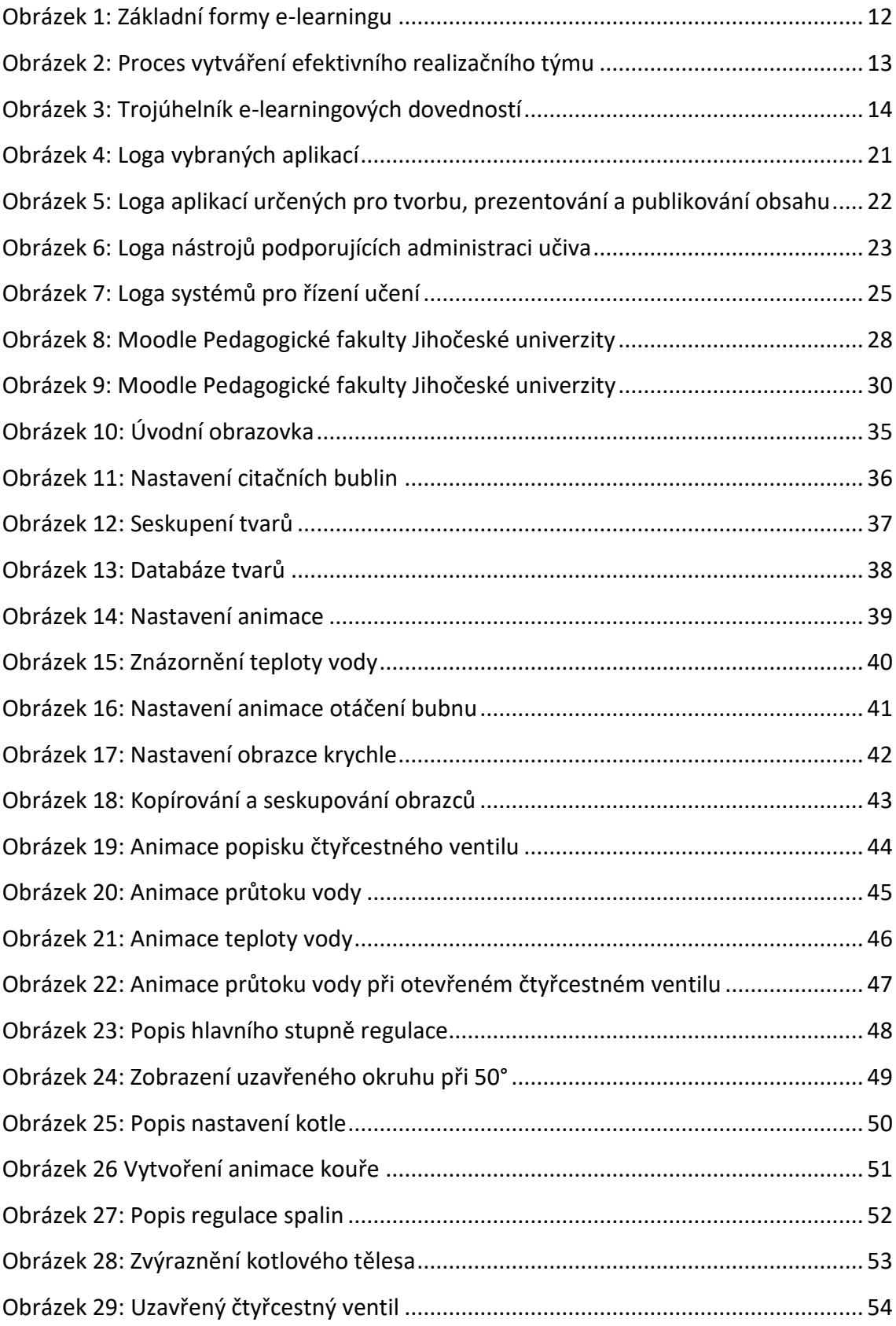

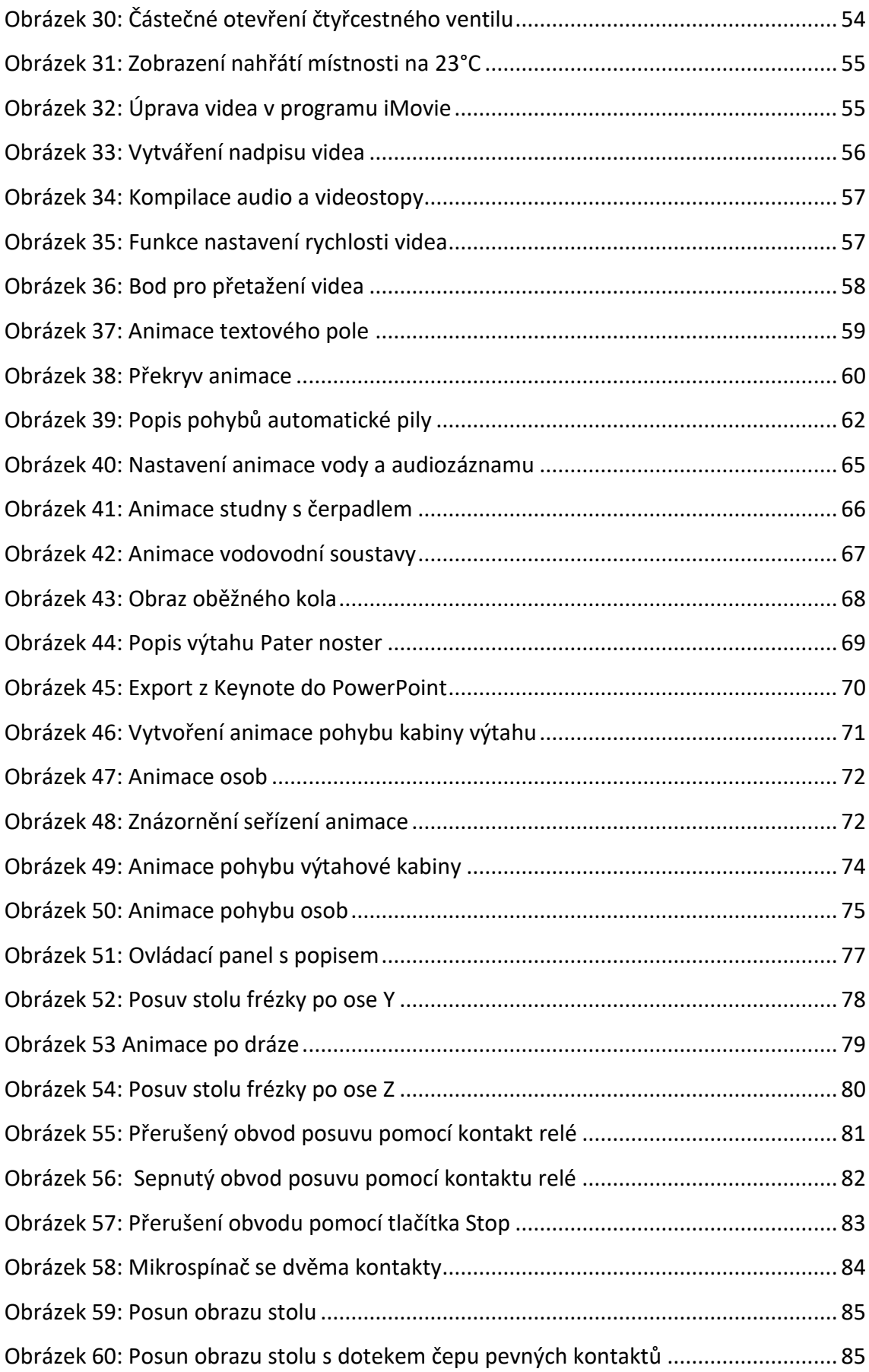

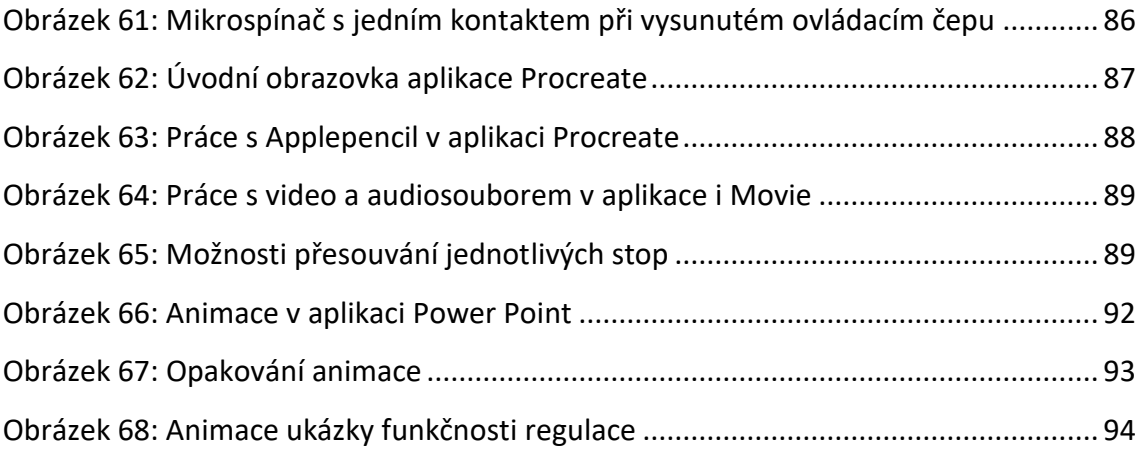

[Tabulka 1: Aplikace použité při vytváření jednotlivých e](#page-94-0)-learningových materiálů....... 95

# **Seznam příloh**

Prezentace 1 – automatická pračka

Prezentace 2 – automatický kotel

Prezentace 3 – automatický kotel (kombinace aplikací)

Prezentace 4 – automatická pila

Prezentace 5 – regulace vodovodní soustavy

Prezentace 6 – výtah

Prezentace 7 – posuv stolu frézky

Prezentace 8 - mikrospínač

Prezentace 9 – vytápění domu tepelným čerpadlem

Prezentace 10 – regulace hladiny